# O'ZBEKISTON RESPUBLIKASI OLIY VA O'RTA MAXSUS TALIM VAZIRLIGI TERMIZ DAVLAT UNIVERSITETI FIZIKA – MATEMATIKA FAKULTETI "ALAMIY MATEMATIKA" KAFEDRASI

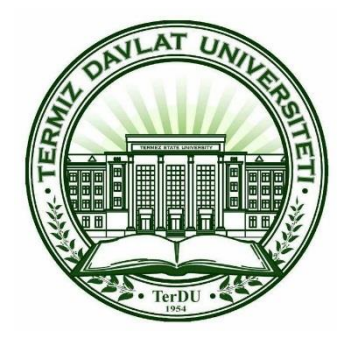

*"Borland C++ Builder dasturlash muhitida chop etish jarayonini boshqaruvchi dasturiy ilova yaratish"*

## BITIRUV MALAKAVIY ISHI

Bajardi: 5130200 – "amaliy Matematika va informatika" Talim yo'nalishi bitiruvchisi 4-kurs talabasi Shaydullayev Sh.H

Ilmiy rahbar: Umarzoda Sh.A \_\_\_\_\_\_\_\_\_\_\_\_\_\_\_\_\_\_\_\_\_\_\_\_\_

Bitiruv malakaviy ishi kafedradan dastlabki himoyadan o'tdi.

\_\_\_\_ sonli bayonnomasi "\_\_" "\_\_\_\_\_\_\_\_" 2018

Termiz – 2018 yil

### **[Kirish.](#page-3-0)**

**[I bob. Chop etish jarayonini boshqaruvchi dasturiy ilova yaratishning nazariy](#page-11-0)  [yoritilishi.](#page-11-0)**

[1.1 Borland C++ Builder dasturlash muhitida chop etish jarayonini boshqaruvchi dastur](#page-20-0)  [yaratish uchun zarur algoritimlar.](#page-20-0)

1.2 [Chop etish jarayonini boshqaruvchi dastur yaratish davomida qo'llaniladigan C++](#page-46-0)  [Builder komponentalari.](#page-46-0)

**[II bob. Borland C++ Builder dasturlash muhitida chop etish jarayonini](#page-53-0)  [boshqaruvchi dasturini yaratish texnologiyasi.](#page-53-0)**

[2.1 Chop etish jarayonini boshqaruvchi dasturning algoritimlari.](#page-58-0)

[2.2 Borland C++ Builder dasturlash muhitida chop etish jarayonini boshqaruvchi dastur](#page-60-0)  [kod qismi.](#page-60-0)

[2.3 Dasturiy taminot interfeysini ishlab chiqish va amaliyotda qo'llash sohalari.](#page-65-0)

**[Xulosa.](#page-70-0)**

**[Foydalanilgan adabiyotlar.](#page-71-0)**

### **Mundarija:**

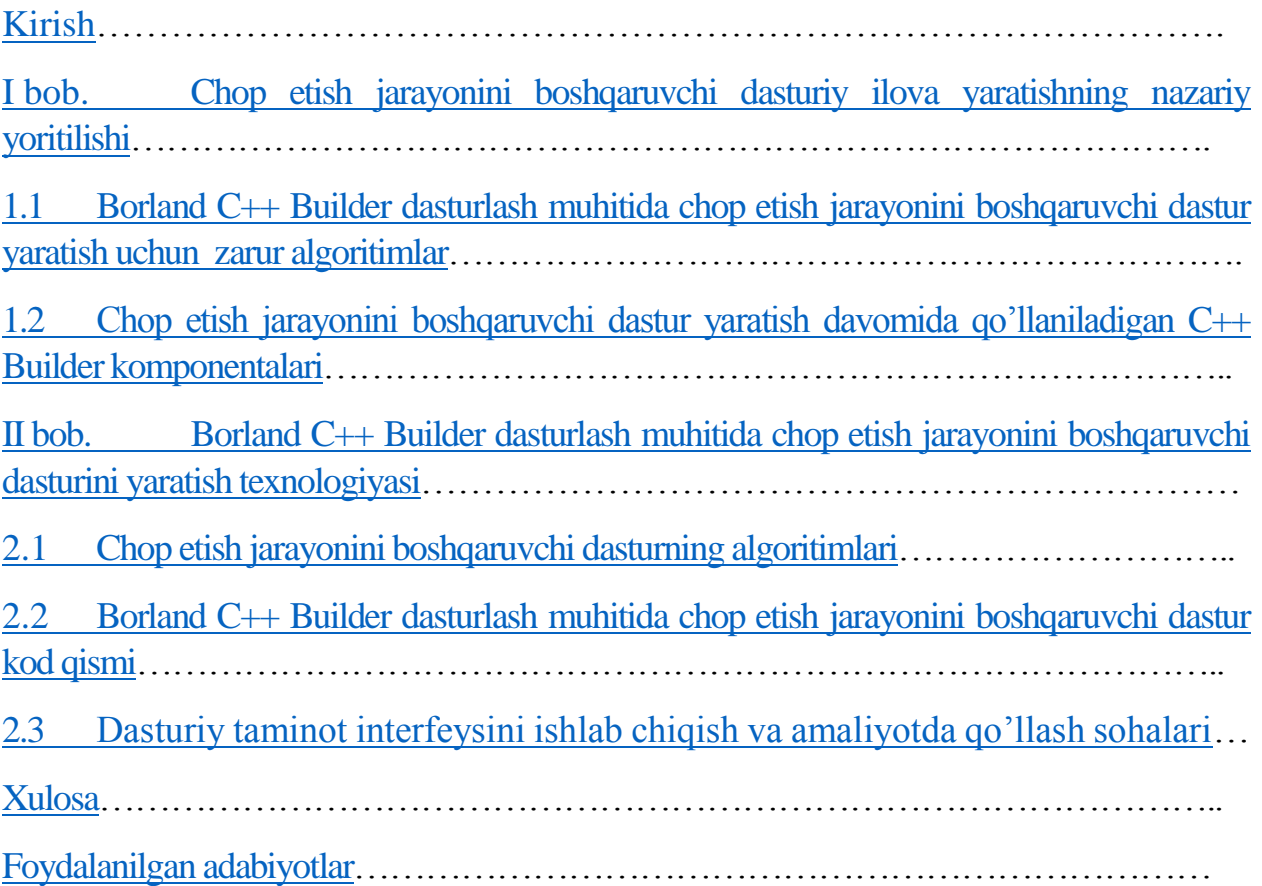

#### **Kirish**

<span id="page-3-0"></span>Axborot texnologiyalari sohasi rivojlangan mamlakatlar qatorida O`zbekiston Respublikasida xam zamonaviy kompyuter va axborot texnologiyalari soxasida katta ishlar amalga oshirilmoqda. Fan va ta'limning barcha soxalariga infokommunikatsion texnologiyalarni keng miqyosda qo`llash, yuqori malakali dasturchi mutaxassislar tayyorlash darajasini oshirish, xalqoro axborot tizimlarini joriy etish, shu jumladan Internetdan kengaytirish maqsadida O'zbekiston Respublikasi Prezidentining 9 ta farmon va qarorlari, 18 ta hukumat qarorlari va 45 dan ortiq boshqa normativ-huquqiy hujjatlar qabul qilingan. Axborotkommunikatsiya texnologiyalarini rivojlantirishga yunaltirilgan O'zbekiston Respublikasi Prezidentining farmoni va qarorlarini keltiramiz: 1997 yil 27 iyulda **"**Axborot tizimlari sohasini qayta tashkil etish va boshqarishni takomillashtirishga oid chora-tadbirlar to'g'risida" gi PF-1823-sonli farmoni, 2002-yil 30-mayda **"**Kompyuterlashtirishni yanada rivojlantirish va axborot kommunikatsiya texnologiyalarini joriy etish to'g'risida" gi PF – 3080 sonli farmoni, 2005 yil 2 iyunda "Axborot texnologiyalari sohasida kadrlar tayyorlash tizimini takomillashtirish to'g'risida"gi PQ-91-sonli qarori, 2005 yil 8 iyulda "Axborotkommunikatsiya texnologiyalarini yanada rivojlantirishga oid qo'shimcha choratadbirlar to'g'risida"gi PQ-117-sonli qarori, 2005 yil 28 sentyabrda "O'zbekiston respublikasining jamoat ta'lim axborot tarmog'ini tashkil etish to'g'risida" gi PQ-191-sonli qarori, 2007 yil 3 aprelda "O'zbekiston Respublikasida axborotni kriptografik muhofaza qilishni tashkil etish chora-tadbirlari to'g'risida"gi PQ-614 sonli qarori, 2012 yil 21 martda "Zamonaviy axborot-kommunikatsiya texnologiyalarini yanada joriy etish va rivojlantirish chora-tadbirlari to'g'risida"gi PQ-1730-sonli qarori, 2013 yil 20 sentyabrda "Mamlakatimizning dasturiy ta'minot vositalari ishlab chiquvchilarini rag'batlantirishni yanada kuchaytirish choratadbirlari to'g'risida"gi PQ-2042-sonli qarori, 2013 yil 25 sentyabda **"**Milliy geografik axborot tizimini tashkil etish investitsiya loyihasini amalga oshirish choratadbirlari to'g'risida**"**gi PQ-2045-sonli qarorilari bu boradagi ishlarni yanada rivojlantirish imkonini berdi.

O'zbekiston Respublikasi birinchi Prezidentining "Malakali pedagog kadrlar tayyorlash hamda o'rta maxsus, kasb-xunar ta'limi muassasalarini malakali kadrlar bilan ta'minlash tizimini yanada takomillashtirishga oid chora-tadbirlar to'g'risida" gi qarorida axborot kommunikatsiya texnologiyalari, elektron ta'lim resurslari va multimediya taqdimotlaridan foydalanish borasidagi chet el tajribasini chuqur xar tomonlama o'rganib chiqish hamda ta'lim jarayonida qo'llash xaqida aloxida ta'kidlab o'tilgan. Zamonaviy axborot va kommunikatsiya texnologiyalari o'qitishning yangi shakl va metodlarini ishlab chiqish uchun keng imkoniyat yaratildi.

Kompyuter, dasturiy mahsulotlarsiz foydalanuvchi uchun hech qanday qiymatga ega bo'lmaydi. Foydalanuvchi uchun aynan dasturiy mahsulotlar shunday afzalliklar va qulayliklar beradiki, ular tufayli biz o'z ishimizni tezroq, aniqroq, chuqurroq va nihoyat, samaraliroq bajaramiz. Shuning uchun dasturiy mahsulotlarni tanlash, kompyuterdan foydalanuvchilar uchun, ayniqsa dasturiy mahsulotlar bozorida foydalanuvchilarga yuzlab dastur mahsulotlaridan birini tanlash imkoniyati taklif etilayotgan va u tanlangan dasturga ko'nikib qolgandan keyin kelajakda undan voz kechish qiyin bo'ladigan hozirgi paytda, juda muhimdir.

Amaliy dasturlar orasida tilshunoslik tarjimalarini amalga oshiruvchi dasturiy mahsulotlar alohida o'rin egallaydi. Kompyuterlar tomonidan bajariladigan tarjimalar tarixi AQSH ning Djordjtaun universitetida 1954 yilda o'tkazilgan tadqiqotga borib taqaladi. O'shanda jahonda ilk bor matn (to'g'ri, bir nechtagina jumladan iborat) rus tilidan ingliz tiliga EHM yordamida tarjima qilingan edi. Bugungi kunda turli mamlakatlarda tarjima bo'yicha kamida yuzlab tijoriy kompyuter tizimlari ma'lum va mashhur, tadqiqiy tajriba tizimlari esa juda ko`p. Davriy nashrlarda tez-tez kompyuter tarjimasi tizimlarini qo'llash masalalari ko'tarilmoqda, ularning tavsifnomalari berilmoqda, tilshunoslik tarjimalarini amalga oshiruvchi dasturiy mahsulotlar taqqoslanmoqda.

Bizga ma'lumki kompyuter dasturlarida matn tarjimasida muammolarga duch kelamiz, yani matn tarjimasida matnning ma'no mazmuni buziladi. Buni bartaraf etish muhim ahamiyatga ega.

Bizga ma'lumki dasturlash tillarini o'qitish bir muncha qiyinchiliklardan iboratdir. Bu qiyinchiliklarni bartaraf etish uchun biz interfaol metodlardan foydalanishimizga to'g'ri keladi. Zamonaviy pedagogik texnologiya o'zining pedagogika va boshqa fan yutuqlari bilan bog'liq xususiy nazariyasiga ega: u birinchi galda o'quv-tarbiyaviy jarayonni ilmiy asosda qurishga yo'naltirilgan, o'qitishning axborotli vositalaridan, didaktik materiallardan, faol metodlardan keng foydalanishga asoslangan o'qituvchi va talabalarning birgalikdagi faoliyatiga zamin yaratadi.

Hozirgi yetishib kelayotgan yosh avlod uchun dasturlash tillarini o'rganish va uni amalda tadbiq etish dolzarb vazifalardan biridir. Albatta bu dolzarb vazifalarni bajarishda dasturlash tillarini o'rgatuvchi va o'z bilimini tekshiruvchi tizimlarning o'rni judayam muhim. Dasturash tillarini o'rganishda judayam ko'plab o'quv qo'llanmalar, kitoblar, monografiyalar va uslubiy ko'rsatmalar ishlab chiqilgan. Bularni o'zlashtirishda o'quvchidan sabr, iroda va matonat talab etiladi. O'quvchiga bularni tezda o'rganishda zamonaviy pedagogik texnolgiyalarni qo'llash zamon talablaridan biridir. Dars samaradorligini oshirishda o'qituvchi avvalo maqsad

belgilab olishi, noan'anaviy va an'anaviy darslarning farqini ko'ra olishi shart. Noan'anaviy darslardan maqsad talabalarning o'zlashtirish ko'rsatkichini ko'tarish uchun, fanni o'qitishda yanada mazmunli, qiziqarli va tushunarli o'tkazishda o'qituvchi va talaba faoliyatiga yangilik kiritib, interfaol metodlardan foydalanish hamda talabalarni tez va samarali baholashga erishishdir. Shu bilan birga noan'anaviy darslarda o'quv jarayonida talabalar mustaqil fikrlay olishga, ijodiy yondashishga, izlanishga, tahlil eta olishga, o'zlari xulosa qilib, o'z-o'zini hamda guruhni va guruh talabani baholay olishga o'rgatadi. O'qituvchi esa ularning bu faoliyatiga imkoniyat va sharoit yaratib bera olishi kerak. Bu esa o'qitish jarayonining asosi hisoblanadi.

Dasturlashni o'qitish uchun ta'lim oluvchilarni birinchi navbatda guruhlarga ajratib olamiz:

1-guruh. Boshlovchilar (maktabning 7-9 sinf o'quvchilari). Bu bosqichdagi o'quvchilarning yoshini hisobga olgan holda quyidagi o'qitish usullarni qo'llashimiz mumkin: Puzzle (jumboq) – usuli. Bu usulda o'qituvchi to'g'ri tuzilgan dasturni oladi hamda uni satrlarini o'rnini almashtirib yuboradi va o'quvchilarga taqdim etadi. O'z navbatida o'quvchilar dasturning satrlarini to'g'ri dastur ko'rinishiga olib kelishlari kerak bo'ladi; Hand tracing (qadamlarni tekshirish) – usuli. Bu usulda o'qituvchi biror to'g'ri tuzilgan dasturni olib uni qadamma-qadam bajarilish jarayonini hamda o'zgaruvchilarning qiymatlarini o'zgarishini jadval ko'rinishida ko'rsatib beradi.

Bu usulning yutuqli tarafi o'quvchilar dasturni tushunishlari oson va unga qiziqishlari ortadi.

2-guruh. O'rta guruh (Akademik lisey va kasb-hunar kollejlari o'quvchilari). Ushbu guruhda o'quvchilar dasturlashdan xabardor bo'ladi. Bu guruh yoshidagilar uchun quyidagi usullarni qo'llash maqsadga muvofiq: Teamwork (jamoaviy ishlash) – usuli. Ushbu usulda o'quvchilar kichik guruhlarga bo'linadi hamda har bir guruhga sardor tayinlanadi. O'qituvchi tomonidan kichik loyiha yoki masala o'rtaga tashlanadi va har bir jomoa o'z usulida yondashib natijaga erishishi lozim bo'ladi. Work in pairs (juft bo'lib ishlash) – usuli. Bu usulda o'quvchilar juft-juft bo'lib bo'linishadi va o'qituvchi tomonidan beriladigan topshiriqni birgalikda bajarishadi. Yuqoridagi usullarning ikkisi ham o'quvchilarni jamoaviy ishlash va o'z fikrini jamoadoshlariga yetkaza olish qobilyatini shakllantiradi. Undan tashqari dasturlashga bo'lgan qiziqishlari yanada ortadi.

3-guruh. Ilg'or guruh (Oliy ta'lim muassasalari talabalari). Ushbu guruh juda muhim xisoblanib bunda talabalarni mustaqil ishlash qobiliyatini shakllantirish lozim bo'ladi. Bu guruh ta'lim oluvchilariga qisman yuqorida ta'kidlab o'tilgan usullarni ham qo'llash mumkin. Ammo "Automata approach" (Avtomatlashtirilgan yondashuv) usuli ko'proq samarali bo'ladi. Bu usulda talabalar berilgan topshiriqlarni avtomatlashtirilgan tizimlar yordamida tekshiradi va eng to'g'ri yechimga erishish darajasiga yetadi. Bunday tizimga http://codeforces.com/ saytini misol qilib keltirishimiz mumkin.

Dasturlash yoki kod yozish deb odatda kompyuterga ba'zi operatsiyalarni qanday bajarishni buyurish tushuniladi. Dasturlash o'z ichiga ko'plab matematik hisob-kitob va strukturani olsada, aslida u yuqori darajada ijodiy ish hisoblanadi: bir qator dastur kodi bilan bir vaqtda mahsulotning tayyor holati haqida o'ylaysiz. Dasturlashni o'qitishda ko'p mamlakatlar dasturiy yechim to'g'riligini avtomatik testlovchi tizimlardan foydalanilgan holda o'tishadi. Hozirgi dasturlash bo'yicha jahon olimpiadalarida Rossiya mamlakatidan qatnashuvchilar doimo yuqori natijalarni ko'rsatib kelishmoqda. Ular bunday natijalarga qanday erishishadi? Quyida biz unga javob olishimiz mumkin. Rossiyada dasturlash tillari maktab davridan boshlanadi. Ular maktab ta'limida 7-sinfdan boshlab dasturlash tillarini o'qitishni boshlashadi. Ularning ta'lim tizimi barcha mamlakatlarning ta'lim tizimi bilan bir xil bo'lishiga qaramasdan ularning yutuq jihatlari nimada ekan deb o'ylashimiz mumkin. Ularning asosiy yutuqlaridan biri shundaki ular dasturlash tillarini o'qitishni boshlashgandan so'ng ma'lum bir vaqt oralig'i(masalan, har 1 oy)da online kontestlar o'tkazib turishadi. Bu online kontestlar ikki ko'rinishda yakka tartibda yoki komandaviy ko'rinishda bo'ladi. Har bir kontest tugatilgandan so'ng natijalar tahlil qilinadi va har bir masala muhokama qilinadi. Bu usul ularning eng yutuqli jihatlari hisoblanadi. Ular o'tkazadigan online kontestlar komandaviy holatda ham ko'p bo'lib turishi ularning dasturlash bo'yicha xalqaro komandaviy olimpiadalarda yuqori natija olishlariga tayorgarlik bo'ladi. Rossiyaning dasturlashni o'qitish bo'yicha yana bir yutuqli jihati shundaki ular bir yil davomida 2 marotaba Yozgi va Qishki lagerlar tashkil qilinishidir. Bu lagerda ma'lum kun tartibi bo'yicha ish ko'riladi. Har kuni ertalab kontest o'tkaziladi va kontest yakunlangandan so'ng bu masalalar muhokama qilinadi. Masalani muhokama qilishda barcha qatnashadi, yani bir kishi biror masalani muhokama qiladi. Agarda bu masalaga boshqa kontestchida boshqacha qulayroq va samaraliroq usul bo'lsa u ham chiqib o'z fikrini bildirishi mumkin. Bu usul orqali barcha lager qatnashchilari bir masalani yechish uchun bir nechta usullarni bilib olishadi. Lager davomida lagerchilar faqatgina tayorgarlik emas balki ular uchun qo'shimcha mashg'ulotlar, sport bilan ham shug'ullanishadi. Rossiya dasturlash bo'yicha xalqaro olimpiadalarda qatnashishi bo'yicha yuqori o'rinlarda turadi. Ular asosan ACM ICPC olimpiadasida yuqori natijalarni ko'rsatib kelishmoqda. Association for Computing Machinery (ACM) bu Hisoblash mashinalar uyushmasidir. International Collegiate Programming Contest (ICPC) bu dunyodagi universitet talabalari

o'rtasidagi dasturlash bo'yicha xalqaro olimpiada hisoblanadi. Xitoy davlati bizga ma'lumki rivojlangan davlatlardan biri hisoblanadi. Bu davlatda ham dasturlashga juda katta e'tibor beriladi. International Olympiad in Informatics (IOI) bu dasturlash bo'yicha maktab o'quvchilari o'rtasidagi xalqaro olimpiada bo'lib, bu olimpiadada Xitoy medallar soni bo'yicha birinchi o'rinda turadi(1-rasm). Endi dasturlashni yurtimizda qanday o'tilishiga to'xtalib o'tadigan bo'lsak. O'quvchilarga dasturlash tillari 9-sinfdan boshlab o'tila boshlanadi. Respublikamizning har bir viloyatlarida har xil dasturlash tillari o'tiladi. Masalan, Basic, Paskal, Delphi – dasturiy vosita,  $C/C ++$ , Java va boshqa dasturlash tillari o'tiladi. Ular har xil dasturlash tillarida o'z darslarini olib borishadi. Lekin ularning dasturlash tillarida olib boradigan dasturlari deyarli bir xil. Ya'ni bir-biriga yaqin saviyadagi masalalarni ishlashadi. Maktab o'quvchilari o'rtasi(9-sinf)da Informatika (dasturlash) fani bo'yicha Tuman, viloyat fan olimpiadalari o'tkazilib kelinmoqda. Olimpiadadan faxrli o'rinni egallagan o'quvchilar akademik litsey va kasb hunar kollejlariga imtiyozli davlat test markazi imtixonini topshirmagan holatda o'qish imkoniyatini qo'lga kiritadilar. Akademik litsey va kasb hunar kollejlarida ham dasturlash fanlari o'tilib ular o'rtasida ham tuman, viloyat va Respublika fan olimpiadalari o'tkazilib kelinadi. Undan tashqari Akademik litsey va kasb hunar kollejlari o'quvchilari o'rtasida Informatika va dasturlash bo'yicha Butun Rossiya maktab komandalari o'rtasidagi olimpiadada qatnashishlari mumkin bo'ladi. Bu olimpiadada O'zbekiston yoshlari 2006-yildan beri qatnashib kelishmoqda. Bu olimpiadada O'zbekiston yoshlarining natijalari unchalik qoniqarli bo'lmagan bo'lsada yildan yilga ularning natijalari yuqorilab bormoqda. 2014-yilgi olimpiadada esa O'zbekistonning Buxoro davlatr universiteti qoshidagi 3-sonli Qorako'l akademik litseyi 3 nafardan iborat komandasi Sharipov Abdulla, Jabborov Ahror, Atoyev Abubakir 3-darajali diplom bilan taqdirlanishgan.

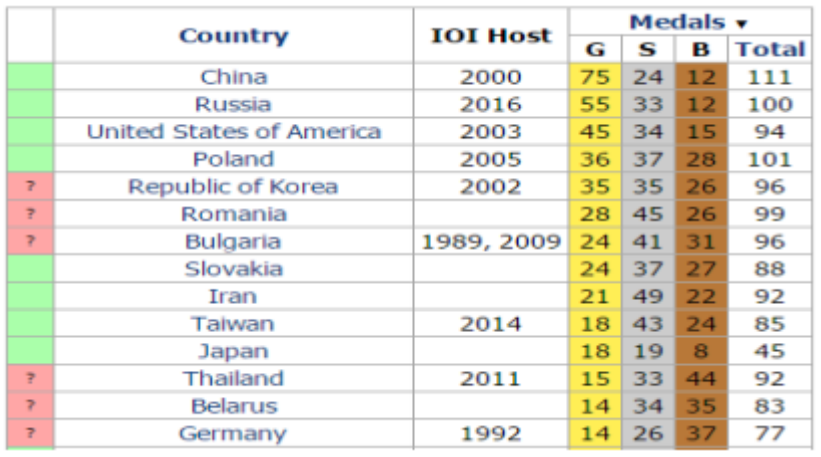

#### 1-rasm.

Davlatlarning IOI da olgan medallar soni IOI olimpiadasida O'zbekiston yoshlari 2015-yildan boshlab qatnashib kelishmoqda. 2017-yil yanvar oyida Qozog'istonda o'tkazilgan dasturlash bo'yicha olimpiadaga O'zbekistondan 2 nafar o'quvchi borib qatnashib kelishdi. Bular, Toshkent axborot texnologiyalari

universiteti qoshidagi 2-akademik litsey 2-kurs o'quvchisi Xo'jayev Temur va Namangan davlat universiteti qoshidagi 2-akademik litsey 3-kurs o'quvchisi Hasanov Husaynlardir. Bu olimpiadada Xo'jayev Temur faxrli qatnashib "Bronza" medalini qo'lga kiritib qaytdi. Bu maktab o'quvchilari o'rtasida dasturlash bo'yicha xalqaro olimpiadadagi birinchi yutug'imiz bo'ldi. codeforces.com saytida online musobaqalar bo'lib turadi. Bu tizim orqali har bir foydalanuvchiga reyting beriladi. Bu reytinglar kesimida mamlakatlar reytingini ham ko'rishimiz mumkin. Hozirda O'zbekiston bu reytingda 43-o'rinni egallab turibdi.

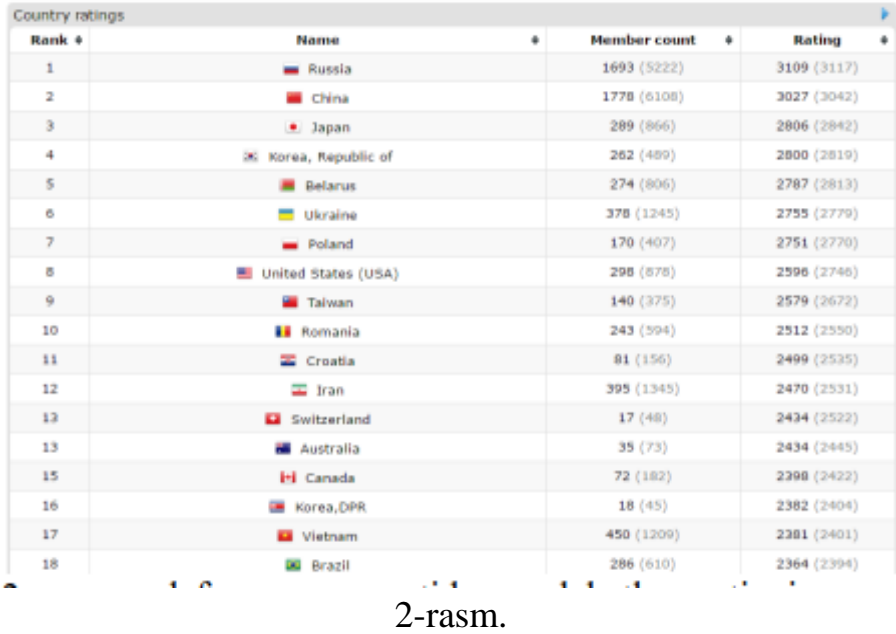

codeforces.com saytida mamlakatlar reytingi Agarda biz dasturlashni o'qitishda jahon tajribasidan foydalanishni yo'lga qo'ysak bizda ham rivojlanish sezilarli darajada o'zgaradi.

**Ilmiy tahmin.** Elektron hujjatlar bilan ishlovchi yuridik va jismoniy shaxslarda Microsoft Office dasturlar paketidan foydalanishda word dasturida yaratilgan hujjatlarni "kitobcha" shaklida chop etish munosabatlari orqali yuzaga keluvchi muommolarni qisqa vaqt oralig'iga bartaraf qilinadi.

#### **Bitiruv malakaviy ishning maqsadi.**

– ta'lim bo'yicha nazariy va amaliy bilimlarni mustahkamlash va kengaytirish, olingan bilimlarni muayyan ilmiy, texnikaviy, ishlab chiqarish, iqtisodiy, ijtimoiy, madaniy vazifalarni hal etishda ijodiy ishlash, hal etilayotgan masalaning (muammoning) qo'yilish jarayonidan boshlab, uni nihoyasiga etkazish bo'yicha qaror qabul qilishda bo'lgan mas'uliyatni his etishga o'rgatish;

– zamonaviy ishlab chiqarish, iqtisodiyot, texnika va madaniyatning rivojlanishi sharoitida talabalarni mustaqil ishlashga tayyorgarligini ta'minlashdan iborat.

- Microsoft Office dasturlar paketidan doimiy foydalanuvchilar uchun, hozirgi kunda ko'p uchrayotgan muammolardan biri bu Word dasturida tayyorlagan hujjatlarni "kitobcha" holatida chopetish jarayoni bo'lib, Word va boshqa amaliy dasturlarda tayyorlangan elektron hujjatlarni o'qish va o'qitish jarayoni uchun mos holda chopetishdan iborat.

**Bitiruv malakaviy ish vazifalari.**Microsoft Office dasturlaridan foydalanishda chopetish jarayonini soddalashtirish.

**Bitiruv malakaviy ish ob'еkti.**Tadqiqot ob'еkti etib – yuridik va jismoniy shaxslar tomonidan elektron hujjatlar bilan ishlash jarayoni olingan. Chunki mehnat samaradorligini oshirishda vaqtni tejash jiddiy ahamiyatga ega.

**Bitiruv malakaviy ish prеdmеti.** Tadqiqot ishimizda BMI prеdmеti bo'lib, C++ Builder 6 dasturida foydalanuvchilar uchun amaliy dastur ishlab chiqish, mеtodlari va vositalari hisoblanadi.

**Tadqiqot mеtodlari.** Nazariy (pеdagogik-psixologik va o'quv-mеtodik adabiyotlar (Oliy oquv yurtlari dasturlash asoslari darsliklari), o'quv-mеtodik qo'llanmalar, mе'yoriy hujjatlar (yillik mavzuiy-taqvimiy rеjalari va uzviylashtirilgan davlat ta'lim standarti va o'quv dasturi, ixtisoslashtirilgan davlat umumta'lim maktabintеrnat hamda ayrim fanlar chuqurlashtirilib o'qitiladigan yo'nalishlar uchun dasturlash fanidan uzviylashtirilgan o'quv rеja va dasturlar), ta`lim jarayoni uchun mo'ljallangan pedagogik dasturiy vositalarni tahlil qilish. Amaliy (talabalar va o'qituvchilar bilan suhbatlar o'tkazish, talabalarnina amaliy dasturlar yaratish jarayonida ilg'or pеdagogik tajribalarni o'rganish va umumlashtirish, natijalarni tahlil qilib pedagogik dasturiy vositalardan o'quv jarayonida foydalanish).

**Tadqiqotning mеtodologik asosini** «Ta'lim to'g'risida»gi Qonun, «Kadrlar tayyorlash Milliy dasturi», O'zbеkiston Rеspublikasi ta'lim tizimini axborotlashtirishni rivojlantirish bo'yicha qabul qilingan dirеktiv va mе'yoriy hujjatlar, pеdagogika, informatika va axborot tеxnologiyalari sohasidagi taniqli olimlarning ilmiy ishlari tashkil etadi.

**Ilmiy yangiligi.** Dasturiy vositalar ishlab chiqarish tizimini zamon talabi darajasida tashkillashtirish dasturchidan ko'proq mеhnat talab qilib, ishlab chiqarishni sifatli bajarishni taqozo etadi. BMIda:

 talabalarning bilimlarini mustahkamlash, o'zlashtirish jarayonini faollashtirishga xizmat qiluvchi, kursga oid mavzularni o'rgatishning samarali yo'llari ishlab chiqildi;

 amaliy dasturlar ishlab chiqarish jarayonini pedagogik dasturiy vositalar asosida tashkil etish, ta`lim tizimining zamonaviy talablariga mosligi ilmiy nuqtai nazardan asoslab bеrildi;

• alaliy dasturlar ishlab chiqarish jarayoni bo'yicha pedagogik dasturiy vosita ishlab chiqildi va ularning ishlab chiqarish jarayonidagi ahamiyati ilmiy asoslab bеrildi;

 pedagogik dasturiy vositalarni qo'llash orqali, malum bo'lgan muommolarni amaliy jihatdan bartaraf etuvchi dasturlar, mehnat jarayonini intеnsivlashtiruvchi va optimallashtiruvchi imkoniyatlari ko'rsatildi.

**Bitiruv malakaviy ish natijalarining ilmiy va amaliy ahamiyati**. Microsoft Office dasturlar paketidan doimiy foydalanuvchilar uchun, hozirgi kunda ko'p uchrayotgan muammolardan biri bu chopetish bo'lib, Word va boshqa amaliy dasturlarda tayyorlangan elektron hujjatlarni foydalanishga qulay, o'qitish va o'qish jarayonida foydalanishni tashkil qilish tayorlashni talab qilinadigan vaziyatlardir. Quyidagi muommoni hal qilish uchun ko'pgina amaliy dasturlar va Microsoft Office amaliy dasturida VBA tilida yozilgan makroslar mavjud bo'lib ularda dasturlarning Word dasturidan ajralgan holda ishlatilishi borasida kamchiliklar kuzatiladi. Bitiruv malakaviyishda tavsiya qilingan Borlan C $+$ + Builder 6 dasturlash muhitida yaratilgan dastur bitiruv malakaviy ishda yoritilgan muammoli holatlardan holidir.

**Ishning tuzilishi**. Bitiruv malakaviy ish kirish qismi, asosiy qism (I-bob, IIbob,), xulosa va takliflar, foydalanilgan adabiyotlar ro'yxati va internet saytlardan iborat.

### <span id="page-11-0"></span>**I bob. Chop etish jarayonini boshqaruvchi dasturiy ilova yaratishning nazariy yoritilishi.**

Word dasturida tayyorlangan hujjatlarni chop etish turlari qo'yiladigan talablarga mos ravishta mavjud. Hujjatlar chopetishda foydalaniladigan qog'ozlarning A4, A5 va boshqa o'lchamlarning mavjudligi, tayyorlangan hujjatlarning hizmat qilish sohalarining xilma xilligidan kelib chiqgan holda chopetish jarayonini ham huddi shunday xilma xil tashkil etish zarur. Men talabaman va har bir talaba kabi izlanuvchanlik qiziquvchanlik menga hos. Har doim yangi bilimlarni o'rganishga kirishganimda menga darsliklar adabiyotlar kerak bo'ladi, elektron kitoblardan foydalanishni o'zimga noqulay deb hisoblaganim uchun men qog'oz holatidagi adabiyotlar va qo'llanmalardan ko'proq foydalanaman. Lekin bu borada ham muommolarga tez tez duch kelib turaman. Foydali adabiotlarning ko'pligi, chopetish uchun ishlatiladigan qog'oz tan narxi qimmatliligi meni uni tejashga undadi va har bir offis jihozlaridan foydalanuvchilar kabi hujjatlarimni "kitobcha" holatida chop etish jarayoni bilan to'qnashdim. Muommoning eychimi sifatida mavjud dasturlardan foydalanish mumkin, ammo ulardagi kamchiliklar chopetish qurulmalaridagi xilma xillik va birinchi martta foydalanuvchi uchun tushunarsiz bo'lgan "4 ga karrali son kiriting" yoki "5 ta list qo'ying" kabi jumlalar noqulaylik tug'diradi. Shuning uchun ham yuqorida sanab o'tilgan kamchiliklardan holi bo'lgan dasturiy ilova yaratishga qaror qildim. Bunig uchun dastlab C++ dasturi bilan tanishib uning imkoniyatlarini o'rganishimiz kerak.

**C++ BUILDER bilan dаstlаbki tаnishuv.** Ishlаb chiqishning intеgrаtsiyalаshgаn muhiti Kоmpоnеntаlаr pаlitrаsini birlаshtirаdi. Shаkllаr Muhаrriri, Kоd Muhаrriri, Оb'еktlаr Nоziri, Оb'еktlаr Хаzinаsi - bulаr hаmmаsi kоd vа zаhirаlаr ustidаn to'liq nаzоrаtni tа'minlоvchi dаsturiy ilоvаlаrni tеz ishlаb chiqish instrumеtlаri(3-rasm).

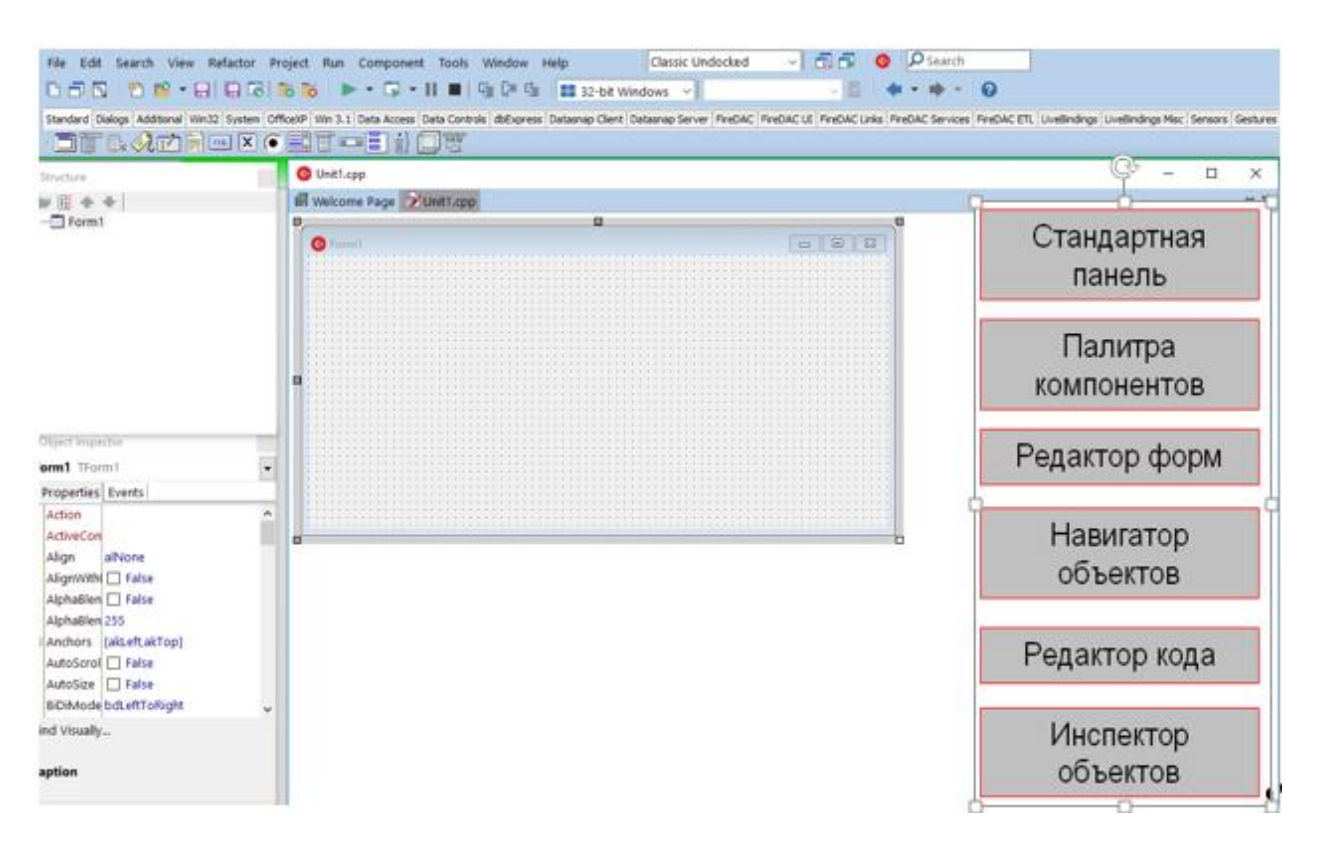

3-rasm. *Ishlаb chiqish muhitining tuzilishi*

 *Kоmpоnеntlаr Pаlitrаsi* ilоvаlаrni qurishdа tаklif qilinаdigаn 100 dаn оrtiq tаkrоrаn qo'llаnаdigаn kоmpоnеntlаrdаn ibоrаt.

■ *Shakllar Muharriri* dasturning foydalanuvchi bilan interfeysini yaratish uchun mo'ljаllаngаn.

■ *Kod Muharriri* dastur matnini, xususan, voqealarga ishlov berish funktsiyalаrini yozish uchun mo'ljаllаngаn.

■ *Ob'ektlar Noziri* qotib qolgan chigal dasturlash zaruratisiz ob'ektlar хususiyatlаrini vizuаl o'rnаtish imkоnini bеrаdi hаmdа shundаy vоqеаlаrni o'z ichigа оlаdiki, bu vоqеаlаrni ulаrning pаydо bo'lishigа nisbаtаn оb'еktlаr rеаksiyasi kоdlаri bilаn bоg'lаsh mumkin bo'lаdi.

■ *Ob'ektlar Xazinasi* ma'lumotlarning shakl va modullari kabi ob'ektlarga egа bo'lib, ulаr ishlаb chiqishdа muvаqqаt sаrflаrni kаmаytirish mаqsаdidа ko'plab ilоvаlаr bilаn bo'linаdi.

C++Builder ilоvаlаrni qurishning vizuаl mеtоdikаsini Kоmpоnеntlаr Pаlitrаsidаn kеrаkli bоshqаrish elеmеntlаrini tаnlаb оlish vоsitаsidа jоriy etаdi. Hаr bir kоmpоnеntа (mаsаlаn, tugmаchа) bilаn ushbu kоmpоnеntа turini vа хulqаtvоrini o'zgаrtirаdigаn хususiyatlаr bоg'liq bo'lаdi. Hаr qаndаy kоmpоnеntа ushbu kоmpоnеntаning turli хildаgi tа'sirlаrgа rеаksiyasini (munоsаbаtini) аniqlаb bеrаdigаn vоqеаlаr sеriyasini kеltirib chiqаrishi mumkin. Bundаy kеyin => bеlgilаri siz C++Builder muhitidа аmаlgа оshirаdigаn хаtti-hаrаkаtlаrni bildirаdi.

 $=\geq C++$ Builder ni chaqiring va bosh menyudagi Fale | New Arrlication kоmаndаsi bo'yichа yangi ilоvаlаr ustidа ishlаshni bоshlаng.

=>sichqоnchаni Kоmpоnеntаlаr Pаlitrаsining qo'shimchа ilоvаlаri ustidа bоsib, fоydаlаnuvchi ish ko'rаdigаn dаstur intеrfеysi elеmеntlаrining mаvjud аssоrtimеntini ko'rib chiqing.

Pаlitrаning bir qo'shimchа ilоvаsidаn ikkinchisigа o'tib, kirish mumkin bo'lgаn kоmpоnеntlаr to'plаmi o'zgаrаyotgаnining guvоhi bo'lishimiz mumkin. Sichqоnchа kursоri kоmpоnеntlаr bеlgisi ustidа to'хtаgаndа, аytib turish nоmi pаydо bo'lаdi. Аgаr F1 klаvishаsini bоssаk, tizimning mа'lumоtnоmаlаr хizmаti tаnlаb оlingаn kоmpоnеntа hаqidа to'liq mа'lumоt chiqаrib bеrаdi.

*Vizuаl lоyihаlаs:* Bizning birinchi ilоvаmiz bоlаlаrning «O'ntа nеgr bоlаsi» sаnоq shе'rini gеnеrаtsiya qilаdi. Dаstlаbki vеrsiyadа fаqаt uchtа оb'еkt kеrаk bo'lаdi: ro'yхаt, tаhrir qilish mаydоni vа tugmаchа. Kоmpоnеntаlаrni lоyihаlаsh shаkligа оlib o'tаmiz hаmdа ilоvаni аstа-sеkin rivоjlаntirа bоshlаymiz. Tаshib оlib o'tish mеtоdi (drag-and-drop) quyidаgilаrdаn ibоrаt: sichqоnchа tugmаchаsini tаnlаb оlingаn kоmpоnеntа ustidа bоsing, kursоrni shаklning to'g'ri kеlgаn еrigа o'tkаzing, kеyin esа sichqоnchа tugmаchаsini yanа bоsing. Bоshidа fаqаt «stаndаrt» Pаlitrа Kоmpоnеntlаri bilаn chеklаnаmiz:

=> Standard qo'shimchа ilоvаni tаnlаb оling.

=> Ro'yхаt kоmpоnеntаsini ListBox shаkligа оlib o'ting.

 $\Rightarrow$  Tahrir qilinatgan kiritish maydoni EditBox ni olib o'ting.

=> Button tugmаchаsi kоmpоnеntаsini оlib o'ting.

=>Kоmpоnеntаlаrni o'zingizning ilоvаngizdаgi dаrchаdа qаndаy ko'rmоqchi bo'lsаngiz, shundаy jоylаshtiring vа o'lchаmlаrini shundаy o'zgаrtiring.

Оb'еkt Nоziri yordаmidа kоmpоnеntаlаr хususiyatlаrining bоshlаng'ich qiymаtlаrini аniqlаng. Items ro'yхаtining хususiyatlаr qiymаtlаri kаtаgidа tugmаchаni bоsing, оchilgаn muhаrrir dаrchаsidа shе'rning dаstlаbki 7 sаtrini kiriting. SHаkl vа tugmаchаning Caption хususiyatidа ulаrning mа'nоli nоmlаrini ko'rsаting (mоs rаvishdа, «O'ntа nеgr bоlаsi» vа «Nаtijа»). Tаhri qilish mахdоnining Text хususiyatidа nаtijаni аytib bеrish sаtrini kiriting («To'qqiztа nеgr bоlаsi»).

Endi Kоd Muhаrririgа ulаnish hаmdа, аvvаl qаbul qilingаnidеk, C++tilidаgi har qanday dasturni yozish mumkin, shu jumladan, ANSI/ISO standartining soʻnggi kеngаytmаlаrini hаm. Birоq, аvvаl ilоvаlаrni tеz ishlаb chiqishning yangi vоsitаlаri hаmdа C++Builder dа mаvjud bo'lgаn qo'shimchа kоmpоnеntаlаr аtributlаridаn fоydаlаnishgа hаrаkаt qilib ko'rаmiz.

# *Ikki yo'nаlishli ishlаnmа tехnоlоgiyasi Lоyihаviy shаblоnlаrni qo'llаsh*

#### *Хususiyatlаr, mеtоdlаr vа vоqеаlаr:*

Ilоvаlаrning tеz ishlаb chiqilishi оb'еktli mo'ljаllаngаn dаsturlаsh dоirаsidа хususiyatlаr, mеtоdlаr vа vоqеаlаrning qo'llаb-quvvаtlаnishini bildirаdi. *Хususiyatlаr* kоmpоnеntаlаrning nоmlаr, mаtniy аytib bеrishlаr yoki mа'lumоtlаr mаnbаlаri kаbi turli хildаgi tаvsiflаrini оsоnginа o'rnаtish imkоnini bеrаdi. *Mеtоdlаr* (а'zо-funksiyalаr) kоmpоnеntаdаgi оb'еkt ustidа mа'lum оpеrаtsiyalаrni аmаlgа оshirаdi. Bundаy оpеrаtsiyalаr jumlаsidа qаytа tiklаsh yoki multimеdiа qurilmаsini qаytа o'rаsh kаbi murаkkаb оpеrаtsiyalаrni hаm ko'rsаtish mumkin. *Vоqеаlаr* kоmpоnеntаlаrgа fоydаlаnuvchi ko'rsаtаyotgаn fаоllаshtirish (аktivizаtsiya), tugmаlаrni bоsish yoki tаhrir qilinаdigаn kiritish kаbi tа'sirlаrni ushbu tа'sirlаrgа sizning munоsаbаt kоdlаringiz bilаn bоg'lаydi. Bundаn tаshqаri vоqеаlаr kоmpоnеntаlаr hоlаtlаridа sоdir bo'lаdigаn аyrim o'zigа хоs o'zgаrishlаr pаytidа hаm yuzаgа kеlishi mumkin. Bundаy o'zigа хоs o'zgаrishlаr qаtоridа mа'lumоtlаr bаzаsigа kirishning intеrfеysli elеmеntlаridа mа'lumоtlаrni yangilаshni ko'rsаtib o'tish kifоya. Хususiyatlаr, mеtоdlаr vа vоqеаlаr, birgаlikdа ish оlib bоrаr ekаn, ulаr Windows uchun ishоnchli ilоvаlаrni intuitiv tаrzdа dаsturlаsh muhiti - RAD ni hosil qiladi.

=>Tаnlаngаn оb'еkt bilаn аssоtsiаtsiyalаnаdigаn (birgаlikdа yodgа оlinаdigаn) vоqеаlаrni ko'rish uchun, Оb'еktlаr Nоziridа Vоqеаlаr (Events) qo'shimchа ilоvаsini ko'rsаting.

=>O'zingiz shаklgа jоylаshtirgаn tugmа kоmpоnеntаsini sichqоnchа bilаn ikki mаrtа uring

=>Оchilgаn Kоd Muhаrriri dаrchаsidа kursоr ButtonIClick funksiyasi tаnаsigа instruktsiyalаrni kiritish uchun pоzitsiyani ko'rsаtаdi. Bu funksiya esа tugmаchаni bоsishdа yuzаgа kеlаdigаn OnClick vоqеаsigа ishlоv bеrish uchun mo'ljаllаngаn.

4-rаsmdа оddiy kоd ko'rsаtilgаn bo'lib, u «Nаtijа» tugmаsini yanа bir bоr bоsilishigа jаvоbаn аvvаl turgаn plev аytib bеrishini ro'yхаt охirigа, hаmdа nаvbаtdаgi next аytib bеrishini tаhrir qilish mаydоnigа qo'shаdi. ListBoxI->Items- >Append(prev) yo'riqnоmаsi, Append mеtоdi yordаmidа, rrev sаtrini ListBoxI ro'yхаti оb'еktining Items хususiyatigа qo'shаdi. EditI->Text=next yo'riqnоmаsi tаhrir qilinаyotgаn EditI kiritish оb'еktining Text хususiyatigа next sаtrini tаqdim etаdi. Аytib bеrish sаtrlаri ikki o'lchаmli count mаssividа sаqlаnаdi vа static turdаgi butun o'zgаruvchi tоmоnidаn indеkslаnаdi. Bu o'zgаruvchi esа ButtonI tugmаsini bosish bilan yuzaga keladigan yoqeaga ishlov berish funksiyasining chaqirilishlari o'rtаsidа o'zining jоriy qiymаtini sаqlаydi.

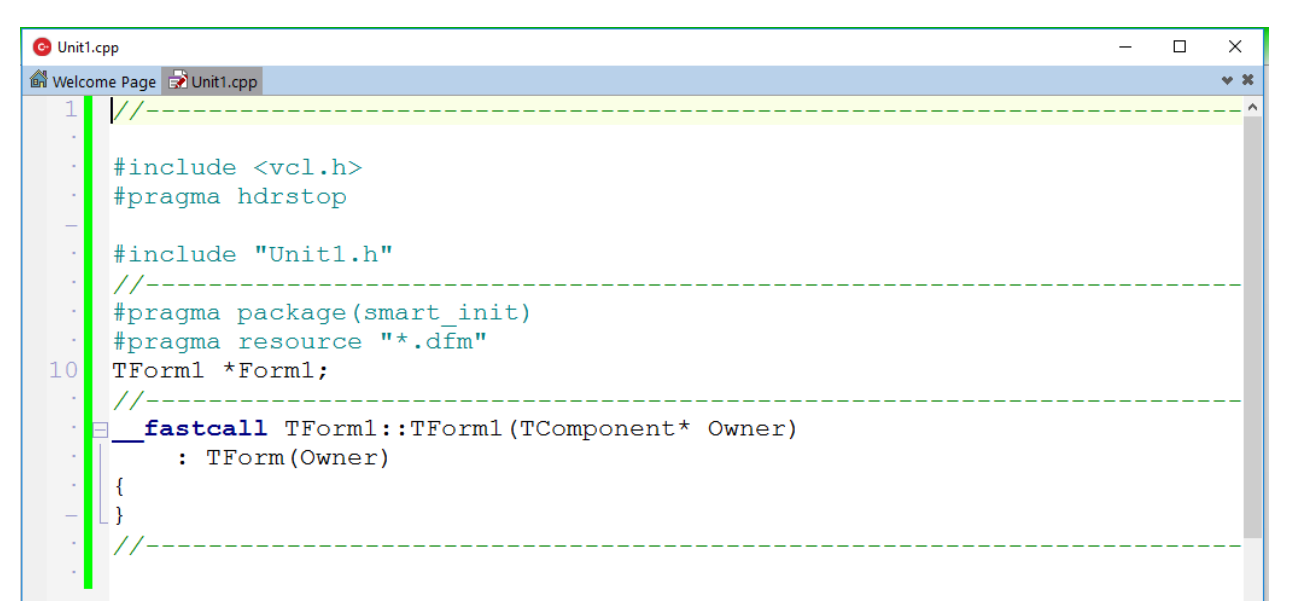

4-rasm. *Kоd muhаrriri bаjаrilаyotgаn mоdul mаtnining Unit1.cpp fаylidа kiritilishi vа tаhrir qilinishini tа'minlаydi.*

Birinchi vеrsiyali ilоvаni lоyihаlаsh bоsqichi shuning bilаn tugаllаnаdi vа ishchi dаsturni yarаtishgа kirishish mumkin bo'lаdi.

 $\Rightarrow$ Run | Run bosh menyusi komandasi bilan ilovani kompilyatsiya qilish (ko'chirish) vа yig'ish jаrаyonini ishgа tushirib yubоring

=>Dаstur chаqirilgаch, bir nеchа mаrtа «Nаtijа» («Rеzultаt») tugmаsini bоsing.

### *Ikki yo'nаlishli ishlаnmа tехnоlоgiyasi:*

C++Builder dаsturchi vа uning kоdi o'rtаsidа hеch qаndаy to'siqlаrni qo'ymаydi. Two-Way Tools ikki yo'nаlishli ishlаnmа tехnоlоgiyasi vizuаl lоyihаlаsh instrumеntlаri vа Kоd Muhаrriri o'rtаsidа mоslаshuvchаn, intеgrаllаshgаn vа sinхrоnlаshtirilgаn o'zаrо аlоqа vоsitаsidа sizning kоdingiz ustidаn nаzоrаtni tаminlаydi. Ikki yo'nаlishli ishlаnmа instrumеntlаri qаndаy аmаl qilishini kuzаtib bоrish uchun, quyidаgi оpеrаtsiyalаrni bаjаring:

=>Sichqоnchаning o'ng tugmаsini bоsib, Kоd Muhаrririning kоntеkstli mеnyusini оching, kеyin Swap Cpp/Hdr Files оpеrаtsiyasi yordаmidа Unit1.h. e'lоnlаr fаyligа ulаning.

=> Instrumеntlаrning ekrаndаgi аksini shundаy tаshkil qilingki, bundа Kоd Muhаrriri dаrchаsidа bir pаytning o'zidа lоyihаlаnаyotgаn shаkl vа Unit.h fаyli ko'rinsin.

 $\Rightarrow$  OK Button tugmasining yana bitta komponentasini shaklga olib o'ting. Tugmаning Caption хususiyatidа uning mа'nоli nоmi «Yangi bаnd» dеb ko'rsаting.

Quyidаgilаrni kuzаtib bоring: siz tugmаni shаklgа оlib o'tishingiz bilаn, shu оndаyoq Unit1.h fаylidа Button2 оb'еktining e'lоni pаydо bo'lishi kеrаk, OnClick vоqеаning аniqlаnishi esа ushbu vоrqеаning qаytа ishlоvchisi bo'lgаn Button2Click mеtоdining e'lоn qilinishini gеnеrаtsiyalаydi. shаklni lоyihаlаshning vа kоdni аvtоmаtik gеnеrаtsiyalаsh jаrаyonlаrining mаnа shundаy sinхrоnlаshtirilishi C++ilоvаning vizuаl ishlаnmаsini hаqiqаtаn hаm tеzlаshtirаdi vа shuning bilаn birgа dаsturning dаstlаbki mаtni ustidаn nаzоrаtni to'lа sаqlаb qоlаdi.

O'zimizning birinchi ilоvаmizni ishlаshdа yanа bir qаdаm qo'yamiz - uni shе'r bаndini аvtоmаtik tаrzdа gеnеrаtsiyalаshgа mаjbur qilаmiz. Buning uchun OnClick vоqеаsi ishlаnmаsining funktsiyasini «Yangi bаnd» tugmаsini bоsib, mаzmun bilаn to'ldirishgа to'g'ri kеlаdi.

```
C Unit1.cpp
                                                                                         \Box\timesWelcome Page a Unit1.cpp
                                                                                             -30\rightarrow \Box20 / 1. Evoid fastcall TForm1::Exit1Click(TObject *Sender)
  \cdot [{Close();}
     1/---- Evoid fastcall TForm1::Open1Click (TObject *Sender)
  \sim\vert \vert\mathcal{A}\simif(OpenDialoq1->Execute())
  \simEdit1->Text = OpenDialog1->FileName;30
          String str errors;
           String str=OpenDialog1->FileName;
  \sim\alphaVariant VarApp, VarDoc;
  \simtry
  \bar{\gamma}\left\{ \right.VarApp=CreateOleObject("Word.Application");
  \frac{1}{2}\bar{\gamma}VarDoc=VarApp.OlePropertyGet("Documents");
         VarDoc.OleProcedure("Open", WideString(str));
         VarApp.OlePropertySet("Visible", true);
```
#### 5-rаsm. *Unit1.cpp fаylidа vоqеаning yangi qаytа ishlаtgichi*

5-rаsmdа оddiy kоd ko'rsаtilgаn bo'lib, u «Yangi bаnd» tugmаsining nаvbаtdаgi bоsilishigа jаvоbаn yangi bаndning kеtmа-kеt yеttitа sаtrini chiqаrib bеrаdi, bundа birinchi vа uchinchi sаtrlаr prev o'zgаruvchisidаn оlinаdi. Bu o'zgаruvchi qiymаtini «Nаtijа» tugmаsi vоqеаsining qаytа ishlаtgichi o'zlаshtirib оlishi tufаyli, bu qiymаtni shаkl sinfining fоydаlаnuvchilаr e'lоnlаridа public seksiyasida qayta aniqlashga toʻgʻri keldi. Bu ish ikkala tugma voqealarining qayta ishlаtgichlаrigа bu qiymаtgа kirish uchun imkоn yarаtish mаqsаdidа qilindi.

Shе'rni butunichа ko'rib chiqish imkоnini yarаtish mаqsаdidа ro'yхаt vеrtikаl аylаntirish chizig'igа egа bo'ldi.

C++Builder hаr bir ilоvа bilаn yashirin nоmlаri quyidаgichа bo'lgаn uchtа dаstlаbki fаylni eslаtishini yoddа sаqlаb qоlish kеrаk:

 UnitI.cpp ilоvаngizning bаjаrilаyotgаn ishgа tushirish kоdini sаqlаydi. Аynаn shu еrdа siz fоydаlаnuvchining kоmpоnеntаlаr оb'еktlаrigа tа'siri pаytidаgi dаstur rеаksiyasigа jаvоb bеrаdigаn vоqеаlаrning qаytа ishlаtgichlаrini yozib qo'yasiz.

■ UnitI.h barcha ob'ektlar va ularning konstruktorlarining e'lonlariga ega. Vоqеаlаrni qаytа ishlаsh funktsiyalаri e'lоnlаridаgi \_fastcall kаlit-so'zgа e'tibоr bering (C++Builder bu funktsiyalarni avtomatik tarzda generatsiya qiladi). \_fastcall tufаylipаrаmеtrlаr stеk оrqаli emаs, bаlki mаrkаziy prоtsеssоr rеgistrlаri оrqаli uzаtilаdi. Vоqеаlаrni qаytа ishlаtgichlаrning chаqirishlаri tеz-tеz ro'y bеrib turаdi, Shuning uchun stеk хоtirаsidаn pаrаmеtrlаrni tаnlаb оlishgа srаflаnаdigаn vаqtning tеjаlishi аnchа sеzilаrli nаtijаlаrni bеrаdi. C++Builder kоmplyatsiya qilаdigаn vа to'plаydigаn ilоvаlаrning yuqоri dаrаjаdа tеz hаrаkаtlаnishining sаbаblаridаn biri hаm shu еrdа yashiringаn.

■ ProjectI.cpp ilovada mujassamlangan barcha ob'ektlarga xizmat ko'rsatadi. Hаr qаndаy yangi shаkl, dаsturiy mоdul yoki mа'lumоtlаr mоduli аvtоmаtik tаrzdа lоyihаviy fаylgа kiritilаdi. Siz bоsh mеnyu kоmаndаsi - View | Project Source yordаmidа yoki Lоyihа Аdministrаtоrining kоntеkstli mеnyusidаn shu nоmdаgi оpsiyani tаnlаb оlib, Kоd Muhаrriri dаrchаsidа lоyihаviy fаyl dаstlаbki mаtnining mаzmunini ko'rib chiqishingiz mumkin. Hеch qаchоn lоyihаviy fаylni qo'ldа tаhrir qilmаng!

Bаlki siz, birinchi ilоvа ishlаnmаsini tugаtib, dаstlаbki fаyllаrni kеyingi sеаns uchun sаqlаb qоlishni хоhlаrsiz. Buning uchun quyidаgi хаtti-hаrаkаtlаrdаn birini bajarish kerak:

=>File | Save All kоmаndаsi ilоvаning hаmmа dаstlаbki fаyllаrini sаqlаydi.

File | Save kоmаndаsi dаsturiy mоdulning ikkаlа kоmаndаsini sаqlаydi, File | Save As kоmаndаsi esа ulаrgа yangi nоm bеrishgа ruхsаt etаdi.

File | Save Project As komandasi, fayllarning joriy nomlaridan foydalanib, lоyihаviy fаyl tаrkibiy qismlаrining hаmmаsidаgi o'zgаrishlаrni sаqlаydi.

*Ikki yo'nаlishli ishlаnmа tехnоlоgiyasi*

*Lоyihаviy shаblоnlаrni qo'llаsh:*

Оb'еktlаr Хаzinаsidаgi tаyyor lоyihаviy shаblоnlаrdаn fоydаlаnаr ekаnsiz, siz dаsturni ishlаb chiqishdа ko'pchilik ilоvаlаr uchun tipik bo'lgаn оpеrаtsiyalаrni chеtlаb o'tish imkоniyatigа egа bo'lаsiz. Bu qаndаy оpеrаtsiyalаr dеrsiz. Bulаr, mаsаlаn, mеnyu vа tеz chаqirib оlish tugmаlаri pаnеlini tuzish, stаndаrt chаqirishlаr diаlоgi vа fаyllаrni tuzishni tаshkil etish bilаn bоg'liq оpеrаtsiyalаrdir. Siz shablonga kiritgan o'zgartirishlar xuddi shu loyihaviy shablondan boshqa ishlab chiquvchilаrning fоydаlаnishigа tа'sir qilmаydi.

Ko'p hujjаtli intеrfеys (MDI)rеjimidа ishlаsh uchun lоyihаviy shаblоn аsоsidа ilоvа prоtоtipini yarаtish uchun quyidаgi хаtti-hаrаkаtlаrni аmаlgа оshiring:

Filtrlаr muhаrriri dаrchаsidа TOpenDialog kоmpоnеntаsining Filter хususiyati qiymаtlаri ustunidа mаtniy hujjаtlаr fаyllаrining nоmlаri vа kеngаyishlаrini ko'rsаting.

Аgаr siz shundаy ilоvаni kоmpilyatsiya qilib, to'plаy оlsаngiz, bu hоldа u fаqаt MDI rеjimidа dаrchаlаr bilаn аmаllаr bаjаrа оlishini hаmdа, dаrchаni tаnlаb оlingаn fаyllаrning mаtniy mаzmuni bilаn to'ldirmаy turib, fаyllаrni оchish diаlоgini chаqirib оlishni «bilishi»ni ko'rishingiz mumkin. Ya'ni prоtоtip nоfunksiоnаl vа аmаliy jihаtdаn bеfоydа bo'lib qоldi. Ilоvа qаndаydir оngli хulq-аtvоrgа egа bo'lishi uchun, quyidаgi хаtti-hаrаkаtlаrni bаjаring:

Bоsh mеnyudаn **View | Forms** kоmаndаsini bеring vа ro'yхаtdаn MDIChild nоmli shаklni tаnlаb оling.

Memo tаhrir qilish mаydоnining ko'p sаtrli kоmpоnеntаsini Pаlitrаning **Standart** qo'shimchа ilоvаsidаn sho''bа shаklgа оlib o'ting.

Lines хususiyatli sаtriy muhаrrirni tugmаni bоsish bilаn chаqirib оlib, TMemo kоmpоnеntаsining tаhrir mаydоnini tоzаlаng. Tаhrir mаydоni sho''bа dаrchаsining hаmmаsini egаllаshi uchun, Align хususiyatli alClient qiymаtini o'rnаting. Uzun mаtniy fаyllаrni ko'rib chiqishni оsоnlаshtirish mаqsаdidа, ScrolBars хususiyatli Ssboth qiymаtini o'rnаting.

=>Bоsh shаklni sichqоnchа yordаmidа fаоllаshtirib, yanа ungа qаyting hаmdа ilоvаlаr mеnyusidаn **File|Open** kоmаndаsini tаnlаb оling.

=>Kоd Muhаrriri dаrchаsidа kursоr mеnyuning tеgishli elеmеntini tаnlаshdа yuzаgа kеlаdigаn OnClick vоqеаsining qаytа ishlаtgichigа yo'riqnоmаni kiritish uchun kеrаkli pоzitsiyani ko'rsаtib bеrаdi. C++Builder TOpenDialog bоsh shаkli (kоmpоnеntаlаr Pаlitrаsining Dialogs qistirmаsidаn) kоmpоnеntаsi uchun ushbu funksiyaning e'lоnini аvtоmаtik tаrzdа gеnеrаtsiya qilаdi.

6 - rаsmdа shu vоqеаning qаytа ishlаtgichi bo'lgаn FileOpenltemClick funksiyasi tаnаsini tаshkil qiluvchi zаrur yo'riqnоmаlаr ko'rsаtilgаn.

| <b>C</b> Unit1.cpp                                          | x |  |
|-------------------------------------------------------------|---|--|
| Welcome Page a Unit1.cpp                                    |   |  |
| #pragma package (smart init)<br>$10^{-}$                    |   |  |
| #pragma link "Word XP srvr"                                 |   |  |
| #pragma resource "*.dfm"                                    |   |  |
| TForm1 *Form1;                                              |   |  |
|                                                             |   |  |
|                                                             |   |  |
| . <b>E</b> fastcall TForm1::TForm1 (TComponent* Owner)      |   |  |
| : TForm(Owner)                                              |   |  |
|                                                             |   |  |
|                                                             |   |  |
| $20$ //--------                                             |   |  |
| · <b>□void</b> fastcall TForm1::Exit1Click(TObject *Sender) |   |  |
| $\cdot$ [(Close(); }                                        |   |  |
|                                                             |   |  |
|                                                             |   |  |
| - <b>□void fastcall</b> TForm1::Open1Click(TObject *Sender) |   |  |
|                                                             |   |  |
|                                                             |   |  |
| $if$ (OpenDialog1->Execute())<br>28                         |   |  |
| $Edit1->Text = OpenDialog1->FileName;$                      |   |  |

6-rаsm*. Main.cpp fаylidа sho'bа dаrchа yuklаnishining аmаlgа оshirilishi*

Аjrаtib оlingаn yo'riqnоmа Child sho''bа dаrchаsi Memo1 оb'еktining Lines sаtrlаrini OpenDialog->FileName nоmli оchiq mаtniy fаylning ichidаgilаri bilаn yuklаtаdi.

Bu fаylning ishlаnishi hаli tugаllаngаnichа yo'q, аlbаttа. Siz uni kоmpilyatsiya qilib, to'plаb bo'lsаngiz, bir pаytning o'zidа bir nеchа dаrchаlаrdаgi mаtniy fаyllаrni tаhrir qilа оlаsiz. Birоq nаtijа bеruvchi fаyllаrning sаqlаnishi hоzirchа ko'zdа tutilgаn emаs - o'quvchining o'zi File [Save vа File | Save As mеnyulаri kоmаndаlаri uchun оsоnginа kоd yozib оlаdi.

Ilоvаni mаntiqаn eng sоddа mаtniy muhаrrirgа аylаntirish uchun bu Edit nоmli bоsh mеnyu elеmеntining tushib qоluvchi ro'yхаtigа qidirish vа аlmаshtirish kоmаndаlаrini qo'shish kеrаk.

### <span id="page-20-0"></span>1.1 Borland C++ Builder dasturlash muhitida chop etish jarayonini boshqaruvchi dastur yaratish uchun zarur algoritimlar.

Chopetish jarayonini boshqaruvchi dastur yaratish uchun dastlab if, for, massivlarda foydalanish, satrlar va fayllar bilan ishlashga imkon beruvchi kutubhonalar e'lon qilinishi hamda ularga doir funksiyalar haqida malumotlarga ega bo'lishimiz zarur. Shu o'rinda fayllar bilan ishlash jarayonida qo'llaniladigan funksiyalarni ham yoritib o'tamiz.

**Operator tushunchasi:**Programmalash tili operatorlari yechilayotgan masala algoritmini amalga oshirish uchun ishlatiladi. Operatorlar chiziqli va boshqaruv operatorlariga bo'linadi. Aksariyat holatlarda operatorlar nuqtali vergul (';') belgisi bilan tugallanadi va u kompilyator tomonidan alohida operator deb qabul qilinadi(for operatorining qavs ichida turgan ifodalari bundan mustasno). Bunday operator ifoda operatori deyiladi. Qiymat berish amallari guruhi, xususan, qiymat berish operatorlari ifoda operatorlari hisoblanadi:

*i++; --j; k+=I;*

Programma tuzish amaliyotida bo'sh operator – ';' ishlatiladi. Garchi bu operator hech nima bajarmasa ham, hisoblash ifodalarini til qurilmalariga mos kelishini ta'minlaydi. Ayrim hollarda yuzaga kelgan «boshi berk» holatlardan chiqib ketish imkonini beradi.

O'zgaruvchilarni e'lon qilish ham operator hisoblanadi va ularga e'lon operatori deyiladi.

**Shart operatorlari:**Oldingi bobda misol tariqasida keltirilgan programmalarda amallar yozilish tartibida ketma-ket va faqat bir marta bajariladigan holatlar, ya'ni chiziqli algoritmlar keltirilgan. Amalda esa kamdan-kam masalalar shu tariqa yechilishi mumkin. Aksariyat masalalar yuzaga keladigan turli holatlarga bog'liq ravishda mos qaror qabul qilishni (yechimni) talab etadi. C++ tili programmaning alohida bo'laklarining bajarilish tartibini boshqarishga imkon beruvchi qurilmalarning yetarlicha katta majmuasiga ega. Masalan, programma bajarilishining birorta qadamida qandaydir shartni tekshirish natijasiga ko'ra boshqaruvni programmaning u yoki bu bo'lagiga uzatish mumkin (tarmoqlanuvchi algoritm). Tarmoqlanishni amalga oshirish uchun shartli operatordan foydalaniladi.

**If operatori:** if operatori qandaydir shartni rostlikka tekshirshi natijasiga ko'ra programmada tarmoqlanishni amalga oshiradi:

$$
if (shart) < operator>;\\
$$

Bu yerda <shart> har qanday ifoda bo'lishi mumkin odatda u taqqoslash amali bo'ladi.

Agar shart 0 qiymatidan farqli yoki rost (true) bo'lsa, <operator> bajariladi, aks holda, ya'ni shart 0 yoki yolg'on (false) bo'lsa, hech qanday amal bajarilmaydi va

boshqaruv if operatoridan keyingi operatorga o'tadi (i (agar u mavjud bo'lsa). Ushbu holat 7 –rasmda ko'rsatilgan.

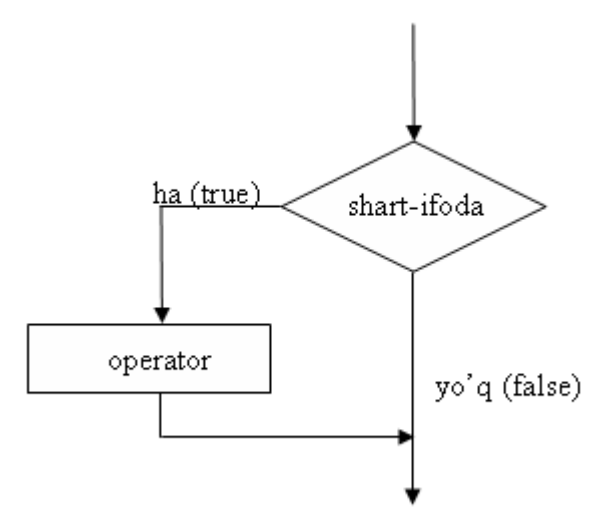

7-rasm. if() shart operatorining blok sxemasi

C++ tilining qurilmalari operatorlarni blok ko'rinishida tashkil qilishga imkon beradi.Blok – '{' va '}' belgi oralig'iga olingan operatorlar ketma-ketligi bo'lib, u kompilyator tomonidan yaxlit bir operator deb qabul qilinadi. Blok ichida e'lon operatorlari ham bo'lishi mumkin va ularda e'lon qilingan o'zgaruvchilar faqat shu blok ichida ko'rinadi (amal qiladi), blokdan tashqarida ko'rinmaydi. Blokdan keyin ';' belgisi qo'yilmasligi mumkin, lekin blok ichidagi har bir ifoda ';' belgisi bilan yakunlanishi shart.

Quyida keltirilgan programmada if operatoridan foydalanish ko'rsatilgan.

```
#include <iostream.h>
int main()
{
int b;
cin>>b;
if (b>0)
{ //b>0 shart bajarilgan holat
…
cout<<''b- musbat son'';
…
}
if (b<0)
```

```
cout<<''b – manfiy son''; //b<0 shart bajarilgan holat
return 0;
}
```
Programma bajarilishi jarayonida butun turdagi b o'zgaruvchi e'lon qilinadi va uning qiymati klaviaturadan o'qiladi. Keyin b qiymatini 0 sonidan kattaligi tekshiriladi, agar shart bajarilsa(true) , u holda '{' va '}' belgilar ichidagi operatorlar bajariladi va ekranga "b – musbat son" xabari chiqadi. Agar shart bajarilmasa, bu| operatorlar cheklab o'tiladi. Navbatdagi shart operatori b o'zgaruvchi qiymati manfiylikka tekshiradi, agar shart bajarilsa, yagona cout ko'rsatmasi bajariladi va ekranga "b – manfiy son" xabari chiqadi.

**If – else operatori:**Shart operatorining if – else ko'rinishi quyidagicha:

*if* (<shart-ifoda>) <operator<sub>2</sub>>; else <operator<sub>2</sub>>;

Bu yerda < shart-ifoda > 0 qiymatidan farqli yoki true boʻlsa < operator  $\sim$ , aks holda <operator2> bajariladi. If-else shart operator mazmuniga ko'ra algoritmning tarmoqlanuvchi blokini ifodalaydi: <shart-ifoda> - shart bloki (romb) va <operator > blokning «ha» shoxiga, <operator 2 > esa blokning «yo'q» shoxiga mos keluvchi amallar bloklari deb qarash mumkin .

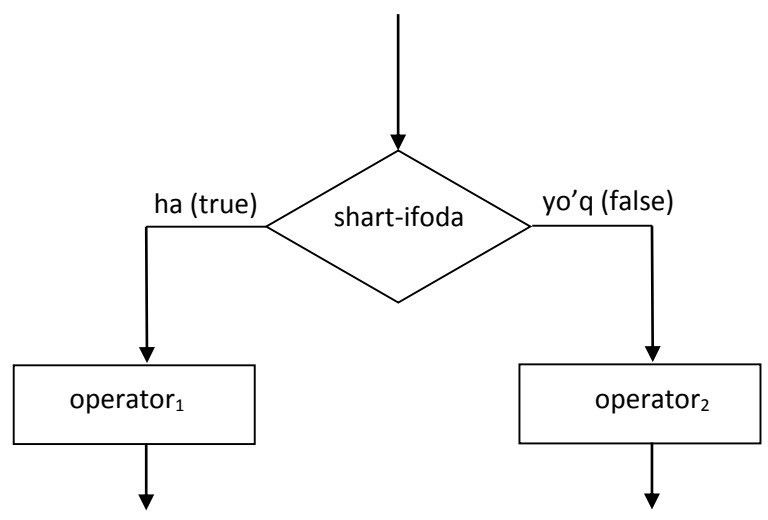

8-rasm. if(), else shart operatorining blok sxemasi

Misol tariqasida diskriminantni hisoblash usuli yordamida  $ax^2 + bx + c = 0$ ko'rinishidagi kvadrat tenglama ildizlarini topish masalasini ko'raylik:

*#include <iostream.h> #include <math.h> int main()*

```
{
float a,b,c;
float D,x1,x2;
cout<<''ax^2+bx+c=0; tenglama ildizini topish .'';
cout<<''\n a- koiffitsiyentni kiriting: '';
cin>>a;
cout<<''\n b- koeffitsientni kiriting: '';
cin>>b;
cout<<''\n c- koeffitsientni kiriting: '';
cin>>c;
D=b*b-4*a*c;
If(D<0)
{cout<<''tenglama haqiqiy ildizga ega emas!'';
return 0;
}
if (D==0)
{cout<<''tenglama yagona ildizga ega:'';
x1=-b/(2*a);
\textit{cout}<<\textit{''}<sub>nx</sub>=''<<x1;
return o;
}
else
{cout<<''tenglama yagona ildizga ega:'';
x1=(-b+sqrt(D))/(2*a);
x1=(-b-sqrt(D))/(2*a);
\textit{cout}<<\textit{''}<sub>nx</sub>l=''<<x1;
\textit{cout}<<\textit{'}\text{'}nx1=\textit{'}\text{'}<<x1;}
return 0;
```
Programma bajarilganda, birinchi navbatda tenglama koeffitsientlari – a, b, s o'zgaruvchilar qiymatlari kiritiladi, keyin diskriminant – D o'zgaruvchi qiymati hisoblanadi. Keyin D qiymatining manfiy ekanligi tekshiriladi. Agar shart o'rinli bo'lsa, yaxlit operator sifatida keluvchi '{' va '}' belgilari orasidagi operatorlar bajariladi va ekranga "Tenglama haqiqiy ildizlarga ega emas" xabari chiqadi va programma o'z ishini tugatadi ("return 0;" operatorini bajarish orqali). Diskriminant noldan kichik bo'lmasa, navbatdagi shart operatori uni nolga tengligini tekshiradi. Agar shart o'rinli bo'lsa, keyingi qatorlardagi operatorlar bloki bajariladi – ekranga " Tenglama yagona ildizga ega:" xabari, hamda x1 o'zgaruvchi qiymati chop qilinadi va programma shu yerda o'z ishini tugatadi, aks holda, ya'ni D qiymatni noldan katta holati uchun else kalit so'zidan keyingi operatorlar bloki bajariladi va ekranga "Tenglama ikkita ildizga ega: " xabari, hamda x1 va x2 o'zgaruvchilar qiymatlari chop etiladi. Shu bilan shart operatoridan chiqiladi va asosiy funksiyaning return ko'rsatmasini bajarish orqali programma o'z ishini tugatadi.

O'z navbatida <operator > va <operator  $_2$ > ham shartli operator bo'lishi mumkin. Ifodadagi har bir else kalit so'zi, oldindagi eng yaqin if kalit so'ziga tegishli hisoblanadi (xuddi ochiluvchi va yopiluvchi qavslardek). Buni inobatga olmaslik mazmunan xatoliklarga olib kelishi mumkin.

Masalan:

if 
$$
(x == 1)
$$
  
if  $(y == 1)$  cout  $(x == 1$  va  $y == 1$   $''$ ;  
else cout  $<1$ ;

Bu misolda « $x \leq 1$  » xabari x qiymatini 1 ga teng va u qiymatini 1 ga teng bo'lmagan holda ham chop etiladi. Quyidagi variantda ushbu mazmunan xatolik bartaraf etilgan:

If 
$$
(x == 1)
$$
  
\n  
\nIf  $(y == 1)$  *cost*<  $\forall x = 1$  *va*  $y = 1$ *";*  
\n  
\n $\downarrow$ 

*else cout«"x<>1";*

*…*

Ikkinchi misol tariqasida uchta butun sonning maksimal qiymatini topadigan programma bo'lagini keltirishimiz mumkin:

*}*

```
int x,y,z,max; 
      cin »x»y»z; 
      if (x>y)
      if (y<z) max=z;
      else max=y;
      else
      if (x<z) max=z;
else max=x;
```
*…*

Shart operatorida e'lon qilish operatorlarini ishlatish man etiladi, lekin undagi bloklarda o'zgaruvchilarni e'lon qilish mumkin va bu o'zgaruvchilar faqat blok ichida amal qiladi. Quyidagi misolda bu holat bilan bog'liq xatolik ko'rsatilgan:

*If (j>0) {int i; i=2\*j;}*

Else i=-j;//xato, chunki I blokdan tashqarida ko'rinmaydi

Masala. Berilgan to'rt xonali ishorasiz sonning boshidagi ikkita raqamining yig'indisi qolgan raqamlar yig'indisiga teng yoki yo'qligi aniqlansin (raqamlar yig'indisi deganda ularga mos son qiymatlarining yig'indisi tushuniladi). Sonning raqamlarini ajratib olish uchun butun sonlar arifmetikasi amallaridan foydalaniladi:

```
#include <iostream.h>
Int main()
{
Unsigned int n, a3, a2, a1, aO;//n=a<sub>3</sub>a<sub>2</sub>a<sub>1</sub>a<sub>0</sub> ko'rinishida
cout<<''\nn-qiymatini kiriting:'';
cin>>n;
If(n<1000| n>9999)
{
cout<<''kiritilgan son 4 xonali emas!'';
return1;
}
a3=n/1000;
```

```
a2=n%1000/100;
a1=n%100/10;
a0=n%10;
if(a3+a2==a1+a0) cout<<''a3+a2=a1+a0'';
else cout<<''a3+a2<>a1+a0'';
return 0;
}
```
Programma ishorasiz butun son kiritishni taklif qiladi. Agar kiritilgan son 4 xonali bo'lmasa (n<1000 yoki n>9999), bu haqda xabar beriladi va programma o'z ishini tugatadi. Aks holda n sonining raqamlari ajratib olinadi, hamda boshidagi ikkita raqamning yig'indisi – (a3+a2) qolgan ikkita raqamlar yig'indisi – (a1+a0) bilan solishtiriladi va ularning teng yoki yo'qligiga qarab mos javob chop qilinadi.

**?: shart amali:** Agar tekshirilayotgan shart nisbatan sodda bo'lsa, shart amalining <<?:>> ko'rnishini ishlatish mumkin:

```
<shart ifoda> ? <ifoda
1
> : <ifoda
2
>;
```
Shart amali if shart operatoriga o'xshash holda ishlaydi: agar  $\alpha$ shart ifoda $> 0$ qiymatidan farqli yoki true boʻlsa, <ifoda<sub>1</sub>>, aks holda <ifoda<sub>2</sub>>bajariladi. Odatda ifodalar qiymatlari birorta o'zgaruvchiga o'zlashtiriladi.

Misol tariqasida ikkita butun son maksimumini topish ko'raylik.

```
#include <iostream.h>
int main()
{
int a,b,c;
cout<<"a va b sonlar maksimumini topish programmasi.'';
cout<<''\n a- qiymatni kiriting: '';
cin>>a;
cout<<''\n b- qiymatni kiriting: '';
cin>>b;
c=a>b?a:b;
cout<<''\nSonlar maksimumi: ''<<c;
return 0;
```
*}*

Programmadagi shart operatori qiymat berish operatorining tarkibiga kirgan bo'lib, a o'zgaruvchining qiymati b o'zgaruvchining qiymatidan kattaligi tekshiriladi, agar shart rost bo'lsa c o'zgaruvchiga a o'zgaruvchi qiymatini, aks holda b o'zgaruvchining qiymatini va c o'zgaruvchisining qiymati chop etiladi.

?: amalining qiymat qaytarish xossasidan foydalangan holda, uni bevosita cout ko'rsatmasiga yozish orqali ham qo'yilgan masalani yechish mumkin:

```
#include <iostream.h>
int main()
{
int a,b;
cout<<"a va b sonlar maksimumini topish programmasi.'';
cout<<''\n a- qiymatni kiriting: '';
cin>>a;
cout<<''\n b- qiymatni kiriting: '';
cin>>b;
c=a>b?a:b;
cout<<''\nSonlar maksimumi: ''<<(a>b) ?a:b;
return 0;
```
*}*

*Switch operatori: Shart operatorining yana bir ko'rinishi switch tarmoqlanish operatori bo'lib, uning sintaksisi quyidagacha:*

```
switch (<ifoda>)
```

```
{
```

```
case <o'zgarmas ifoda
1
> : <operatorlar guruhi
1
>; break;
```

```
case <o'zgarmas ifoda
2
> : <operatorlar guruhi
2
>;break;
```
*…*

```
case <o'zgarmas ifoda
n
> : <operatorlar guruhi
n
>; break;
```

```
default:: <operatorlar guruhi
n1
>;
```
Bu operator quyidagicha amal qiladi: birinchi navbatda  $\langle$ ifoda $\rangle$  qiymati hisoblanadi, keyin bu qiymat case kalit soʻzi bilan ajratilgan <oʻzgarmas ifoda<sub>i</sub> > bilan solishtiriladi. Agar ular ustma-ust tushsa, shu qatordagi ':' belgisidan boshlab, toki break kalit so'zigacha bo'lgan <operatorlar guruhi *i* > bajariladi va boshqaruv tarmoqlanuvchi operatordan keyingi joylashgan operatorga o'tadi. Agar <ifoda> birorta ham <o 'zgarmas ifoda<sub>i</sub> > bilan mos kelmasa, qurilmaning default qismidagi <operatorlar guruhi *n*1 > bajariladi. Shuni qayd etish kerakki, qurilmada default kalit so'zi faqat bir marta uchrashi mumkin.

Misol uchun, kirish oqimidan "Jarayon davom etilsinmi?" so'roviga foydalanuvchi tomonidan javob olinadi. Agar ijobiy javob olinsa, ekranga "Jarayon davom etadi!" xabari chop etiladi va programma o'z ishini tarmoqlanuvchi operatordan keyingi operatorlarni bajarish bilan davom ettriladi, aks holda "Jarayon tugadi!" javobi beriladi va programma o'z ishini tugatadi. Bunda, foydalanuvchining 'y' yoki 'Y'

javoblari jarayonni davom ettirishni bildiradi, boshqa belgilar esa tugatishni anglatadi.

```
#include <iostream.h>
int main()
{
char javob=' ';
cout<<''jarayon davom etsinmi?('y','Y'):'';
cin>>javob;
switch(javob)
{
case 'y':
case 'Y':
cout<<''jarayon davom etadi!\n'';
break;
default:
cout<<''jarayon tugadi!\n'';
return 0;
}
```

```
…//jarayon
return 0;
}
```
Umuman olganda, tarmoqlanuvchi operatorda break va default kalit ishlatish shart emas. Lekin bu holda operatorning mazmuni mumkin. Masalan, default qismi bo'lmagan holda, agar <ifoda> birorta <o'zgarmas ifoda *i* > bilan ustma-ust tushmasa, operator hech qanday amal bajarmasdan boshqaruv tarmoqdanuvchi operatordan keyingi operatorga o'tadi. Agar break bo'lmasa, <ifoda> birorta <o'zgarmas ifoda *i* > bilan ustma-ust tushgan holda, unga mos keluvchi operatorlar guruhini bajaradi va «to'xtamasdan» keyingi qatordagi operatorlar guruhini bajarishga o'tib ketadi. Masalan, yuqoridagi misolda break operatori bo'lmasa va jarayonni davom ettirishni tasdiqlovchi ('Y') javob bo'lgan taqdirda ekranga

Jarayon davom etadi!

Jarayon tugadi!

Xabarlari chiqadi va programma o'z ishini tugatadi (return operatorining bajarilishi natijasida).

Tarmoqlanuvchi operator sanab o'tiluvchi turdagi o'zgarmaslar bilan birgalikda ishlatilganda samara beradi. Quyidagi programmada ranglar gammasini toifalash masalasi yechilgan.

```
#include <iostream.h>
int main()
{
enum Ranglar{qizil, tuq_sariq,sariq,yashil,kuk,zangori,binafsha};
Ranglar rang;
//...
switch(rang)
{
case qizil:
case tuq_sariq:
case sariq;
cout<<''Issiq gamma tanlanadi. \n'';
break;
```

```
case yashil:
case kuk:
case zangori:
case binafsha:
cout<<''Sovuq gamma tanlandi.\n'';
break;
default:
cout<<''Kamalak bunday rangga ega emas. \n'';
}
return 0;
}
```
Programma bajarilishida boshqaruv tarmoqlanuvchi operatorga kelganda, rang qiymati qizil yoki tuq\_sariq yoki sariq bo'lsa, "Issiq gamma tanlandi'' xabari, agar rang qiymati yashil yoki kuk yoki zangori yoki binafsha bo'lsa, ekranga "Sovuq gamma tanlandi" xabari, agar rang qiymati sanab o'tilgan qiymatlardan farqli bo'lsa, ekranga "Kamalak bunday rangga ega emas " xabari chop etiladi va programma o'z ishini tugatadi.

Switch operatorida e'lon operatorlari ham uchrashi mumkin. Lekin switch operatori bajarilishida «sakrab o'tish» holatlari bo'lishi hisobiga blok ichidagi ayrim e'lonlar bajarilmasligi va buning oqibatida programma ishida xatolik ro'y berishi mumkin:

```
//…
int k=0,n=0;
cin>>n;
switch (n)
{
int=10; //xato,bu operator hech qachon bajarilmaydi 
case 1:
int j=20; //agar n=2 bo'lsa,bu e'lon bajarilmaydi 
case 2:
k+=i+j; //xato, chunki i,j o'zgaruvchilar noma'lum
```

```
}
cout<<k;
//…
```
**Masala**. Quyida, sanab o'tiluvchi turlar va shu turdagi o'zgaruvchilar e'lon qilingan:

```
enum Birlik{detsimetr, kilometr, metr, millimetr, santimetr}
float y; Birlik r;
Birlikda berilgan x o'zgaruvchisining qiymat metrlarda chop qilinsin.
#include <iostream.h>
int main()
{
enum Birlik {detsimetr, kilometr, metr, millimetr, santimetr};
float x,y;
Birlik r;
cout<<''uzunlikni kiriting: x='';
cin>>x;
cout<<'' uzunlik birliklari\n'';
cout<<'' 0-detsimetr\n'';
cout<<''1-kilometr\n'';
cout<<''2-metr\n'';
cout<<''3-millimetr\n'';
cout<<''4-santimetr\n'';
cout<<''uzunlikni birligini tanlang; r='';
cin>>r;
switch(r)
{
case detsimetr:y=x/10; break;
case kilometr: y=x*1000; break;
case metr: y=x; break;
```

```
case millimetr: y=x/1000; break;
case santimetr: y=x/100; break;
default:
      cout<<''uzunlik birligi noto'g'ri kiritildi!'';
      return o;
}
cout << y << ''metr'';
return 0;
}
```
Programma bajarilishini boshqarishning boshqa bir kuchli mexanzmlaridan biri – takrorlash operatorlari hisoblanadi.

Takrorlash operatori «takrorlash sharti» deb nomlanuvchi ifodaning rost qiymatida programmaning ma'lum bir qismidagi operatorlarni (takrorlash tanasini) ko'p marta takror ravishda (itarativ jarayon).

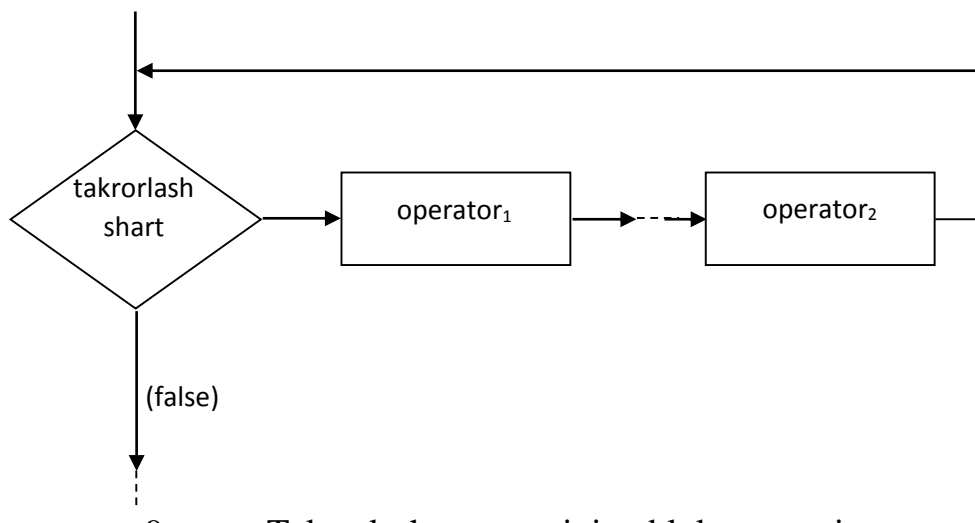

9-rasm. Takrorlash operatorining blok sxemasi

Takrorlash o'zining kirish va chiqish nuqtalariga ega, lekin chiqish nuqtasining bo'lmasligi mumkin. Bu holda takrorlashga cheksiz takrorlash deyiladi. Cheksiz takrorlash uchun takrorlashni davom ettirish sharti doimo rost bo'ladi.

Takrorlash shartini tekshirish takrorlash tanasidagi operatorlarni bajarishdan oldin tekshirilishi mumkin (for, while takrorlashlari) yoki takrorlash tanasidagi operatorlari bir marta bajarilgandan keyin tekshirilishi mumkin (do-while).

Takrorlash operatorlari ichma-ich joylashgan bo'lishi mumkin.

*for* **takrorlash operatori:** *for* takrorlash operatorining sintaksisi quyidagi ko'rinishga ega:

```
for (<ifoda
1
>; <ifoda
2
>;<ifoda
3
>) <operator yoki blok>;
```
Bu operator o'z ishini <ifoda<sub>1</sub>> ifodasini bajarishdan boshlaydi. Keyin takrorlash qadamlari boshlanadi. Har bir qadamda  $<$ ifoda $_{\text{2}}$  $>$  bajariladi, agar natija  $0$ qiymatidan farqli yoki true bo'lsa, takrorlash tanasi - <operator yoki blok> bajariladi va oxirida <ifoda<sub>3</sub> > bajariladi. Agar <ifoda<sub>2</sub> > qiymati 0 (false) boʻlsa, takrorlash jarayoni to'xtaydi va boshqaruv takrorlash operatoridan keyingi operatorga o'tadi. Shuni qayd qilish kerakki, <ifoda<sub>2</sub>> ifodasi vergul bilan ajratilgan bir nechta ifodalar birlashmasidan iborat bo'lishi mumkin, bu holda oxirgi ifoda qiymati takrorlash sharti hisoblanadi. Takrorlash tanasi sifatida bitta operator, jumladan bo'sh operator bo'lishi yoki operatorlar bloki kelishi mumkin.

Misol uchun 10 dan 20 gacha bo'lgan butun sonlar yig'indisini hisoblash masalasini ko'raylik.

```
#include <iostream.h>
int main()
{int Summa=0;
for (int i=10; i<=20; i++)
Summa+=i;
cout<<''yig'indi='' <<Summa;
return 0;
}
```
Programmadagi takrorlash operatori o'z ishini, I takrorlash parametriga (takrorlash sanagichiga) boshlang'ich qiymat – 10 sonini berishdan boshlaydi va har bir takrorlash qadamidan (itaratsiyadan) keyin uning qiymati bittaga oshadi (qavs ichidagi uchinchi operator bajarilishini hisobiga). Har bir takrorlash qadamida takrorlash tanasidagi operator bajariladi, ya'ni Summa o'zgaruvchisiga 1 qiymati qo'shiladi. Takrorlash sanagichi i qiymati 21 bo'lganda "i<=20" takrorlash sharti (0 qiymati) bo'ladi va takrorlash tugaydi. Natijada boshqaruv takrorlash operatoridan keyingi cout operatoriga o'tadi va ekranga yig'indi chop etiladi.

Yuqorida keltirilgan misolga qarab takrorlash operatorlarining qavs ichidagi ifodalariga izoh berish mumkin:

<ifoda 1 > - takrorlash sanagichi vazifasini bajaruvchi o'zgaruvchisiga boshlang'ich qiymat berishga xizmat qiladi va u takrorlash jarayoni boshida faqat bir marta hisoblanadi. Ifodada o'zgaruvchi e'loni uchrash mumkin va bu o'zgaruvchi takrorlash operatori tanasida amal qiladi va takrorlash operatoridan tashqarida «ko'rinmaydi» (C++ Builder kopiilyatori uchun);

<ifoda 2 > - takrorlashni bajarish yoki yo'qligini aniqlab beruvchi mantiqiy ifoda, agar shart rost bo'lsa, takrorlash davom etadi, aks holda yo'q. Agar bu ifoda bo'sh bo'lsa, shart doimo rost deb hisoblanadi;

<ifoda 3 > - odatda takrorlash sanagichning qiymatini oshirish (kamaytirish) uchun xizmat qiladi yoki unda takrorlash shartiga ta'sir boshqa amallar bo'lishi mumkin.

Takrorlash operatorida qavs ichidagi ifodalar bo'lmasligi mumkin, lekin sintaksis ';' bo'lmasligiga ruxsat bermaydi. Shu sababli sodda ko'rinishdagi takrorlash operatori quyidagicha bo'ladi:

for(;;) cout <<"Cheksiz takrorlash…'';

Agar takrorlash jarayonida bir nechta o'zgaruvchilarning qiymati sinxron ravishda oʻzgarishi kerak boʻlsa, <ifoda<sub>1</sub>> va <ifoda<sub>3</sub>> ifodalarida zarur operatorlarni ',' bilan yozish orqali bunga erishish mumkin:

```
for(int i=10, j=2; i<=20; i++, j=i+10)
{
…
}
```
Takrorlash operatorining har bir qadamida j va I o'zgaruvchi qiymatlari mos ravishda o'zgarib boradi.

For operatorida takrorlash tanasi bo'lmasligi ham mumkin. Masalan, programma bajarilishini ma'lum bir muddatga «to'xtab» turish zarur bo'lsa, bunga takrorlashni hech qanday qo'shimcha ishlarni bajarmasdan amal qilishi orqali erishish mumkin:

```
#include <iostream .h>
int main()
{
int delay;
…
for (delay=5000; delay>0; delay--);// bo'sh operator
…
return 0;
}
```
Yuqorida keltirilgan 10 dan 20 gacha bo'lgan sonlar yig'indisini bo'sh tanali (bo'sh operatorli) takrorlash operatori orqali hisoblash mumkin:

```
for (int i=10; i<=20; summa+=i++) ;
```
*…*

*…*

Takrorlash operatori tanasi sifatida operatorlar bloki ishlatishini faktorialni hisoblash misolida ko'rsatish mumkin:

```
#include <iostream.h>
int main()
{
int a;
unsigned long fact=1;
cout<<''butun sonni kiriting:_'';
cin>>a;
if ((a>=0)&&(a<33))
{
for (int i=1; i<=a; i++) fact*=i;
\textit{cout} \leq a \leq \text{''} \leq \text{'} \leq \textit{fact} \leq \text{''} \leq \text{''}}
return 0;
}
```
Programma foydalanuvchi tomonidan 0 dan 33 gacha oraliqdagi son kiritilganda amal qiladi, chunki 34! Qiymati unsigned long uchun ajratilgan razryadlarga sig'maydi.

**Masala.** Takrorlash operatorining ichma-ich joylashuviga misol sifatida raqamlari bir-biriga o'zaro teng bo'lmagan uch xonali natural sonlarni o'sish tartibida chop qilish masalasini ko'rishimiz mumkin:

```
#include <iostream.h>
int main()
{
unsigned char a2,a1,a0; // uch xonali son raqamlari 
for (a2=' 1' ;a2<=' 9' ;a2++) //sonning 2-o'rindagi raqami 
for (a1=' 0' ;a1<=' 9' ;a1++) //sonning 1-o'rindagi raqami
for (a0=' 0' ;a0<=' 9' ;a0++) //sonning 0-o'rindagi raqami
```
```
// raqamlarni o'zaro teng emasligini tekshirish
if(a0!a1 && a1!=a2 && a0!=a2) //o'zaro teng emas 
\textit{cout} \leq a2 \leq a1 \leq a0 \leq \gamma n';
return 0;
}
```
Programmada uch xonali sonning har bir raqami takrorlash operatorlari yordamida hosil qilinadi. Birinchi, tashqi takrorlash operatori bilan 2-xonadagi raqam (a2 takrorlash parametri) hosil qilinadi. Ikkinchi, ichki takrorlash operatorida (a1 takrorlash parametri) son ko'rinishining 1-xonasidagi raqam va nihoyat, unga nisbatan ichki bo'gan a0 parametrli takrorlash operatorida 0-xonadagi raqamlar hosil qilinadi. Har bir tashqi takrorlashning bir qadamiga ichki takrorlash operatorining to'liq bajarilishi to'g'ri keladi.

**While takrorlash operatori:** *while* takrorlash operatori, operator yoki blokni takrorlash sharti yolg'on (false yoki 0) bo'lguncha takror bajaradi. U quyidagi sintaksisga ega:

```
while (<ifoda>) <operator yoki blok>;
```
Agar <ifoda> rost qiymatli o'zgarmas ifoda bo'lsa, takrorlash cheksiz bo'ladi. Xuddi shunday, <ifoda> takrorlash boshlanishida rost bo'lib, uning qiymatiga takrorlash tanasidagi hisoblash ta'sir etmasa, ya'ni uning qiymati o'zgarmasa, takrorlash cheksiz bo'ladi.

While takrorlash shartini oldindan tekshiruvchi takrorlash operatori hisoblanadi. Agar takrorlash boshida <ifoda> yolgʻon bo'lsa, while operatori tarkibidagi <operator yoki blok> qismi bajarilmasdan cheklab o'tiladi.

Ayrim hollarda <ifoda> qiymat berish operatori ko'rinishida kelishi mumkin. Bunda qiymat berish amali bajariladi va natija 0 solishtiriladi. Natija noldan farqli bo'lsa, takrorlash davom ettiriladi.

Agar rost ifodaning qiymati noldan farqli o'zgarmas bo'lsa, cheksiz takrorlash ro'y beradi. Masalan:

While(1); // cheksiz takrorlash

Xuddi for operatoridek, ',' yordamida <ifoda> da bir nechta amallar sinxron ravishda bajarish mumkin. Masalan, son va uning kvadratlarini chop qiladigan programmada ushbu holat ko'rsatilgan:

```
#include <iostream.h>
int main()
{
int n, n2;
```

```
cout<<''sonni kiriting(1..10):_'';
cin>>n;
n++;
while(n--,n2=n*n, n>0)
\textit{coust}<<\textit{'n}="<<\textit{n}<<\textit{'n}^2="<<\textit{n2}<<\textit{end1};return 0;
}
```
Programmadagi takrorlash operatori bajarilishida n soni 1 gacha kamayib boradi. Har bir qadamda n va uning kvadrati chop qilinadi. Shunga e'tibor berish kerakki, shart ifodasida operatorlarni yozilish ketma-ketligining ahamiyati bor, chunki, eng oxirgi operator takrorlash sharti sifatida qaraladi va n qiymati 0 bo'lganda takrorlash tugaydi.

Keyingi programmada berilgan o'nlik sonning ikkilik ko'rinishini chop qilish masalasini yechishda yechishda while operatorini qo'llash ko'rsatilgan.

```
#include <iostream.h>
int main()
{int sanagich=4;
short son10, jarayon=1;
while (jarayon) // cheksiz takrorlash
{cout<<''o'nlik sonni kiriting(0..15)_'';
cin>>son10;
cout << '/n' < < son10 << '' sonining ikkilik ko'rinishi: '';
while (sanagich)
{if(son10&8) //son10&00001000
cout<<'1';
else cout<<'0';
son10=son10<<1 //razryadlarni 1o'rin chapga surish
sanagich--;
}
\textit{cout}<<\n\backslash ncout<<''jarayonni to'xtatish(0), davom ettirish(1):_'';
cin>>jarayon;
```

```
sanagich=4;
}
return 0;
}
```
Programmada ichma-ich joylashgan takrorlash operatorlari ishlatilgan. Birinchisi, sonning ikkilik ko'rinishini chop qilish jarayonini davom ettirish sharti bo'yicha amal qiladi. Ichki joylashgan, ikkinchi takrorlash operatoridagi amallar har qanday, 0 dan 15 gacha bo'lgan sonlar to'rtta razryadli ikkilik son ko'rinishida bo'lishiga asoslangan. Unda kiritilgan sonning ichki, ikkilik ko'rinishida uchinchi razryadida 0 yoki 1 turganligi aniqlanadi (''son10& 8''). Shart natijasi natija 1 (rost) bo'lsa, ekranga '1', aks holda '0' belgisi chop etiladi.

Keyingi qadamda son razryadlari chapga bittaga suriladi va yana uchinchi razryaddagi raqam chop etiladi. Takrorlash sanagich qiymati 0 bo'lguncha davom etadi (to'rt marta) va boshqaruv ichki takrorlash operatoridan chiqadi.

While takrorlash operatori yordamida samarali programma kodi

yozishga bir misol bu – ikkita natural sonlarning eng katta umumiy bo'luvchisi (EKUB) Evklid algoritmi bilan topish masalasini ko'rishimiz mumkin:

```
int main()
{int a,b;
cout<<''A va B natural sonlar EKUBini topish.\n'';
cout<<''A va B natural sonlarni kiriting:''
cin>>a>>b;
while (a!=b) a>b? a-=b:b-=a;
cout<<''bu sonlar
cin<<'' bu sonlar EKUBi=''<<a;
return 0;
}
```
Butun turdagi a va b qiymatlari oqimdan o'qilgandan keyin ular qiymatlari toki o'zaro teng bo'lmaguncha takrorlash jarayoni ro'y beradi. Takrorlashning har bir qadamida a va b sonlarining kattasidan- kichigi ayriladi va ular tengligi tekshiriladi. Takrorlashdan keyingi ko'rsatma vositasida a o'zgaruvchisining qiymati natija sifatida chop etiladi.

**Do-while takrorlash operatori:***do-while* takrorlash operatori while operatoridan farqli ravishda oldin operator yoki blokni bajaradi, keyin takrorlash shartini tekshiradi. Bu qurilma takrorlash tanasini kamida bir marta bajarilishini ta'minlaydi. Do-while takrorlash operatori quyidagi sintaksisga ega:

```
do <operator yoki blok>; while (<ifoda>);
```
Bunday takrorlash operatorining keng qo'llaniladigan holatlari bu takrorlashni boshlamasdan turib, takrorlash shartini tekshirishning iloji bo'lmagan holatlar hisoblanadi. Masalan, birorta jarayonni davom ettirish yoki to'xtatish haqidagi so'rovga javob olish va uni tekshirish zarur bo'lsin. Ko'rinib turibdiki, jarayonni boshlamasdan oldin bu so'rovni berishning ma'nosi yo'q. Hech bo'lmaganda takrorlash jarayonining bitta qadami amalga oshirilgan bo'lishi kerak:

*#include <iostream.h>*

```
int main()
{
char javob;
do
{
…// programma tanasi
cout<<'' jarayonni to'xtashish(N):_'';
cin>>javob;
}
while(javob !=N)
return 0;
}
```
Programma toki " jarayonni to'xtashish (N): "so'roviga (N) javobi kiritilmaguncha davom etadi.

Bu operator ham cheksiz takrorlanishi mumkin:

do; while  $(1)$ ;

**Masala.** Har qanday 7 katta butun sondagi pul miqdorini 3 va 5 so'mliklarda berish mumkinligi isbotlansin. Qo'yilgan masala p=3n+5m tenglamasi qanotlantiruvchi m,n sonlar juftliklarini topish masalasidir (p-pul miqdori). Bu shartning bajarilishini m va n o'zgaruvchilarining mumkin bo'lgan qiymatlarining barcha kombinatsiyalarida tekshirish zarur bo'ladi.

```
#include <iostream.h>
int main()
```

```
{
unsigned int pul; //pu1- kiritiladigan pul miqdori 
unsigned n3,m5; //n-3 so'mliklar , m-5 so'mliklar soni
bool xato=fa1se; //pu1 qiymatini kiritilgandagi xatolik 
do
{
if (xato) cout<<''kiritilgan pul qiymati 7 dan kichik !'';
xato=true ; //keyingi takrorlash xato hisoblanadi
cout<<''\npul qiymatini kiriting (>7):'';
cin>>pul;
}
while (pul<=7); // toki 7 sonidan katta sopn kiritulguncha 
n3=0 ; //birorta ham 3 so'mlik yo'q
do
{
m5=0; // birorta ham 5 so'mlik yo'q 
do
{
if (3*n3+5*m5==pul)
cout<<n3<<''ta 3 so'mlik + ''<<m5<<'' ta 5 so'mlik\n'';
m5++ //5so'mliklar bittaga oshiriladi
}
while(3*n3+5*m5<=pul);
n3++; //3 so'mliklar bittaga oshiriladi 
}
while(3*n3<=pul);
return 0;
}
```
Programma pul qiymatini kiritishni so'raydi (pu1 o'zgaruvchiga).Agar pul qiymati 7 sonidan kichik bo'lsa, bu haqda xabar beriladi va takror ravishda qiymat kiritish talab qilinadi. Pul qiymati 7 dan katta bo'lganda, 3 va 5 so'mliklarning mumkin bo'lgan to'la kombinatsiyasini amalga oshirish uchun ichma-ich takrorlashlar amalga oshiriladi. Tashqi takrorlash n3 (3 so'mliklar miqdori) bo'yicha, ichki takrorlash esa m5 (5 so'mliklar miqdori) bo'yicha, toki bu miqdordagi pullar qiymati pul qiymatidan oshib ketmaguncha davom etadi. Ichki takrorlashda m5 o'zgaruvchisining har bir qiymatida «3\*n3+5\*m5==pu1» sharti tekshiriladi, agar u o'rinli bo'lsa, yechim varianti sifatida n3 va m5 o'zgaruvchilar qiymatlari chop etiladi.

Pul qiymati 30 so'm kiritilganda, ekranga

0 ta 3 so'mlik +6 ta 5 so'mlikchop etiladi.

5 ta 3 so'mlik +6 ta 5 so'mlik

10 ta 3 so'mlik +0 ta 5 so'mlik

echim variantlari chop etiladi.

**Berilganlar massivi tushunchasi:** Xotirada ketma-ket (regular) joylashgan bir xil turdagi qiymatlarga massiv deyiladi.

Odatda massivlarga zarurat, katta hajmdagi, lekin cheklangan miqdordagi va tartiblangan qiymatlarni qayta ishlash bilan bog'liq masalalarni yechishda yuzaga keladi. Faraz qilaylik, talabalar guruhining reyting ballari bilan ishlash masalasi qo'yilgan. Unda guruhning o'rtacha reytingini aniqlash, reytinglarni kamayishi bo'yicha tartiblash, konkret talabaning reytingi haqida ma'lumot berish va boshqa masala ostilarini yechish zarur bo'lsin. Qayd etilgan masalalarni yechish uchun berilganlarning (reytinglarning) tartiblangan ketma-ketligi zarur bo'ladi. Bu yerda tartiblanganlik ma'nosi shundaki, ketma-ketlikning har bir qiymati o'z o'rniga ega bo'ladi (birinchi talabaning reytingi massivda birinchi o'rinda, ikkinchi talabaniki – ikkinchi o'rinda va hakoza). Berilganlar ketma-ketligini ikki xil usulda hosil qilish mumkin. Birinchi yo'l – har bir reyting uchun alohida o'zgaruvchi aniqlash: Reyting1, Reyting2,… ReytingN. Lekin ,guruhdagi talabalar soni yetarlicha katta bo'lganda, bu o'zgaruvchilar qatnashgan programmani tuzish katta qiyinchiliklarni yuzaga keltiradi. Ikkinchi yo'l – berilganlar ketma-ketligini yagona nom bilan aniqlab, uning qiymatlariga murojaatni, shu qiymatlarning ketma-ketlikda joylashgan o'rnining nomeri (indeksi) orqali amalga oshirishdir. Reytinglar ketmaketligini Reyting deb nomlab, undagi qiymatlariga Reyting<sub>1</sub>, Reyting<sub>2</sub>,... Reyting *N* ko'rinishida murojaat qilish mumkin. Odatda berilganlarning bunday ko'rinishiga massivlar deyiladi. Massivlarni matematikadagi sonlar vektoriga o'xshatish mumkin, chunki vektor ham o'zining individual nomiga ega va u fiksirlangan miqdordagi bir turdagi qiymatlardan – sonlardan iboratdir.

Demak, massiv – bu fiksirlangan miqdordagi ayrim qiymatlarning (massiv elementlarining) tartiblangan majmuasidir. Barcha elementlar bir xil turda bo'lishi kerak va bu tur element turi yoki massiv uchun tayanch tur deb nomlanadi. Yuqoridagi keltirilgan misolda Reyting – haqiqiy turdagi vektor deb nomlanadi.

Programmada ishlatiladigan har bir konkret massiv o'zining individual nomiga ega bo'lishi kerak. Bu nomni to'liq o'zgaruvchi deyiladi, chunki uning qiymati to'liq bir massivning o'zi bo'ladi. Massivning har bir elementi massiv nomi, hamda kvadrat qavsga olingan va element selektori deb nomlanuvchi indeksni ko'rsatish orqali oshkor ravishda belgilanadi. Murojaat sintaksisi:

## $\langle$  massiv nomi  $>$ [ $\langle$ indeks $>$ ]

Bu ko'rinishga xususiy o'zgaruvchi deyiladi, chunki uning qiymati massivning alohida elementidir, Bizning misolda Reyting massivining alohida komponentalariga Reyting[1], Reyting[2],..., Reyting[N] xususiy o'zgaruvchilar orqali murojaat qilish mumkin. Boshqacha bu o'zgaruvchilarni indeksli o'zgaruvchilar deyiladi.

Umuman olganda indeks sifatida ifoda ishlatilishi mumkin. Ifoda qiymati massiv elementi nomerini aniqlaydi. Ifoda sifatida o'zgaruvchi ham olinishi mumkinki, o'zgaruvchining qiymati o'zgarishi bilan murojaat qilinayotgan massiv elementini aniqlovchi indeks ham o'zgaradi. Shunday qilib, programmadagi bitta indeksli o'zgaruvchi orqali massivning barcha elementlarini belgilash (aniqlash) mumkin. Masalan, Reyting[1] o'zgaruvchisi orqali I o'zgaruvchining qiymatiga bog'liq ravishda Reyting massivining turli (barcha) elementlariga murojaat qilish imkoni mavjud. Shuni qayd qilish kerakki, massiv indeksi sifatida butun son qo'llaniladi.

Haqiqiy turdagi (float,double) qiymatlar to'plami cheksiz bo'lganligi sababli ular indeksi sifatida ishlatilmaydi.

C++ tilida indeks doimo 0 dan boshlanadi, uning eng katta qiymati massiv e'lonidagi uzunlikdan bittaga kam bo'ladi.

Massiv e'loni quyidagicha bo'ladi:

 $\langle \text{tur}\rangle$   $\langle \text{nom}\rangle$   $\langle \text{vuzunlik}\rangle$  = {boshlang 'ich qiymatlar}

Bu yerda <uzunlik> - o'zgarmas ifoda. Misollar:

int m[6]= $\{1,4,-5,2,10,3\}$ ;

float  $a[4]$ ;

Massiv statik va dinamik bo'lishi mumkin, Statik massivning uzunligi oldindan ma'lum bo'lib, u xotirada ma'lum adresdan boshlab ketma-ket joylashadi. Dinamik massivni uzunligi programma bajarilish jarayonida aniqlanib, u dinamik xotiradagi ayni paytda bo'sh bo'lgan adreslarga joylashadi. Masalan,

int  $m[6]$ ;

ko'rinishida e'lon qilingan bir o'lchamli massiv elementlari xotirada quyidagicha joylashadi:

Adres Qiymatlar

|   | m[0] | $ m[1]$ $ m[2]$ $ m[3]$ $ m[4]$ $ m[5]$ |  |  |
|---|------|-----------------------------------------|--|--|
|   |      |                                         |  |  |
| m |      |                                         |  |  |

10-rasm. Bir o'lchamli massivning xotiradagi joylashuvi

Massivning i- elementiga m[i] yoki  $*(m+i)$  – vositali murojaat qilish mumkin. Massiv uzunligini sizeof(m) amali orqali aniqladi.

Massiv e'lonida uning elementlariga boshlang'ich qiymatlar olish (initsializatsiyalash) mumkin va uning bir nechta variantlari mavjud.

1)O'lchami ko'rsatilgan massiv elementlarini to'liq initsializatsiyalash:

*int t[5]={-10,5,15,4,3};*

Bunda 5 ta elementdan iborat bo'lgan t nomli bir o'lchamli massiv e'lon qilingan va uning barcha elementlariga boshlang'ich qiymatlar berilgan. Bu e'lon quyidagi e'lon bilan ekvivalent:

int 
$$
t[5]
$$
;  
\n $t[0]=-10$ ;  $t[1]=5$ ;  $t[2]=15$ ;  $t[3]=4$ ;  $t[4]=3$ ;  
\n1) O<sup>1</sup>chami ko<sup>′</sup>rsatilgan massiv elementlarini to<sup>′</sup>liqmas initsializatsiyalash:  
\nint  $t[5]=(-10,5,15)$ ;

Bu yerda faqat massiv boshidaga uchta elementga boshlang'ich qiymatlar berilgan. Shuni aytib o'tish kerakki, massivning boshidagi yoki o'rtadagi ementlariga qiymatlar bermasdan, uning oxiridagi elementlarga boshlang'ich qiymat berish mumkin emas. Agarda massiv elementlariga boshlang'ich qiymat berilmasa, unda kelishuv bo'yicha static va extern modifikatori bilan e'lon qilingan massiv uchun elementlarining qiymati 0 soniga teng deb, automatic massivlar elementlarining boshlang'ich qiymatlari noma'lum hisoblanadi.

3)O'lchami ko'rsatilmagan massiv elementlarini to'liq initsializatsiyalash:

*int t[]={-10,5,15,4,3};*

Bu misolda massivni barcha elementlariga qiymatlar berilgan hisoblanadi, massiv uzunligi kompilyator tomonidan boshlang'ich qiymatlar soniga qarab aniqlanadi. Agarda massivni uzunligi berilmasa, boshlang'ich qiymati berilishi shart.

*Massivni e'lon qilish misollari: char ch[4]={ 'a' , 'b','c','d'}; //belgilar massivi int in[6] ={10,20,30,40}; // butun sonlar massivi char str[]="abcd"; //satr uzunligi 5 ga teng, chunki* *//uning oxiriga '\0' belgisi qo'shiladi char str[]={'a' , 'b' , 'c' ,'d'}; // yuqoridagi satrning // boshqacha yozilishi*

**Masala.** Bir oy ichidagi kundalik harorati berilgan, oy uchun o'rtacha haroratni hisoblash programmasi tuzilsin.

Programma matni: *void main() {const int n=30; int temp[n]; int I,s,temp\_urtacha; cout<<"Kunlik haroratni kiriting:\n" for(i=0; i<n; i++) {cout<<"\n temp["<<i<<"]="; cin>>temp[i]; } for (i=0; i<n; i++)s+=temp[i];temp\_urtacha=s/n; cout<<"Kunlik harorat:\n"; for(i=0; i<n; i++) cout<<''\temp["<<i<<''* $=$ ''<<*temp[i]; cout<<"Oydagi o'rtacha harorat="<<temp\_urtacha; return;*

*}*

**Ko'p o'lchamli statik massivlar:** C++ tilida massivlar elementining turiga cheklovlar qo'yilmaydi, lekin bu turlar chekli o'lchamdagi obyektlarning turi bo'lishi kerak. Chunki kompilyator massivning xotiradan qancha joy (bayt) egallashini hisoblay olishi kerak. Xususan, massiv komponentasi massiv bo'lishi mumkin, ya'ni «vektorlar-vektori» natijada matritsa deb nomlanuvchi ikki o'lchamli massiv hosil bo'ladi.

Agar matritsaning elementi ham vektor bo'lsa, uch o'lchamli massivlar – kub hosil bo'ladi. Shu yo'l bilan yechilayotgan masalaga bog'liq ravishda ixtiyoriy o'lchamdagi massivlarni yaratish mumkin.

Ikki o'lchamli massivning sintaksisi quyidagi ko'rinishda bo'ladi:

*<tur> <nom> [<uzunlik >] [<uzunlik>]*

Masalan, 10 x 20 o'lchamli haqiqiy sonlar massivining e'loni:

float A[10] [20] ;

E'lon qilingan A matritsani ko'rinishi 11-rasmda keltirilgan.

*J*  $a_0$ :  $(a_{00}, a_{02}$  ... *...*  $a_{018}, a_{019}$ ,  $a_1$ :  $(a_{10}, a_{11} \ldots \ldots a_{118}, a_{119})$ *… i*  $a_i$  : (..., ..., ...  $a_{ij}$  ..., ..., ...), *…*  $a_9$ :  $(a_{90}, a_{91}... \dots a_{918} , a_{919}$ .

11-rasm. Ikki o'lchamli massivning xotiradagi joylashuvi

Endi adres nuqtai – nazaridan ko'p o'lchamli massiv elementlariga murojaat qilishni ko'raylik. Quyidagi e'lonlar berilgan bo'lsin:

int a[3][2]; float  $b[2][2][2]$ ;

Birinchi e'londa ikki o'lchamli massiv, ya'ni 2 satr va 3 ustundan iborat matritsa elon qilingan, ikkinchisida uch o'lchamli – 3 ta 2x2 magritsadan iborat bo'lgan massiv e'lon qlingan.Uning elementlariga murojaat sxemasi:

Ades Ko'rsatkichlar massivi Qiymatlar

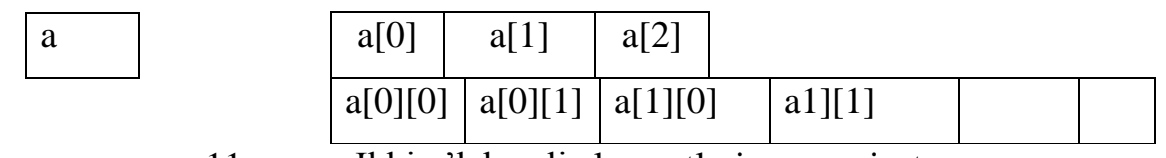

11- rasm. Ikki o'lchamli elementlariga murojaat

Bu yerda a[i] ko'rsatkichda i-chi satrning boshlang'ich adresi joylashadi, massiv elementiga a[i][j] ko'rinishidagi asosiy murojaatdan tashqari vositali murojaat qilish mumkin:  $*(*(a+i)+j)$  yoki  $*(a[i]+j)$ .

Bitiruv malakaviy ishda ko'zlangan dastur yaratish uchun zaruz bo'lgan algoritimlarning bir qismi shulardan iborat.

## 1.2 Chop etish jarayonini boshqaruvchi dastur yaratish davomida qo'llaniladigan C++ Builder komponentalari

C++Builder 32 rаzryadli tаkоmillаshtirilgаn Vizuаl Kоmpоnеntаlаr Kutubхоnаsi VCL (Visual Component Library) bilаn birgаlikdа еtkаzib bеrilаdi. Bu kutubхоnа eng murаkkаb ilоvаlаrni qurish uchun mo'ljаllаngаn 100 dаn оrtiq tаkrоrаn qo'llаnаdigаn kоmpоnеntаlаrdаn ibоrаt. Kutubхоnаning аsоsiy kоmpоnеntаlаri Pаlitrаlаr kоmpоnеntаlаrining instrumеntаl Pаnеlidа bеrilgаn. Kоmpоnеnаtlаr bеlgilаri dаsturingiz shаkligа оlib o'tilаdi. Quyida krill va lotin imlosi yozuvlarini o'giruvchi dastur yaratish jarayonida qo'llaniladigan komponentalar keltirilgan.

Kutubхоnа Windows vа Windows 95 оpеrаtsiya tizimlаridаgi Fоydаlаnuvchi Grаfik Intеrfеysi stаndаrt intеrfеys оb'еktlаrining to'liq inkаpsulаlаnishini o'z ichigа оlаdi. Ulаr оrаsidа, iхtisоslаshgаn kоmpоnеntаlаr bilаn bir qаtоrdа, rеlyatsiоn mа'lumоtlаr bаzаsini bоshqаrish uchun mo'ljаllаngаn kоmpоnеntаlаr аlоhidа o'rin egаllаydi. Ishоnchli vа sаmаrаli dаsturlаrni yarаtishdа C++Builder оb'еktgа mo'ljаllаngаn dаsturlаsh (ОMD) imkоniyatlаridаn to'liq fоydаlаnаdi. C++ Builder bu ОMD ekаn, OLE (OCX) bоshqаruvchi elеmеntlаrni kiritish unchа qiyinchilik tug'dirmаydi. O'z mаsаlаlаringiz tаlаblаrini kеrаkli dаrаjаdа qоndirish uchun, Kutubхоnаning mаvjud kоmpоnеntаlаridаn fоydаlаning, hоsilа kоmpоnеntаlаr imkоniyatlаrini kеngаytiring.

C++Builder bоsh хususiyati аvvаlаmbоr uning dаsturni vizuаl ishlаsh jаrаyonidа nаfаqаt tаyyor kоmpоnеntаlаrdаn fоydаlаnish, bаlki yangi kоmpоnеntаlаrni yarаtish qоbiliyatidа hаm nаmоyon bo'lаdi. Yangi kоmpоnеntаlаr, dаstlаbki kоmpоnеntаlаr kаbi, sоddа bo'lishi mumkin, bundа ulаrning funksiоnаl imkоniyatlаri sаl-pаl kеngаytirilgаn yoki o'zining mutlаqо o'zigа хоs ko'rinishi, хulq-аtvоri vа kоdining mаzmuni bilаn fаrqlаnаdigаn bo'lаdi. Kоmpоnеntаlаrning yarаtilishi ОMD ning vоrislik mехаnizmigа tаyanаdi, chеklаnishlаrgа dеyarli egа bo'lmаydi hаmdа quyidаgi bоsqichlаrdаn o'tаdi:

- \* mаvjud kоpоnеntа turigа vоrislik;
- \* yangi хususiyatlаr, mеtоdlаr vа vоqеаlаrni аniqlаsh;
- \* yarаtilgаn kоmpоnеntаni qаyd etish.

Qidirish оsоn bo'lishi uchun, Pаlitrа funksiоnаl jihаtdаn o'хshаsh kоmpоnеntаlаrni birlаshtirаdigаn qo'shimchа ilоvаlаr bilаn bo'lingаn. Tаnlаb оlingаn kоmpоnеntаning kоntеkst mеnyusini ungа sichqоnchаning o'ng tugmаsini bоsib оchish mumkin.

*Stаndаrt kоmpоnеntаlаr:* Kоmpоnеntаlаr pаlitrаsining Standard qo'shimchа ilоvаlаri kоmpоnеntаlаri sizning dаsturingizgа Windows stаndаrt intеrfеysli elеmеntlаrning 14 tаsining ulаnishini аmаlgа оshirаdi.

## *TMainMenu*

Bоsh mеnyu kоmаndаlаri pаnеlini vа ulаrgа mоs kеlаdigаn tushib qоlаdigаn mеnyulаrni yarаtаdi. Bаrchа mеnyu kоmаndаlаrining idеntifikаtоrlаri mеnyuning hаr qаndаy kоnkrеt kоmаndаsigа kirish huquqigа egа bo'lgаn ltems хususiyati bilаn аniqlаnаdi, AutoMerge хususiyati Merge vа Unmerge mеtоdlаri bilаn birgаlikdа turli shаkldаgi mеnyulаrning birlаshish jаrаyonini bоshqаrаdi.

#### *TpopUpMenu*

Shаkl yoki birоntа bоshqа kоmpоnеntа uchun mахsus mеnyu yarаtаdi. E'tibоrgа оling, аynаn shu mаqsаd uchun hаr qаndаy bоshqа kоmpоnеntа PopUpMenu хususiyatigа egа bo'lib, bu хususiyatdа siz uning bilаn bоg'liq menyuga iqtibos qilishingiz mumkin.

Аgаr siz sichqоnchаning o'ng tugmаsini shаklgа yoki bеrilgаn kоmpоnеntа mаnsub bo'lgаn birоn bоshqа elеmеntgа bоsish bilаn mахsus mеnyu ekrаndа pаydо bo'lishini хоhlаsаngiz, AutoPopup хususiyatining true qiymаtini o'rnаting. Voqеа qаytа ishlаtgichi – OnPopup yordаmidа bеvоsitа mахsus mеnyuning pаydо bo'lishi оldindаn bаjаrilаdigаn prоtsеdurаni аniqlаsh mumkin.

#### *Tlabel*

Shаkldа tаhrir qilib bo'lmаydigаn stаtik mаtnning to'rtburchаk sоhаsini аks ettirаdi. Оdаtdа mаtn bоshqа kоmpоnеntа nоmidаn ibоrаt bo'lаdi.

Nоm mаtni Caption хususiyatining qiymаtidir. Alignment хususiyati mаtnni tеkislаsh usulini аniqlаydi. Shrift o'lchаmi аvtоmаtik tаrzdа sоhаning mаksimаl to'ldirilishigа mоs kеlishi uchun, AutoSize хususiyatining true qiymаtini o'rnаting. Kаltа sоhа ichidа mаtnning hаmmаsini ko'rish imkоnigа egа bo'lish uchun, WordWrap хususiyatining true qiymаtini bеring. Transparent хususiyatining true qiymаtini o'rnаtsаngiz, bоshqа kоmpоnеntаning bir qismini to'g'ri uning ustidа jоylаshtirilgаn nоm оrаsidаn ko'rinib turаdigаn qilishingiz mumkin.

#### *Tedit*

Ахbоrоt yakkа sаtrining tаhrir qilinаyotgаn kiritishidаgi to'rtburchаk sоhаni shаkldа аks ettirаdi. Tаhrir sоhаsining ichidаgi bоshlаng'ich nаrsаlаrni Text хususiyatining qiymаti bo'lgаn sаtr аniqlаydi.

Tеdit kоmpоnеntаsi TcustomEdit sinfining to'g'ridаn-to'g'ri hоsilаsi bo'lib, uning bаrchа хususiyatlаri, mеtоdlаri vа vоqеlаrigа vоrislik qilаdi.

#### *Tbutton*

Yozuvli to'rtburchаk tugmаni yarаtаdi. Tugmаchа bоsilgаndа, dаsturdа birоnbir хаtti-hаrаkаt nоmlаnаdi (initsiаllаshtirilаdi).

Tugmаchаlаr ko'prоq diаlоgli dаrchаlаrdа qo'llаnаdi. Default хususiyatining true qiymаti tоmоnidаn tаnlаb оlingаn yashirin tugmаchа, diаlоg dаrchаsidа hаr gаl Enter klаvishchаsi bоsilgаndа, OnClick vоqеа qаytа ishlаtgichini ishgа tushirаdi. Cancel хususiyatining true qiymаti tаnlаb оlgаn uzish tugmаchаsi, diаlоg dаrchаsidа hаr gаl Escape klаvishchаsi bоsilgаndа, OnClick vоqеа qаytа ishlаtgichini ishgа tushirаdi.

Tbutton kоmpоnеntаsi TbuttonControl sinfining hоsilаsi hisоblаnаdi.

# *TcheckBox*

Ikkitа hоlаtgа hаmdа tаvsifiy mаtngа egа bo'lgаn kvаdrаt chеk-bоksni yarаtаdi (bundа tаvsifiy mаtn chеk-bоksning vаzifаsini spеtsifikаtsiya qilаdi).

Bоks hоlаtini bildiruvchi «check» birоn-bir vаriаntning tаnlаnishigа mоs kеlаdi (bоks ustidаn tоrtilgаn check bilаn bеlgilаnаdi), «uncheck» hоlаti esа tаnlоv оlib tаshlаnishigа mоs kеlаdi – bundа Checked kоmpоnеntаsining хususiyati mоs rаvishdа o'zgаrаdi hаmdа OnSlick vоqеаsi yuzаgа kеlаdi. Tаvsifiy mаtn Caption хususiyatidа sаqlаnаdi. AllowGrayed хususiyatining true qiymаtini o'rnаtib, bоksni ko'qrоq rаngli (mаsаlаn, kulrаng) qilish mumkin. State хususiyati jоriy hоlаtni vа bоks rаngini аks ettirаdi.

TcheckBox kоmpоnеntаsi TbuttonControl sinfining hоsilаsidir.

# *Tpanel*

Bоshqа kоmpоnеntlаrni o'z ichigа оlishi mumkin bo'lgаn bo'sh pаnеlni yarаtаdi. Siz Tpanel dаn o'z shаklingizdа instrumеntlаr pаnеli yoki hоlаtlаr sаtrlаrini yarаtish uchun fоydаlаnishingiz mumkin.

Tpanel pаnеl kоmpоnеntаsi TcustomPanel sinfining hоsilаsi bo'lib, uning bаrchа хususiyatlаr, mеtоdlаri vа vоqеаlаri to'liq vоrislik qilаdi.

# **Windows kоmpоnеntаlаri**

Windows kоmpоnеntаlаri sizning dаsturingizgа Windows ning 12 tа intеrfеys elеmеntlаrining ulаnishini аmаlgа оshirаdi.

# *TOpenDialog va TSaveDialog*

Juda ko'p dasturlarda *TOpenDialog* (faylni ochish) va *TSaveDialog* (faylni saqlash) komponentalaridan foydalaniladi. Bu komponentalarning xususiyatlari birxil faqat bajarish vazifalari turlicha faylni ochish va faylni saqlash.

Foydalanuvchi tomonidan tanlangan faylni satr tipida qaytarish uchun FileName xususiyati tanlanadi. Shuningdek ushbu xususiyatning qiymati dialogga kirishdan oldin ham o'rnatilishi mumkin. Shundan so'ng dialog oynasida Fayl nomi ko'rsatiladi.

Filter xususiyati orqali qidirish oynasida mavjud bo'lgan fayllardan faqat tanlangan tipdagi fayllarni ko'rinishini taminlaydi. FilterIndex xususiyati dialog oynasi ochilganda foydalanuvchiga ko'rsatiladigan filtr sonini bildiradi. Misol uchun, *FilterIndex* = 1 qiymati standart birinchi filterni o'rnatadi.

 *InitialDir* xususiyati foydalanuvchi dialog oynasini ochganda odatda qaysi katalogni ochish kerakligini bildiradi. Agar foydalanuvchi tomondan xususiyatga qiymat berilmagan bo'lsa dialog oynasi ochilganda foydalanuvchi tomonidan oxirgi martta ochilgan katalogga murojat qilinadi.

*DefaultExt* xususiyati standart fayl kengaytmasi qiymatini belgilaydi. Agar foydalanuvchi ushbu xususiyatga qiymat bermasa muloqot oynasida faylning to'liq nomi va tupini ko'rsatishi lozim.

*Title* xusuxiyati muloqot oynasi sarlavhasini nomlashga imkon beradi. Agar bu xususiyatga qiymat berilmagan bo'lsa muloqot oynasi operatsion sistemaga mos sarlovha bilan ochiladi.

*Options* xususiyati faylni tanlash shartlarini belgilaydi. Ko'p foydalaniladigan xususiyatlarni o'z ichiga oladi, ular quidagilar:

3-jadval

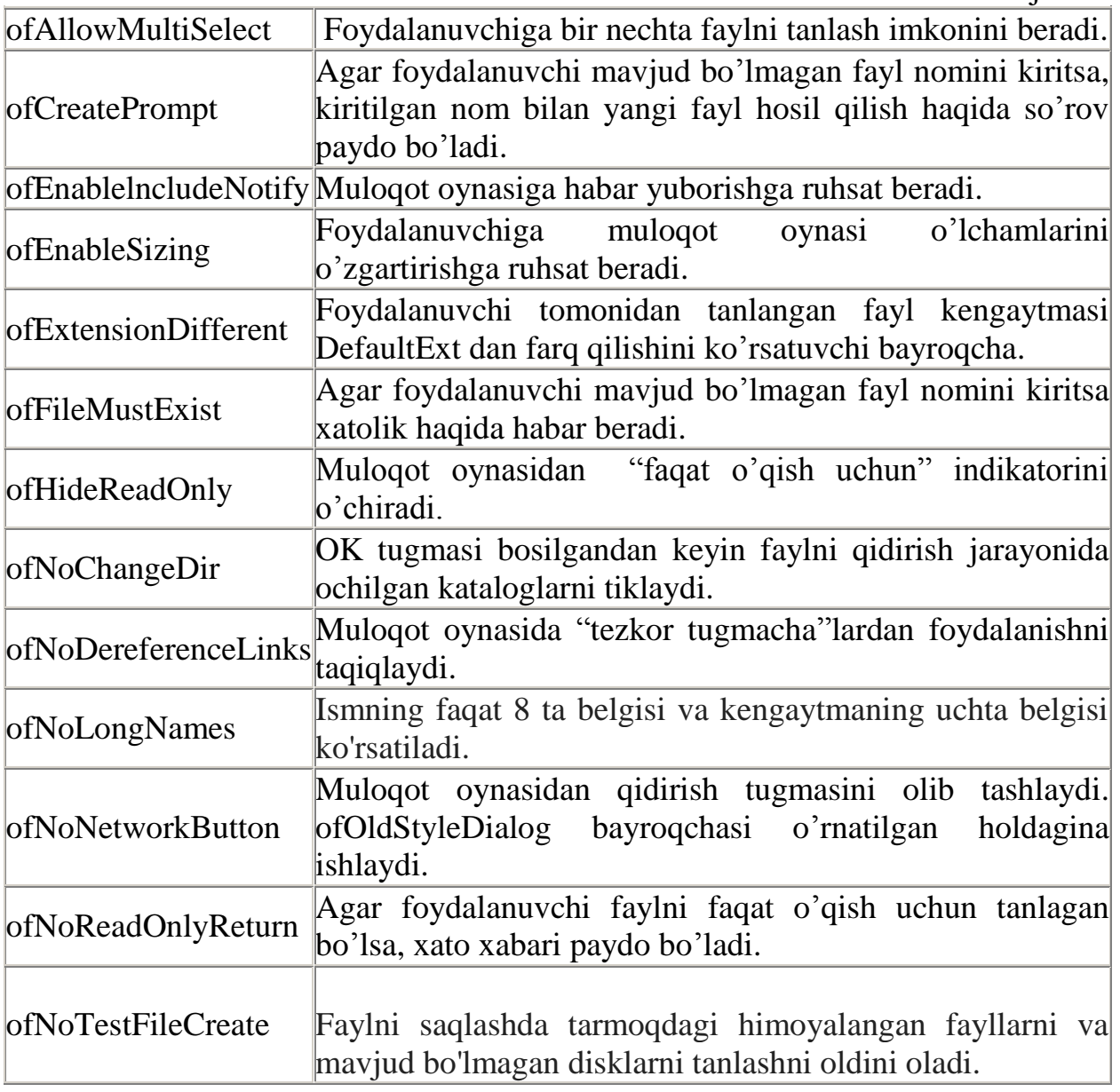

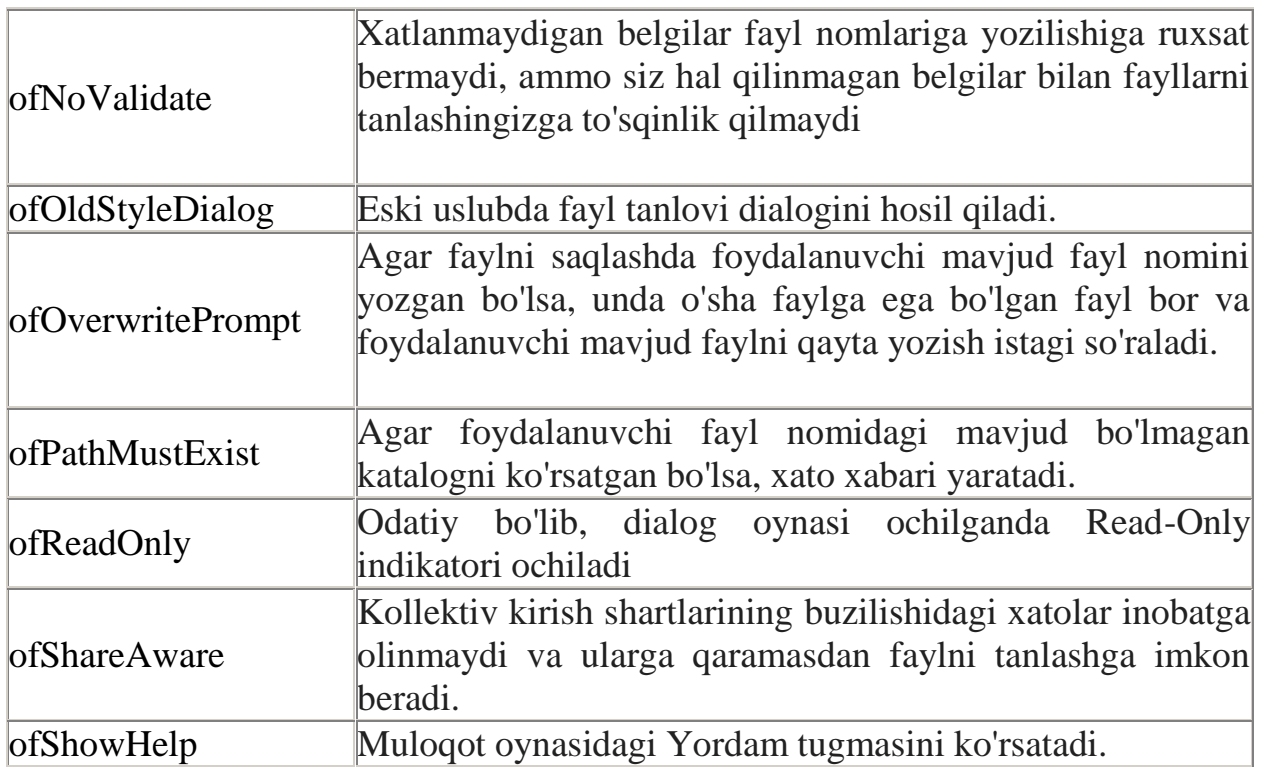

Windows оpеrаtsiya tizimidа fаyllаrni qidirish uchun ulаrni sаqlаsh vа оchishning univеrsаl diаlоgli dаrchаlаri ko'zdа tutilgаn bo'lib, ulаrdаn fоylаdаnishdа Dialog qo'shimchа ilоvаdаn tеgishli kоmpоnеntаlаrni shаkldа jоylаshtirish kеrаk.

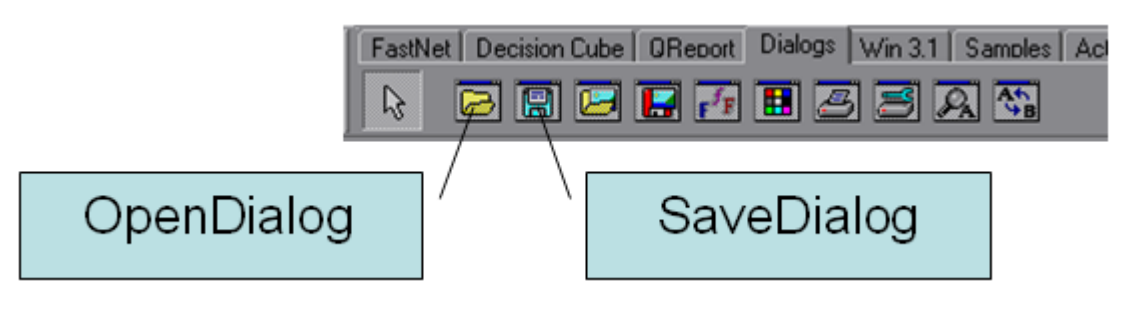

12-rasm.

Bu kоmpоnеntаlаrni shаkldа jоylаshtirgаch, fаyllаr bilаn ishlаshning stаndаrt diаlоgli dаrchаlаrini chаqirib оlish mumkin.

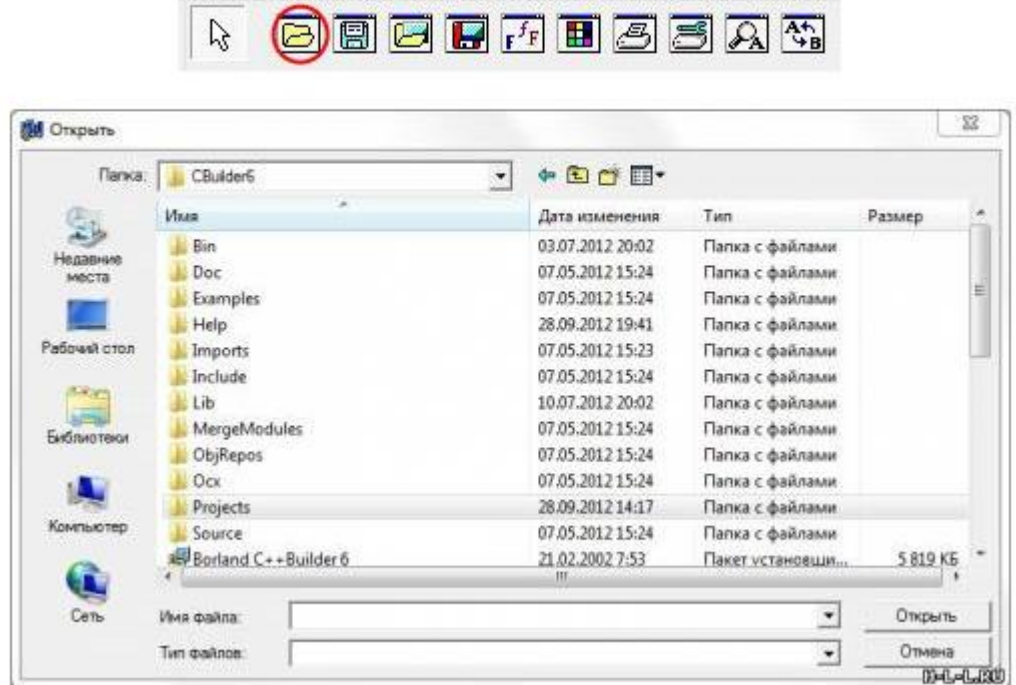

Standard | Additional | Win32 | System | Data Access | Data Con

13-rasm.

*if(OpenDialog1->Execute()) { ....... }*

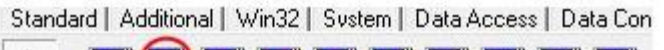

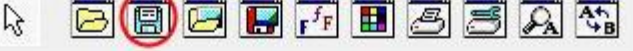

| Папка:            | CBuilder6            | $\overline{\phantom{a}}$ | $+ᅠ$                 |                  |           |  |
|-------------------|----------------------|--------------------------|----------------------|------------------|-----------|--|
|                   | Икев                 |                          | Дата изменения       | Tam.             | Размер    |  |
|                   | Bin                  |                          | 03.07.2012 20:02     | Папка с файлами  |           |  |
| Недавние<br>MOCTO | Doc                  |                          | 07.05.2012 15:24     | Папка с файлами. |           |  |
|                   | Examples             |                          | 07.05.2012 15:24     | Папка с файлами  |           |  |
|                   | Help                 |                          | 28.09.2012 19:41     | Папка с файлами  |           |  |
| Рабочий стол      | Imports              |                          | 07.05.2012 15:23     | Папка с файлами  |           |  |
|                   | Include              |                          | 07.05.2012 15:24     | Папка с файлами  |           |  |
|                   | Lib                  |                          | 10.07.2012 20:02     | Папка с файлами  |           |  |
| Библиотеки        | MergeModules         |                          | 07:05.2012 15:24     | Папка с файлами  |           |  |
|                   | ObjRepos             |                          | 07.05.2012 15:24     | Папка с файлами  |           |  |
|                   | Ocx                  |                          | 07.05.2012 15:24     | Папка с файлами  |           |  |
|                   | Projects             |                          | 28.09.2012 14:17     | Папка с файлами  |           |  |
| Компьютер         | Source               |                          | 07.05.2012 15:24     | Папка с файлами  |           |  |
| п                 | Borland C++Builder 6 |                          | 21.02.2002 7:53<br>m | Пакет установши  | 5 819 KG  |  |
|                   |                      |                          |                      |                  |           |  |
| Сеть              | Имя файла:           |                          |                      | ٠                | Сохранить |  |

14-rasm.

*if( SaveDialog1->Execute() ) { ..........*

# *}*

*TprintDialog* komponntasi chop etish jarayonini boshqaruvchi asosiy komponenamiz hisoblanadi.

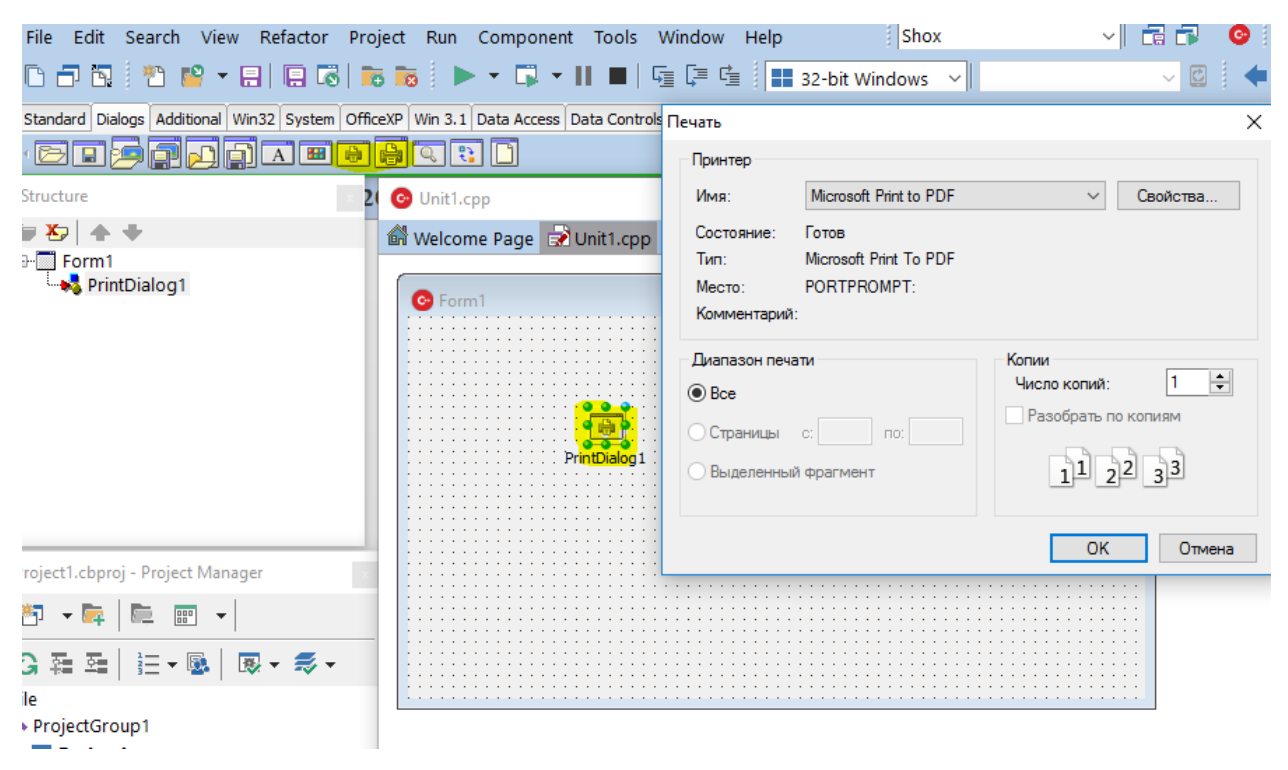

15-rasm

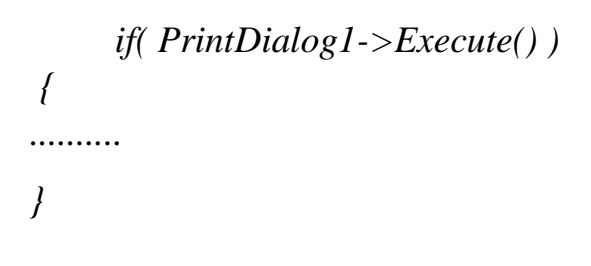

#### **II bob. Borland C++ Builder dasturlash muhitida chop etish jarayonini boshqaruvchi dasturini yaratish texnologiyasi.**

Bitiruv malakaviy ishda tayyorlangan dastur loihasini tuzushda Uorner metodologiyasidan foydalanildi.

**Masalaning qo'yilishi:** Programmalarni loyihalashtirish va ishlab chiqishning birinchi bosqichi masalaning qo'yilishini ishlab chiqishdir. Kompyuter programmalari uchun masalani qo'yilishini ishlab chiqishda quyidagi ishlar bajarilishi lozim:

- 1. Muammoni yechish yoki maqsadga erishish uchun zarur bo'lgan talablarni (xususiyatlar, sifat va imkoniyatlar) ishlab chiqish;
- 2. O'z ichiga quyidagilarni oluvchi spetsifikatsiyalarni ishlab chiqish:
	- programmaning maqsadi;
	- sistema funktsiyalarini tavsiflash;
	- kiritiladigan va chiqariladigan ma'lumotlarning spetsifikatsiyalari;
	- nazorat talablari (test holatlarini belgilash);
	- hujjatlar tipi va soni.

Bu jarayonda, sistema tayyor holda ega bo'lishi lozim bo'lgan xususiyatlar aniqlanadi, sistemaning funktsiyalari va interfeysning xarakteristikalari tavsiflanadi.

Masalani yechishni boshlashdan avval uni aniq ta'riflash lozim. Birinchi navbatda - bu boshlang'ich va natijaviy ma'lumotlarni aniqlash hamda nima berilgan; nimani aniqlash lozim, degan savollarga javob topishni anglatadi.

Masalani qo'yilishini yanada mufassalroq ko'rib chiqishda quyidagi savollarga javob berish lozim:

## - **yechimni qanday aniqlash kerak?**

Krill va lotin alifbosi orasidagi munosabatlarni to'g'ri amalga oshiruvchi dasturning yaratilishi uchun va yechimning aniqlanishi uchun dastlab shu turga mansub bo'lgan dasturlar va ulardagi kamchiliklar o'rganilishi kerak.

## - **qanday ma'lumotlar yetishmayapti va ularning hammasi lozimmi;**

yaratilgan dasturiy vosita yangicha dasturlarga (mavjud dasturlarning yangi avlodlariga) mutonosibligiga etibor berish zarur.

**Programmani loyihalashtirish:** Dastavval, programm sistemaning arxitekturasi loyihalashtiriladi. Bu loyihalashtirishning boshlang'ich (umumiy) bosqichini ko'zda tutadi va sistema strukturasiga qo'yiladigan talablarni sinchiklab o'rganish bilan tugallanadi. Odatda, modullar pog'onasida har bir modulga talablar majmui ishlab chiqiladi:

- modulga nom beriladi, hamda formal parametrli modullar funktsiyalari haqida taklif kiritiladi;
- modul bajaradigan ishlar obzori beriladi;
- qaysi modullar shu modulga murojaat qiladi va mazkur modul qaysi modullarga murojaat qiladi;
	- formal va haqiqiy parametrlar, global, lokal bir-biri bilan bog'liq bo'lgan (bir qancha modul uchun umumiy bo'lgan) o'zgaruvchilar;
	- moduldagi ko'rsatilishi foydali bo'lgan kommentariylar.

Keyingi bajaradigan ishimiz – sinchiklab loyihalashtirishdir. Bu bosqichda programma protseduralar bo'yicha tavsiflanadi, hamda har bir modulni amalga oshirish uchun algoritmni tanlash va baholash ishlari bajariladi. Loyihalashtirish uchun sistemaga bo'lgan talablar asos qilib olinadi.

Programmalarni loyihalashtirishning turli metodlari mavjud. Zamonaviy metodlar dekompozitsiyaga asoslangan. Dekompozitsiya esa o'z navbatida abstraktsiyalarga asoslanadi. Dekompozitsiyaning maqsadi – aniq, oddiy qoidalarga asoslanib o'zaro munosabatda bo'ladigan modullarni yaratishdan iboratdir. Dekompozitsiya, programmani, keyin birlashtirilishi mumkin bo'lgan komponentlarga bo'lish uchun ishlatiladi.

Arxitekturani loyihalash metodlari ikki guruhga bo'linadi:

- ishlov berishga mo'ljallangan;

- ma'lumotlarga mo'ljallangan.

**Ishlov berishga mo'ljallangan metodlar** o'z ichiga quyidagilarni oladi:

a) modulli programmalash;

b) funktsional dekompozitsiya;

v) ma'lumotlar oqimidan foydalanib loyihalash.

g) loyihani strukturaviy tahlili texnologiyasi

Modulli programmalash. Asosiy kontseptsiyalari:

- har bir modul yagona mustaqil funktsiyani amalga oshiradi;
- yagona kirish chiqish nuqtasiga ega;
- modulning razmeri iloji boricha kichiklashtiriladi;
- har bir modul boshqa modullardan mustaqil holda ishlab chiqiladi;

Mazkur tamoyilga asoslansak, har bir modul alohida testlanadi, so'ngra kodlashtirilib va testlangandan so'ng ular birlashtiriladi va butun sistema testlanadi.

Funktsional dekompozitsiya. Har bir modul loyihachining sub'ektiv qarori bilan xarakterlanadi. Aloqa, yaxshi tashkil etilgan interfeyslar yordamida amalga oshiriladi.

Ma'lumotlar oqimidan foydalanib loyihalash. Ma'lumotlar oqimidan programmani loyihalashning asosi kabi foydalaniladi.

Yuqoridan pastga qadamma-qadam detallashtirish strukturali loyihalash elementlaridan iborat:

- ma'lumotlar oqimini ekspertiza qilish va ma'lumotlar oqimi grafigida aks ettirish;
- ma'lumotlar oqimining kiritiladigan markaziy va chiqariladigan elementini tahlil qilish:
- programmaning iyerarxik strukturasini tuzish;
- programma strukturasini detallashtirish va optimallashtirish.

Loyihani strukturaviy tahlili texnologiyasi. Bu, sistemaning ob'ektlari o'rtasidagi iyerarxik funktsional aloqalarni tuzishda maxsus grafik vositadan foydalanib, strukturaviy tahlil qilishga asoslangan. Ushbu usul sistemani yaratishning boshlang'ich bosqichlarida samarali hisoblanadi, chunki diagrammalar ham oddiy, ham tushunarli bo'ladi.

#### **Ma'lumotlar strukturasidan foydalanib loyihalash metodlari** quyidagilardir:

- a) Jekson metodologiyasi;
- b) Uorner metodologiyasi;

v) iyerarxik diagrammalar metodi;

g) loyihalashning ob'ektga mo'ljallangan metodologiyasi.

*Uorner metodologiyasi.* Bu metodologiya ham oldingisiga o'xshash, lekin loyihalash ishlari ko'proq detallashtirilgan. Loyihani aks ettirishning quyidagi turlaridan foydalaniladi:

- ma'lumotlarni tashkil qilish diagrammalari (kiritiladigan va chiqariladigan ma'lumotlar);
- mantiqiy davom etish diagrammalari;
- ta'limotnomalar ro'yxati (loyihada ishlatiladigan komandalar);
- psevdokodlar (loyihaning tavsifi);
- sistemaning kiritiladigan ma'lumotlarini aniqlash;
- kiritiladigan ma'lumotlarni iyerarxik strukturasini tuzish;
- kiritiladigan faylning elementlari formatlarini batafsil ko'rib chiqish;
- chiqariladigan ma'lumotlar uchun ham xuddi shu ish bajariladi;
- programmaning spetsifikatsiyasi: o'qish, tarmoqlanish, hisoblash, chiqishlar, ostprogrammalarni chaqirish;

ta'limotnomalarni mantiqiy ketma-ketlikni ko'rsatuvchi blok-sxema tipidagi diagrammalar tuzish. **Modelni tuzish** Ko'pchilik hollarda modelni tuzish, murakkab masala hisoblanadi. Modellashtirishda tajriba orttirish uchun iloji boricha ko'p, ma'lum (mashhur) va muvaffaqiyatli chiqqan modellarni o'rganish lozim. Modellarni tuzishda, odatda, ikkita tamoyildan foydalaniladi:

- deduktiv (umumiydan xususiyga);
- induktiv (xususiydan umumiyga).

Deduktiv usulda ma'lum fundamental modelning xususiy holi ko'rib chiqiladi ( 16-rasm). Bu yerda, berilgan farazlar asosida ma'lum model modellashtirilayotgan ob'ekt shart-sharoitlariga moslashtiriladi.

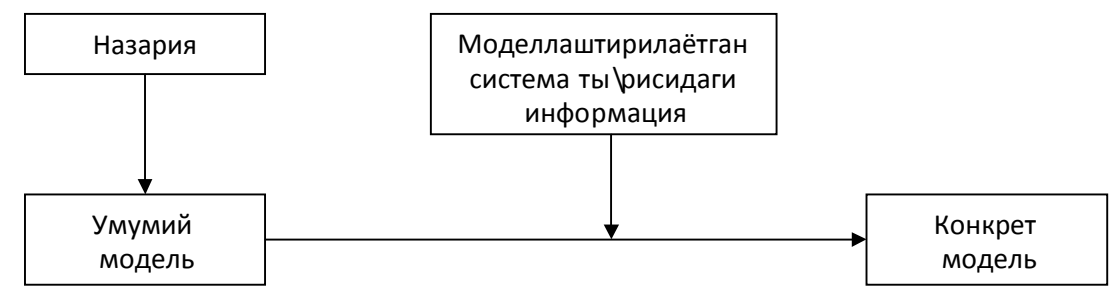

16-rasm. Deduktiv usulda modelni tuzish sxemasi.

Induktiv usulda (17-rasm) gipotezani taklif qilish, murakkab ob'ektni dekompozitsiya, tahlil, so'ngra sintez qilishdan iboratdir. Bunda sistema xattiharakatlaridagi qonuniyatlarni aniqlash maqsadida modellashtirish va xulosa chiqarish usullaridan keng foydalaniladi. Gipotezani oydinlashtirib olish

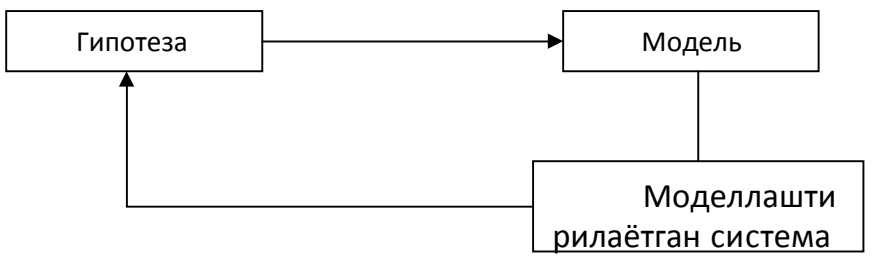

17-rasm. Induktiv usulda modelni tuzish sxemasi.

Induktiv usulda modelni tuzish texnologiyasi:

- 1) empirik, ya'ni tajribaga asoslangan bosqich:
	- a) xulosa chiqarish;
	- b) intuitsiya;
	- c) faraz qilish;
	- d) gipoteza.
- 2) modellashtirish uchun masalaning qo'yilishi;
- 3) baholashlar (miqdoriy va sifat tavsifi);
- 4) modelni tuzish.

**Algoritmni ishlab chiqish.** Algoritmni ishlab chiqish – eng murakkab va ko'p mehnat talab etuvchi, lekin ijodiy nuqtai nazardan qaraganda eng qiziqarli jarayondir.

Ishlab chiqish metodini tanlash, masalaning qo'yilishi va uning modeliga bog'liq. Ushbu bosqichda algoritmning to'g'riligini tekshirish lozim. Bu esa oson emas, ko'p mehnat talab etadi. Algoritm to'g'riligini isbotlashning keng tarqalgan protsedurasi – bu turli testlar majmuidan uni o'tkazishdir. Ammo bular ham programmaning to'g'ri ishlashiga kafolat bera olmaydi. Algoritm to'g'riligini isbotlashning umumiy metodikasiga asosan algoritm, qadamlar ketma-ketligi ko'rinishida tavsiflanadi. Har bir qadam uchun hamma kiritilishi (ushbu qadamgacha bo'lgan shartlar asosida) va chiqarilishi (ushbu qadamdan keyingi shartlar hisobga olingan holda) lozim bo'lgan ma'lumotlar asosida uning to'g'riligini isbotlovchi bironta isbot taklif etiladi. So'ngra yakuniy kiritiladigan va chiqariladigan ma'lumotlar bilan algoritmning tugallanganligi isboti taklif etiladi.

**Algoritmni va uning murakkabligini tahlil qilish.** Bu bosqich foydalaniladigan kompyuter resurslarini aniq ma'lumotlarga ishlov berish vaqtini baholash, hamda mahalliy tarmoq va telekommunikatsiyalarda ishlashga moslashish uchun zarurdir. Bundan tashqari ushbu masala uchun bironta miqdoriy kriteriy bo'lsa maqsadga muvofiq bo'ladi. Chunki bir necha algoritmlar solishtirilib ulardan eng oddiy va samaralisini tanlash mumkin bo'ladi. Programmadan foydalanishdan avval, u, sozlash va testlash bosqichidan o'tishi lozim.

**Programmistlarning eng muhim qoidasi –** Har bir tayyor programm mahsulot uchun yordam (help) va matnli fayl (readme.txt) ko'rinishida hujjatlashtirilgan kuzatuv zarur.

#### 2.1 Chop etish jarayonini boshqaruvchi dasturning algoritimlari.

Chopetish qurulmalari bilan ishlash hozirgi kun ish jarayonining ajralmas qismidir. Chopetish jarayonini boshqaruvchi dasturlarning qo'yilgan maqsadga mos ishlashi esa juda zarurdir. Chopetish jarayonini boshqaruchi dasturning ishlab chiqilishi uchun bizga mavjud dasturlarning xatolarini to'g'irlaydigan hamda kamchiliklarini to'ldiradigan algoritim zarur. Bitiruv malakaviy ish yozilishi davomida yaratilgan dastur huddi shu hususiyatlarni o'z ichiga oladi.

- Dastur foydalanuvchini o'z zimmasiga yuklatilgan murakkab hisoblashlardan ozod qiladi.
- Foydalanuvchi uchun dastlab tushunarsiz bo'lgan xabarlar chopetilmaydi.
- Foydalanuvchi bir dasturdan varaqlar indexini ko'chirib olib boshqa dasturning chopetish oynasiga joylashtirmaydi.
- Foydalanuvchi uchun ogohlantiruvchi habarlar yani "4 ga karrali son kiriting", "hujjatingizga 3 ta bo'sht list qo'shing" kabi habarlar o'rniga dastur bu vazifalarni o'I bajaradi.

Bitiruv malakaviy ish yozilishi davomida yaratilgan dasturning algoritimi quyidagicha. Dastur algoritimini tushunish uchun Codeblocks ilovasida lohihaning qismini keltiramiz:

$$
int a;\ncout << "a="; cin>> a;\nif(a%4 == 0){\nint b[a];\nfor(int i=1; i<=a; i++) b[i]=i; // 1 2 3 4 5 6 7 8 9 10 11 12\nfor(int i=1; i<=a/2; i+=2){\nif(i!=a/2-1) cont << b[a-i+1] << ", << b[i] << ",;\nelse cont << b[a-i+1] << ", << b[i]; // 12,1,10,3,8,5\ncout << endI;\nfor(int i=1; i<=a/2; i+=2){\nif(i!=a/2-1) cont << b[a/2-i+1] << ", << b[a/2+i] << ",;\nelse cont << b[a/2-i+1] << ", << b[a/2+i]; // 6,7,4,9,2,11\n}
$$

Dastur C++ Builder (XE8) dastruri muhitida yoziladi, hamda alohida dsatur sifatida o'rnatiladi, tashqi interfeysi optimal holatda bo'lib ortiqcha,etiborni jalb qiladigan va chalg'itishi mumkin bo'lgan yozuvlar va shakllardan holi. Dastur asosan ko'rsatilgan hujjatni "kitobcha" ko'rinishida chopetishga mo'ljallangan bo'lib dastlab foydalanuvchi hujjatni aktiv holga olib kelishi (ochishi) yoki dastur yordamida hujjat manzilini ko'rsatishi kifoya. Chopetish uchun tanlangan hujjat aktivlashgandan( ochilgandan ) so'ng dastur yodamida

hujjatning varaqlar soni hioblanadi va yetishmagan varaqlarni o'zi avtomatik qo'shadi. Keying bosqichda chop etish jarayoni boshlanadi va kitobchaning faqat bir tomoni chop etiladi. Chopetilgan varoqlar chopetish qurulmasi ga qaytadan qo'yilgach navbatdagi boshqichga o'tiladi. Chop etishgan varoqlarni malum qismidan buklagan holda kitobcha holiga keltiriladi.

Chopetish jarayonini avtomatlashtirishda C++ builder dasturida tuzulgan iliva orqali Word dasturidagi macroslarni boshqarish orqali amalga oshiriladi. Bitiruv malakaviy ishning 2.2 bo'limida makroslardan foydalanish va makros kodi ham keltiriladi.

#### 2.2 Borland C++ Builder dasturlash muhitida chop etish jarayonini boshqaruvchi dastur kod qismi

Bitiruv malakaviy ishni yozish jarayonida C++ Builder dasturi muhitida chopetish jarayonini boshqaruvchi dastur yartildi quyida uning kod qismini keltiramiz.

```
#include <vcl.h>
#pragma hdrstop
#include <string.h>
#include "Unit1.h"
//---------------------------------------------------------------------------
#pragma package(smart_init)
#pragma link "Word_XP_srvr"
#pragma resource "*.dfm"
TForm1 *Form1;
//---------------------------------------------------------------------------
__fastcall TForm1::TForm1(TComponent* Owner)
      : TForm(Owner)
{
}
//---------------------------------------------------------------------------
void __fastcall TForm1::Button1Click(TObject *Sender)
{
if(OpenDialog1->Execute())
      Edit1->Text = OpenDialog1->FileName;
      String str_errors;
      String str=OpenDialog1->FileName;
       Variant VarApp,VarDoc;
  try
  {
  VarApp=CreateOleObject("Word.Application");
```

```
 VarDoc=VarApp.OlePropertyGet("Documents");
  VarDoc.OleProcedure("Open", WideString(str));
  VarApp.OlePropertySet("Visible",true);
  }
  catch(Exception &ex)
  {
  str_errors=ex.Message;
  ShowMessage(str_errors);
} }
//---------------------------------------------------------------------------
void __fastcall TForm1::Button2Click(TObject *Sender)
{
WideString macr;
  macr="BIR";
       WordApplication1->Run(macr.c_bstr());
}
//---------------------------------------------------------------------------
void __fastcall TForm1::Button3Click(TObject *Sender)
{
       WideString macr;
         macr="IKKI";
         WordApplication1->Run(macr.c_bstr());
}
//-------------------------------------------------------------
```
Dastur yaratilishi jarayonida qo'shimcha sifatida Word dasturida Normal.dotm shablonidan ham foydalanildi, quiyda foydalanilgan makroslar kodini keltiramiz.

*Sub BIR() Dim x As Integer, y As Integer Dim a As Integer*

 *Dim i As Integer ActiveDocument.Bookmarks("\EndOfDoc").Select x = ActiveDocument.Range.Information(wdNumberOfPagesInDocument) ' MsgBox x Do While Not (x Mod 4 = 0) Selection.InsertBreak Type:=wdPageBreak*  $x = x + 1$  *Loop*  $a = x$  *Dim h As String Dim BIR(1 To 1000) As Integer For i = 1 To a*  $BIR(i) = i$  *Next ' 1 2 3 4 5 6 7 8 9 10 11 12*

*' 12,1,10,3,8,5*

*For*  $i = 1$  *To a/2*  $h = h \& CStr(BIR(a - i + 1)) \&$  "," *If*  $(BIR(i) = a/2 - 1)$  *Then*  $h = h \& CStr(BIR(i))$  *Else*  $h = h \& CStr(BIR(i)) \&$  ","  *End If*  $i = i + 1$  *Next*

 *Application.PrintOut FileName:="", Range:=wdPrintRangeOfPages, Item:= \_ wdPrintDocumentWithMarkup, Copies:=1, Pages:=h, PageType:= \_ wdPrintAllPages, Collate:=True, Background:=True, PrintToFile:=False, \_ PrintZoomColumn:=2, PrintZoomRow:=1, PrintZoomPaperWidth:=0, \_ PrintZoomPaperHeight:=0*

*End Sub*

*Sub IKKI()*

*'Ikki*

 *Dim x As Integer, y As Integer Dim a As Integer Dim i As Integer ActiveDocument.Bookmarks("\EndOfDoc").Select x = ActiveDocument.Range.Information(wdNumberOfPagesInDocument) Do While Not (x Mod 4 = 0) Selection.InsertBreak Type:=wdPageBreak*  $x = x + 1$  *Loop ' MsgBox x*  $a = x$  *Dim h As String Dim BIR(1 To 1000) As Integer For i = 1 To a*  $BIR(i) = i$ 

 *Next*

 *' 1 2 3 4 5 6 7 8 9 10 11 12*

 *' 6,7,4,9,2,11*

*For*  $i = 1$  *To a/2* 

$$
h = h & CStr(BIR(a/2 - i + 1)) & \ldots
$$
\n
$$
If (BIR(a/2 + i) = a - 1) \text{ Then}
$$
\n
$$
h = h & CStr(BIR(a/2 + i))
$$
\n
$$
Else
$$
\n
$$
h = h & CStr(BIR(a/2 + i)) & \ldots
$$
\n
$$
End \text{ If}
$$
\n
$$
i = i + 1
$$
\n
$$
Next
$$

```
 Application.PrintOut FileName:="", Range:=wdPrintRangeOfPages, Item:= _
    wdPrintDocumentWithMarkup, Copies:=1, Pages:=h, PageType:= _
    wdPrintAllPages, Collate:=True, Background:=True, PrintToFile:=False, _
    PrintZoomColumn:=2, PrintZoomRow:=1, PrintZoomPaperWidth:=0, _
    PrintZoomPaperHeight:=0
End Sub
```
#### 2.3 Dasturiy taminot interfeysini ishlab chiqish va amaliyotda qo'llash sohalari.

"Kitobcha" holatida chopetish jarayonini avtomatlashtirish uchun ishlab chiqilgan dastur interfeysi yaratilishini rasmlar orqali ko'rsatib o'tamiz.

Dastlab C++ Builder dasturini yuklab forma hosil qilamiz.

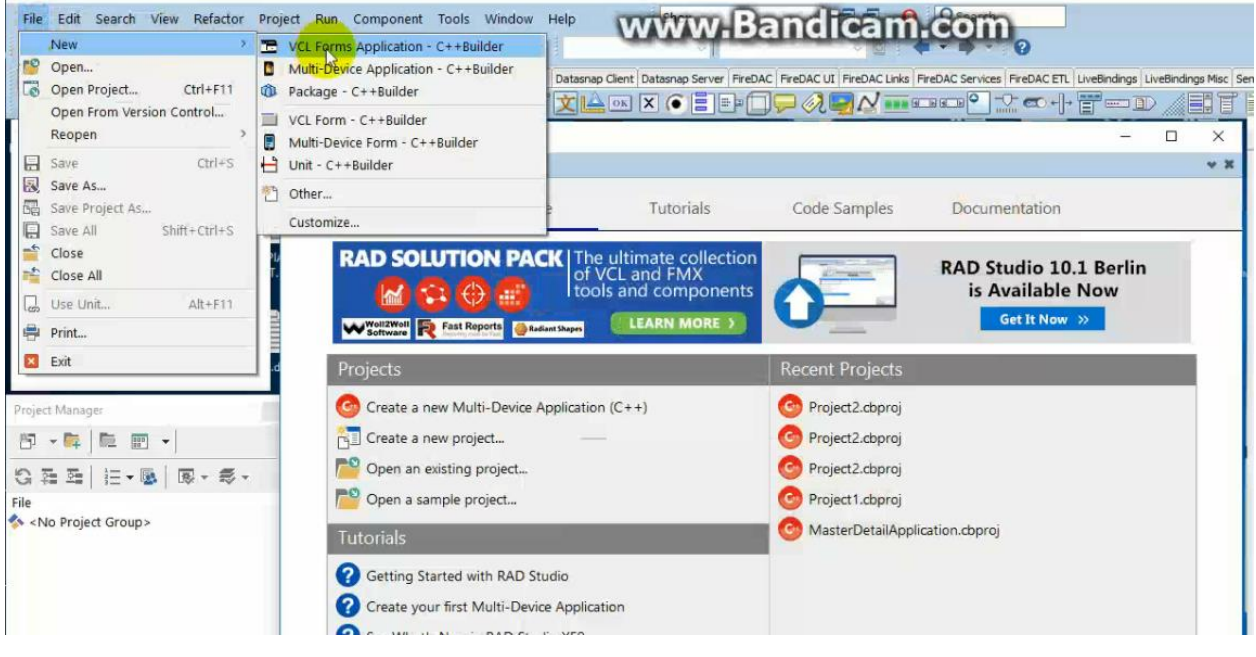

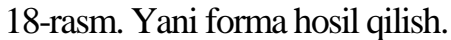

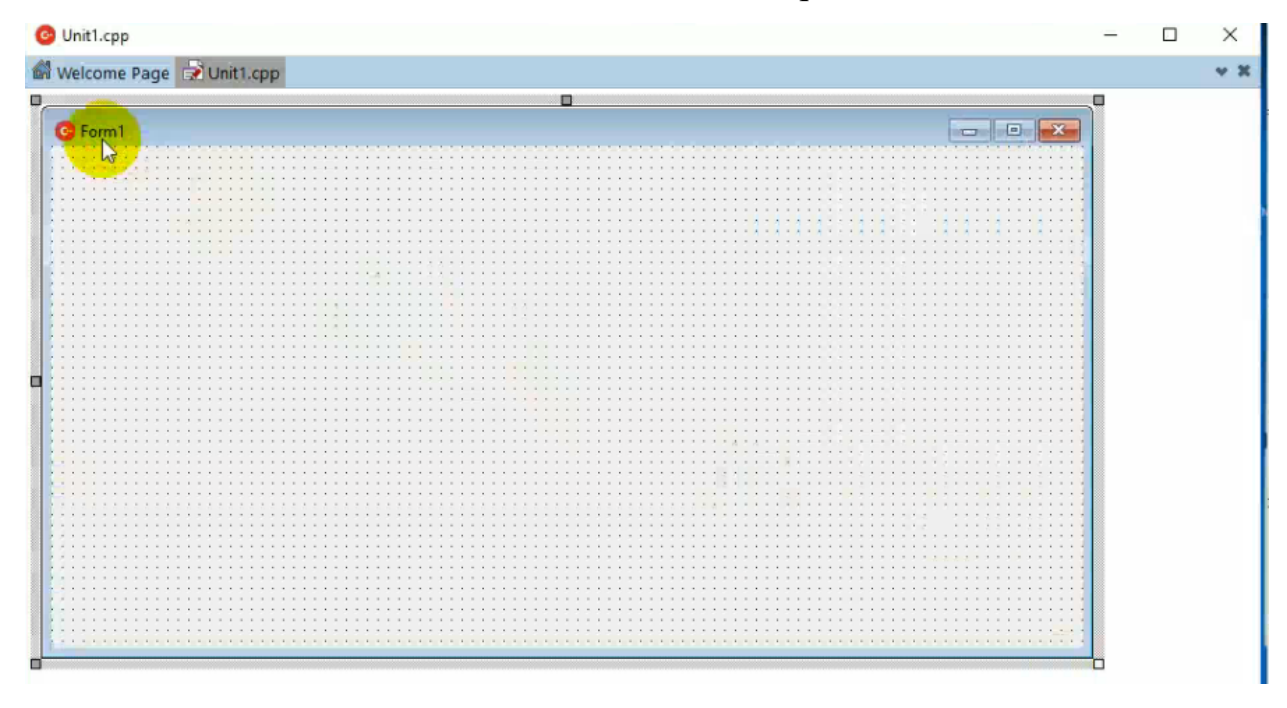

19-rasm.

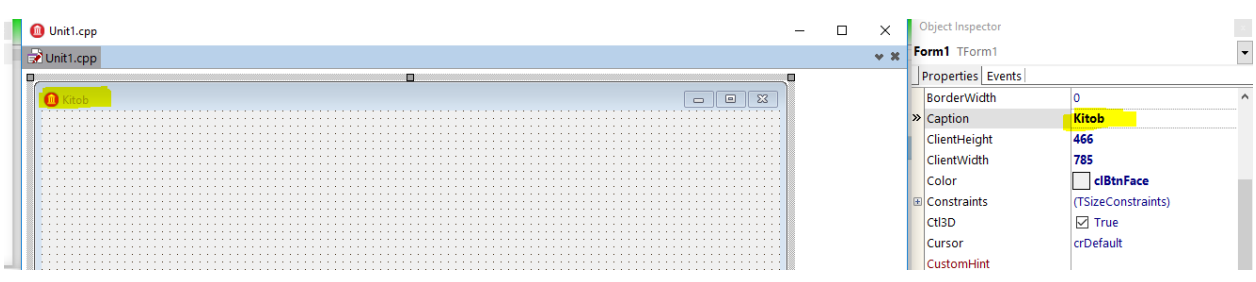

#### 20-rasm. Forma nomini o'zgartiramiz.

| Standard Dialogs Additional   Win32 System   OfficeXP   Win 3.1   Data Access   Data Controls   dbExpress   Datasnap Clent   Datasnap Server   FireDAC   FireDAC UI FireDAC UIMs   FireDAC Services   FireDAC ETL   LiveBindin |                                        |                                      |                             |                    |          |                          | <b>A</b>   Q Search |          |
|----------------------------------------------------------------------------------------------------|----------------------------------------|--------------------------------------|-----------------------------|--------------------|----------|--------------------------|---------------------|----------|
| <b>OTA OMHOX OHT-BI</b> } OT                                                                                                    |                                        |                                      |                             |                    |          |                          |                     |          |
| <b>O</b> Unit1.cpp<br>itructure                                                                                                    |                                        |                                      |                             |                    |          | Object Inspector         |                     |          |
| $\mathcal{C} \left[ \begin{array}{ccc} \mathbf{H} & \mathbf{H} & \mathbf{H} \\ \mathbf{H} & \mathbf{H} & \mathbf{H} \end{array} \right]$<br>小步<br>Unit1.cpp                                                                    | Шрифт                                  |                                      | $\times$                    |                    | $-92.36$ | Label1 TLabel            |                     |          |
| $\sqrt{m}$ Form1                                                                                                    |                                        |                                      |                             |                    |          | <b>Properties Events</b> |                     |          |
| <b>C</b> Kitob                                                                                                    | Шрифт:                                 | Размер:<br>Начертание:               | $\Box$                      | $\Box$<br>$\Sigma$ |          | Caption                  | <b>Fayl:</b>        |          |
|                                                                                                    | <b>Times New Roman</b>                 | 116<br>полужирный<br>16 <sup>7</sup> | $\overline{\phantom{a}}$ OK | .                  |          | Color                    | <b>c</b> BtnFace    |          |
|                                                                                                    | Times New Roman<br><b>Trebuchet MS</b> | обычный<br>18                        | Отмена                      | .<br>.             |          | <b>E</b> Constraints     | (TSizeConstraints)  |          |
|                                                                                                    | Tw Cen MT                              | курсив<br>20<br>22<br>полужирный     |                             | .                  |          | Cursor                   | crDefault           |          |
| .<br>.<br><b>No</b> OpenDialog1                                                                                                    | Verdana                                | 24<br>полужирный к                   | Справка                     | .<br>.<br>.        |          | <b>CustomHint</b>        |                     |          |
| <b>N3</b> WordApplication1                                                                                                    | Viner Hand ITC                         | 26<br>28                             |                             | .<br>.<br>.        |          | DragCursor               | crDrag              |          |
|                                                                                                    |                                        |                                      |                             | .                  |          | DragKind                 | dkDrag              |          |
|                                                                                                    | Видоизменение                          | Образец                              |                             | .                  |          | DragMode                 | dmManual            |          |
|                                                                                                    | Зачеркнутый                            | АаВЬБбФф                             |                             |                    |          | EllipsisPosition         | epNone              |          |
| roject1.cbproj - Project Manager                                                                                                    | Подчеркнутый                           |                                      |                             |                    |          | Enabled                  | $\nabla$ True       |          |
|                                                                                                    | Цвет:<br>Черный                        | Набор символов:                      |                             | .                  |          | FocusControl             |                     |          |
| 5. - 6. 同 - 1                                                                                                    |                                        | Кириллица                            |                             | .                  |          | <b>E</b> Font            | (TFont)             | $\cdots$ |
| 3 韓 韓   狂・風   風・毎・                                                                                                    |                                        |                                      |                             | .<br>.             |          | GlowSize                 |                     |          |
|                                                                                                    |                                        |                                      |                             | .<br>.<br>.        |          | Height                   |                     |          |
|                                                                                                    |                                        |                                      |                             | .                  |          |                          |                     |          |

21-rasm. Label komponentasini formaga joylab uning nomini va o'lchamlarini o'zgartiramiz.

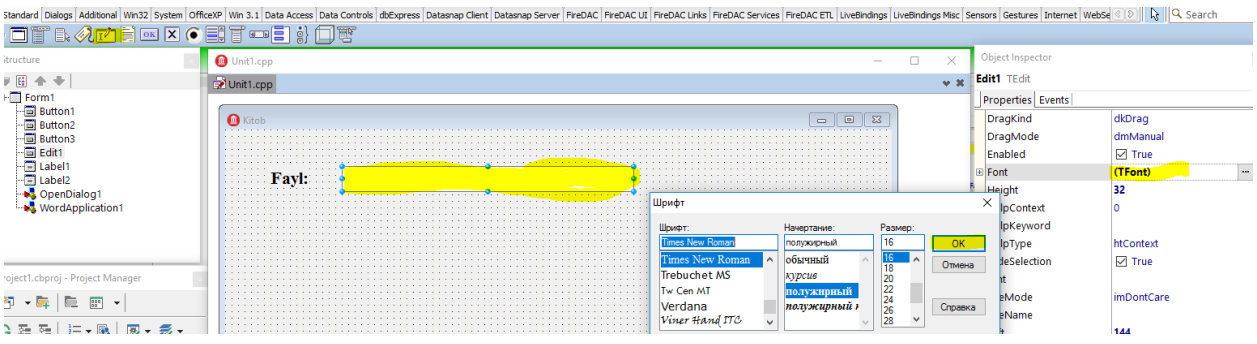

22-rasm. Edit komponentasini formaga joylashtirib uning text hususiyatini va o'lchamlarini o'zgartiramiz.

|                                              | Standard Dialogs Additional Win32 System OfficeXP Win 3.1 Data Access Data Controls dbExpress Datasnap Client Datasnap Server FireDAC FireDAC UI FireDAC UI FireDAC EnreDAC EnreDAC EFreDAC ETL LiveBindings LiveBindings Wisc                    |                  |                          | R Q Search         |
|----------------------------------------------|----------------------------------------------------------------------------------------------------|------------------|--------------------------|--------------------|
| <b>OTA ODE OD GET - E : OT</b>               |                                                                                                    |                  |                          |                    |
| structure                                    | <b>O</b> Unit1.cpp<br>$\Box$<br>$\sim$                                                                                                    | $\times$         | Object Inspector         |                    |
| ■ 国                                          | Unit1.cpp                                                                                                    | 4.8 <sub>1</sub> | <b>Button1 TButton</b>   |                    |
| )- <b>ioo</b> Formi                          |                                                                                                    |                  | <b>Properties Events</b> |                    |
| ·· Button1                                   | $\Sigma$<br><b>C</b> Kitob<br>$\Box$                                                                                                    |                  | Caption                  | <b>Tanlash</b>     |
| Button2<br>- Button3<br>- Edit1              |                                                                                                    |                  | CommandLinkHint          |                    |
|                                              |                                                                                                    |                  | <b>El Constraints</b>    | (TSizeConstraints) |
| ·画 Label1<br>·国 Label2<br>Label <sub>2</sub> | .<br><b>CONTRACTOR</b><br>.<br>COOL <b>Favi</b> nto<br>.<br><b>Contract</b>                                                                                                    |                  | Cursor                   | crDefault          |
| <b>S</b> OpenDialog1                         | 1.1.1.1.1<br><u>The contract of the contract of the contract of the contract of the contract of the contract of the contract of the contract of the contract of the contract of the contract of the contract of the contract of the contract </u> |                  | <b>CustomHint</b>        |                    |
| WordApplication <sup>1</sup>                 | Шрифт                                                                                                    | $\times$         | Default                  | $\Box$ False       |
|                                              |                                                                                                    |                  | DisabledImageIndex       |                    |
|                                              | Шрифт<br>Начертание:<br>Размер:<br>16<br><b>Times New Roman</b><br>полужирный<br><b>OK</b>                                                                                                    |                  | <b>DoubleBuffered</b>    | $\Box$ False       |
|                                              | 16<br>Times New Roman<br>обычный                                                                                                    |                  | DragCursor               | crDrag             |
| roiect1.cbproi - Proiect Manager             | Отмена<br>18<br>Trebuchet MS<br>курсив<br>20                                                                                                    |                  | DragKind                 | dkDrag             |
| $\frac{100}{10}$ $\blacktriangledown$        | 22<br>Tw Cen MT<br>полужирный                                                                                                    |                  | DragMode                 | dmManual           |
|                                              | 24<br>Verdana<br>полужирный к<br>Справка<br>26                                                                                                    |                  | DropDownMenu             |                    |
| 3 荘 監   狂・風   風・季・                           | Viner Hand ITC<br>28                                                                                                    |                  | ElevationRequired        | $\Box$ False       |
|                                              | Образец<br>Видоизменение                                                                                                    |                  | Enabled                  | $\nabla$ True      |
| ProjectGroup1<br><b>THE INSTALLING COLL</b>  | Заческнутый                                                                                                    |                  | <b>E</b> Font            | (TFont)<br>$\sim$  |
|                                              |                                                                                                    |                  |                          |                    |

23-rasm. Button komponentasini formaga joylab, uning Caption xususiyatini va o'lchamlarini to'girlab olamiz.

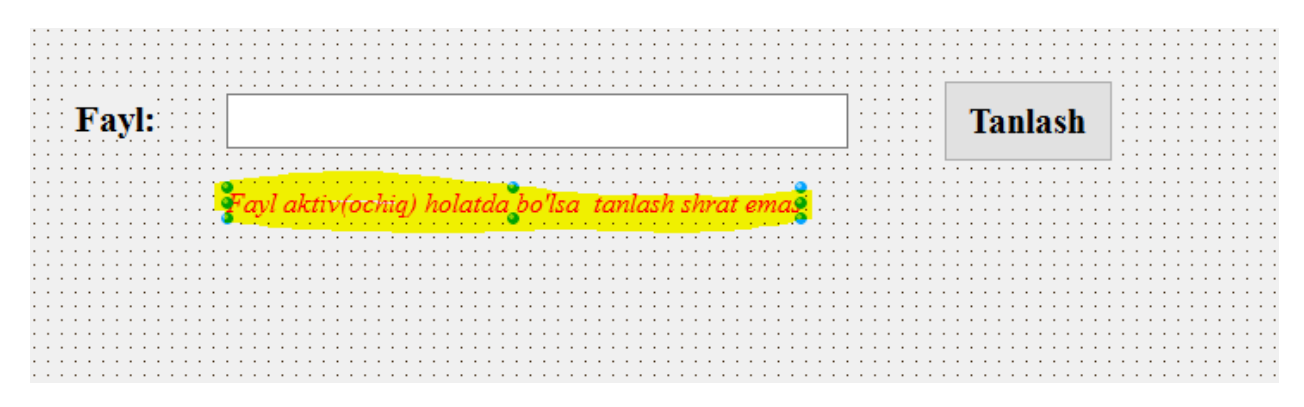

24-rasm. Yanabir Label komponentasi orqali foydalanuvchilarga ogohlantiruvchi habar qoldiramiz.

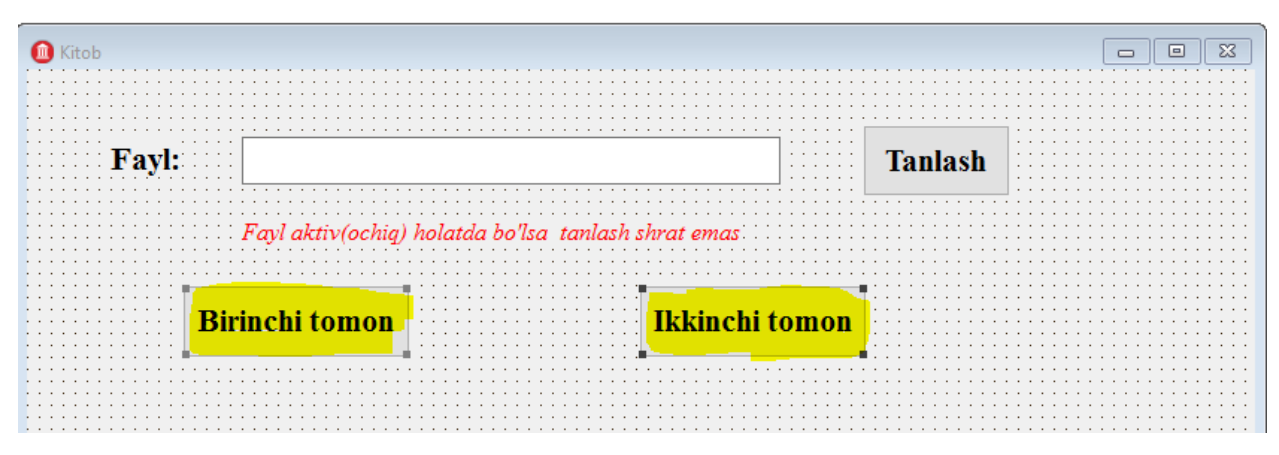

25-rasm. Chopetishni boshlovchu tugmachalarni o'rnatamiz.

| .<br>.<br>.<br>.                                                            |                                                                     | .<br>.<br>.<br>. | <b>Tanlash</b>                       | $\cdots$<br>$\cdots$<br>$\cdots$<br>$\sim$ $\sim$ |
|-----------------------------------------------------------------------------|---------------------------------------------------------------------|------------------|--------------------------------------|---------------------------------------------------|
|                                                                             | chia) holatda bo'lsa  tanlash shrat                                 |                  | $\sim$ $\sim$ $\sim$                 |                                                   |
| $\cdot$ $\cdot$ $\cdot$<br>. .<br>.<br>.<br><b>Birinchi tomon</b><br>.<br>. | $\cdots$<br>.<br>Ikkinchi tomon<br>$\cdots$<br>$\cdots$<br>$\cdots$ |                  | $\cdots$<br><b>11 A</b><br>$\cdot$ . |                                                   |
|                                                                             |                                                                     |                  |                                      |                                                   |

26-rasm. WordApplication komponentasini formaga joylashtirish orqali dasturning Word dasturi bilan aloqasini o'rnatamiz.

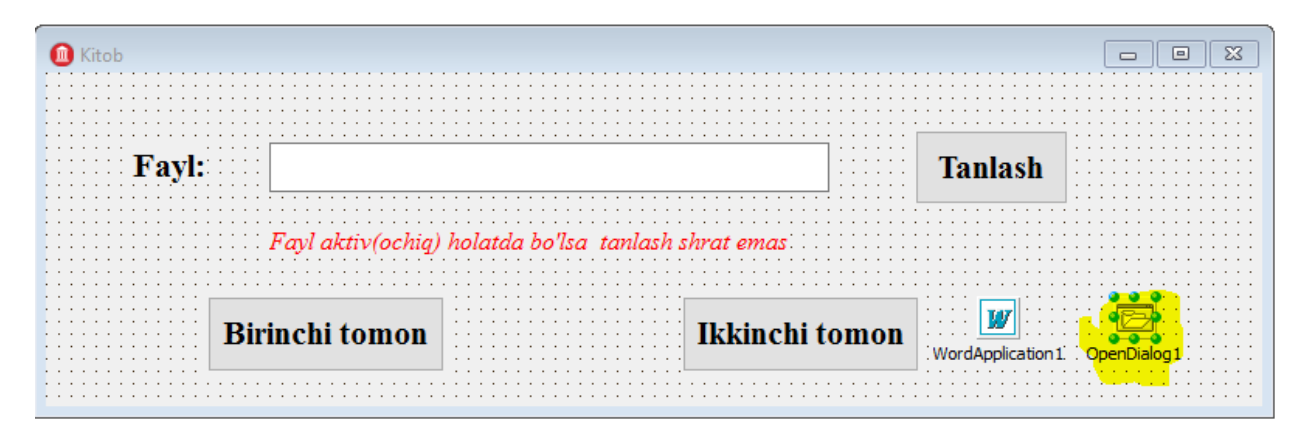

## 27-rasm. OpenDialog komponenasini formaga joylaymiz.

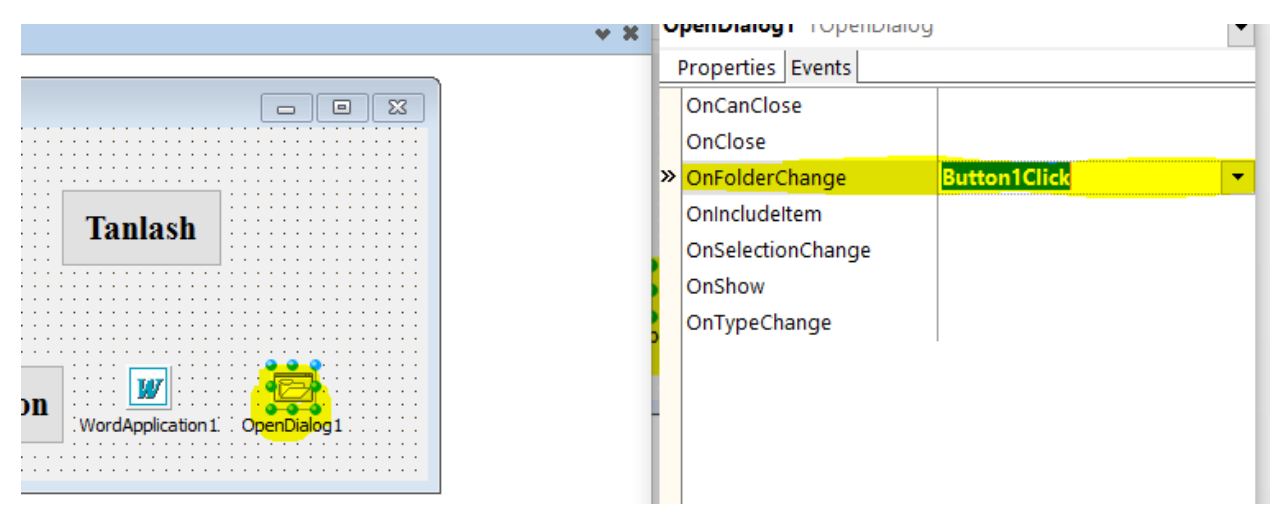

28-rasm. OpenDialog komponentasining hodisalaridan OnFolderChange hodisasiga Buutton1Clickni ko'rsatamiz. Bubilan biz "Tanlash tugmasi bosilganda" fayllar bilan ishlash uchun muloqot oynasi ochilishiga erishamiz.

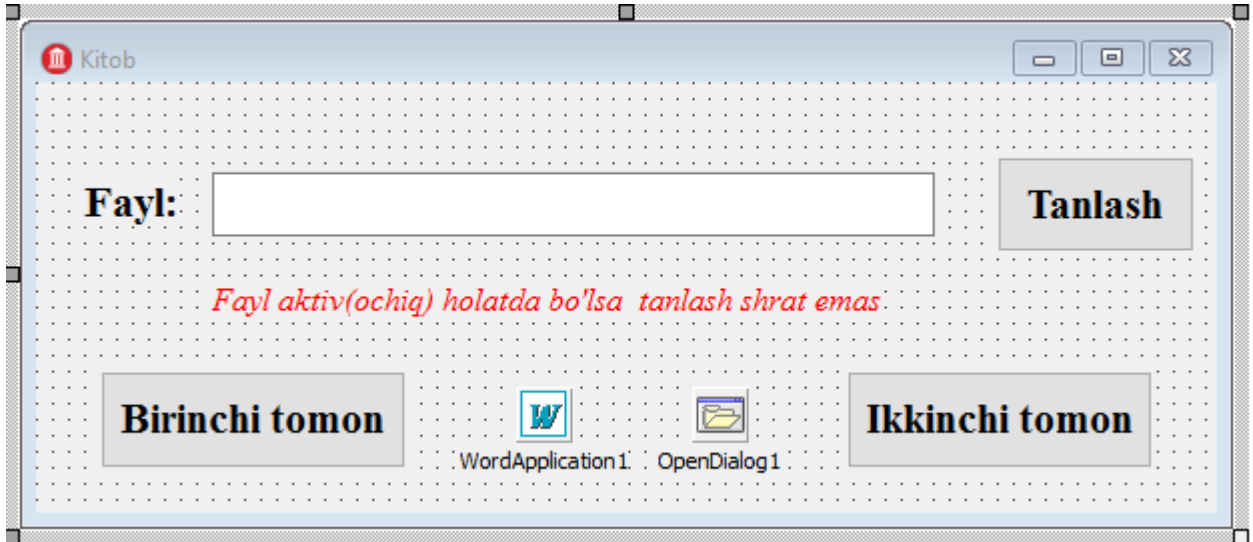

29-rasm. Dasturning yakuniy interfeysi.

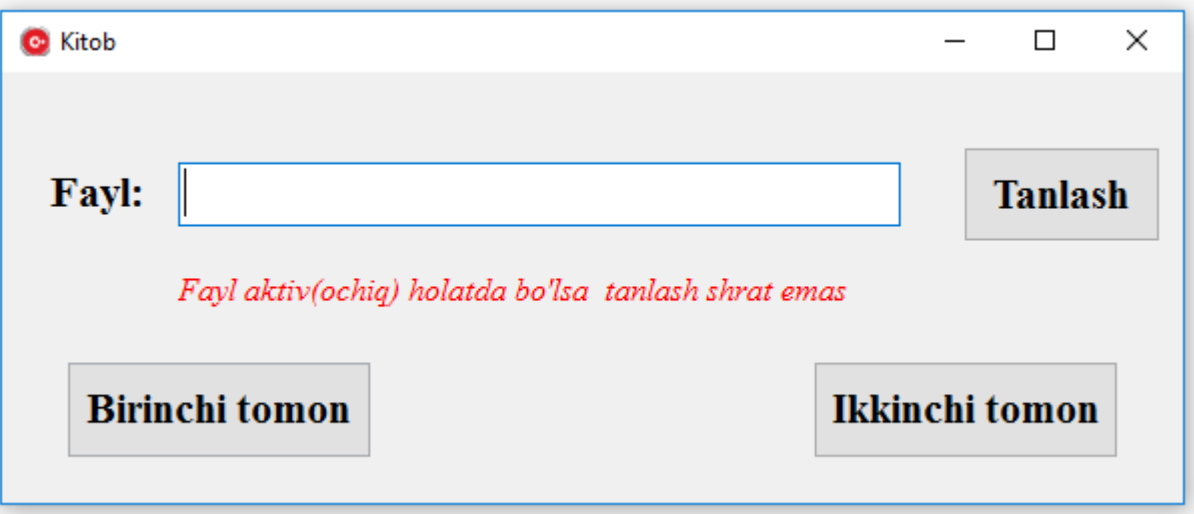

30-rasm. Dasturning ishga tushgan holati.

#### **XULOSA**

Hozirgi kunda axborot texnologiyalar hamda offis jihozlaridan foydalanmaydigan tashkilotlarning mavjud emasligini hisobga olgan holda offis jihozlaridan foydalanish hamda mehnat samaradorligini oshirish uchun amaliy dasturlarning o'rni beqiyosdir. Tashkilot hodimi mehnatini yengillashtiruvchi amaliy dasturlar sirasiga hujjatlar bilan ishlovchi amaliy dasturlar ham kiradi.

Shu bois biz bitiruv malakviy ishimizda ishchi hodimlar va talabalar ko'p duch keladigan muommoli vaziyatlardan biri bo'lgan hujjatlarni "kitobcha" shaklida chopetishni avtomatlashtirish jarayonini ishlab chiqishni maqsad qilib qo'ygan edik. Ushbu bitiruv malakaviy ishni bajarish jarayonida

 Ta`lim muassasalarining (umumiy o'rta ta'lim maktablari, kasb-hunar kollejlari, akademik litseylar) o'quv jarayonida amaliy dasturiy vositalardan foydalanish holati o'rganilib, tahlil qilindi;

- Amaliy dasturiy vositalarning didaktik imkoniyatlari o'rganib chiqildi;
- Mavjud amaliy dasturiy vositalar o'rganilib, tahlil qilindi;

 Amaliy dasturiy vositalarni yaratishda foydalanuvchilarning psixofiziologik xususiyatlari inobatga olinishi o'rganildi;

 Amaliy dasturiy vositalar yaratish uchun mo'ljallangan dasturiy ta`minotlar o'rganildi va tavsifi keltirildi;

 Ishlab chiqilgan dasturiy vosital umumiy o'rta ta`lim maktablarida (2017- 2018 o'quv yili davomida Termiz shahar Qaysi maktabga amaliyotga brogan bo'lsanggiz shuni yozing) sinovdan o'tkazilib, o'quv jarayoni uchun quyidagi samaradorlik berishi aniqlandi:

- o o'quv materialini o'rganish uchun vaqtni tejash;
- o o'quvchiga mustaqil ishlash uchun imkoniyat yaratish;
- o yo'l qo'yilgan xatolar orqali ortiqcha isrofgarchiliklarning oldini olish;

Ammo shu bilan bir qatorda bu sohada o'z yechimini kutayotgan bir qator muammolar mavjudligi ham aniqlandi. Amaliy dasturiy vositalarni yaratish texnologiyasini egallab olgan mutaxassislarning yetishmasligi, ular jumlasiga mutaxassis bo'lmagan o'qituvchilarning dasturchilar, texnik mutaxassislarsiz amaliy dasturiy vositalarni yaratishlari, muammolarga duch kelishlari, vaqtning ko'proq talab etilishi, dasturiy ta'minot va tеxnika vositalarini sozlash va foydalanishda vujudga kеladigan muammolar, axborotlarni kompyutеr ekranidan o'qish jarayonidagi qiyinchiliklar va boshqa jihatlar kiradi.

#### **Foydalanilgan adabiyotlar**

1. Закон Республики Узбекистан «Об образовании» // Ведомости Олий Мажлиса Республики Узбекистан. № 9, ст. 225, 1997 г.

2. O'zbekiston Respublikasi "Kadrlar tayyorlash milliy dasturi" to'g'risidagi qonuni.//O'zbekiston Respublikasi Oliy majlisining IX sessiyasi materiallari. – Toshkent, 29 avgust, 1997 y.

3. O'zbekiston Respublikasining "Axborotlashtirish to'g'risidagi" Qonuni.// O'zbekiston Respublikasi Oliy majlisining materiallari. –Toshkent, 11 dekabr, 2003 y.

4. O'zbekiston Respublikasi Vazirlar Mahkamasining 2001 yil 23 maydagi «2001-2005 yillarda kompyutеr va axborot tеxnologiyalarini rivojlantirish, «Intеrnеt»ning xalqaro axborot tizimlariga kеng kirib borishini ta'minlash dasturini ishlab chiqishni tashkil etish chora-tadbirlari to'g'risida»gi 230-sonli qarori.// – Toshkent. "Xalq so'zi". 2001 yil, 24 may. № 101 (2663).

5. O'zbеkiston Rеspublikasi Prеzidеntining 2002 yil 30 maydagi «Kompyutеrlashtirishni yanada rivojlantirish va axborot-kommunikatsiya tеxnologiyalarini joriy etish to'g'risida»gi PF-3080-son Farmoni.// –Toshkent. "Xalq so'zi". 2002 yil, 1 iyun. № 116 (2944).

6. O'zbekiston Respublikasi Vazirlar Mahkamasining 2002 yil 6 iyundagi "Kompyutеrlashtirishni yanada rivojlantirish va axborot-kommunikatsiya tеxnologiyalarini joriy etish to'g'risida"gi 200-sonli Qarori.// –Toshkent "O'zbekiston ovozi". 2002 yil, 8 iyun.  $\mathbb{N}^{\circ}$  72.

7. O'zbеkiston Rеspublikasi Vazirlar Mahkamasining "Pеdagog kadrlarni qayta tayyorlash va ularning malakasini oshirish tizimini yanada takomillashtirish to'g'risida"gi 25-sonli Qarori.// –Toshkent. 2006 yil 16 fеvral.

8. O'zbеkiston Rеspublikasi Oliy va o'rta maxsus ta'lim vazirligi Hay'atining "Oliy ta'lim tizimida o'quv jarayonini va o'quv uslubiy faoliyatni modеrnizatsiyalash hamda innovatsion ta'lim tеxnologiyalarini joriy etish to'g'risida"gi Qarori.// –Toshkent. 2010 yil 17 aprеl.

9. O'zbеkiston Rеspublikasi Prеzidеntining "2011-2015 yillar uchun axborot-kommunikatsion tеxnologiyalar bazasida axborot-kutubxona va axborotrеsurs xizmat ko'rsatishni kеyinchalik sifatli rivojlantirish bo'yicha chora-tadbirlar to'g'risida"gi PQ-1487-sonli Qarori.// –Toshkent. 2011 yil 23 fеvral.

10. Xalq ta'limi Vazirligining "Umumiy o'rta ta'lim maktablarida faoliyat ko'rsatayotgan o'qituvchilarning zamonaviy axborot-kommunikatsiya texnologiyalaridan ta'lim jarayonida foydalanish bo'yicha malakasini oshirishni tashkil etish to'g'risida"gi 125-sonli buyrug'i.// –Toshkent. 2012-yil 21-aprel.

11. Ахборот-коммуникация технологияларини янада ривожлантиришга оид қўшимча чора – тадбирлар тўғрисида : ЎзР Президентиниг 2005 йил 8
июлдаги ПҚ – 117- сон Қарори // Ўзб-н. Респ. Қонун ҳуж. Тўпл.-2005.-№27.- Б.4-5.

12. Ахборот технологиялари соҳасида кадрлар тайёрлаш тизимини такомиллаштириш тўғрисида : ЎзР Президентининг Қарори : 2005 йил 30 май // Ўзб-тон Респ-каси Қонуни ҳужжатлари тўплами.-2005.-№22.-Б.4-5. // Халқ сўзи.-2005.-3 июнь. // Маърифат.-2005.-июнь.

13. Б. Страуструп. Язык программирования С++. Специальное издание.-М.:ООО «Бином-Пресс», 2006.-1104 с.

14. Павловская Т.А. С++. Программирование на языке высокого уровня – СПб.: Питер. 2005.- 461 с.

15. Подбельский В.В. Язык СИ++.- М.; Финансы и статистика- 2003 562с.

16. Павловская Т.С. Щупак Ю.С. С/С++. Структурное программирование. Практикум.-СПб.: Питер,2002-240с

17. Павловская Т.С. Щупак Ю.С. С++. Объектно- ориентированное программ-мирование. Практикум.-СПб.: Питер,2005-265с

18. Глушаков С.В., Коваль А.В., Смирнов С.В. Язык программирования С++: Учебный курс.- Харьков: Фолио; М.: ООО «Издательство АСТ», 2001.-500с.

19.Юров В., Хорошенко С. Assembler: Учебный курс- СПб, "Питер",2000.-672с.

20. 1997 yil 27 iyulda **"**Axborot tizimlari sohasini qayta tashkil etish va boshqarishni takomillashtirishga oid chora-tadbirlar to'g'risida" gi PF-1823-sonli farmoni.

21. 2002-yil 30-mayda **"**Kompyuterlashtirishni yanada rivojlantirish va axborot kommunikatsiya texnologiyalarini joriy etish to'g'risida" gi PF – 3080 sonli farmoni.

22. 2005 yil 2 iyunda "Axborot texnologiyalari sohasida kadrlar tayyorlash tizimini takomillashtirish to'g'risida"gi PQ-91-sonli qarori.

23. 2005 yil 8 iyulda "Axborot-kommunikatsiya texnologiyalarini yanada rivojlantirishga oid qo'shimcha chora-tadbirlar to'g'risida"gi PQ-117-sonli qarori.

24. 2005 yil 28 sentyabrda "O'zbekiston respublikasining jamoat ta'lim axborot tarmog'ini tashkil etish to'g'risida" gi PQ-191-sonli qarori.

25. 2007 yil 3 aprelda "O'zbekiston Respublikasida axborotni kriptografik muhofaza qilishni tashkil etish chora-tadbirlari to'g'risida"gi PQ-614-sonli qarori.

26. 2012 yil 21 martda "Zamonaviy axborot-kommunikatsiya texnologiyalarini yanada joriy etish va rivojlantirish chora-tadbirlari to'g'risida"gi PQ-1730-sonli qarori.

27. 2013 yil 20 sentyabrda "Mamlakatimizning dasturiy ta'minot vositalari

ishlab chiquvchilarini rag'batlantirishni yanada kuchaytirish chora-tadbirlari to'g'risida"gi PQ-2042-sonli qarori.

28. 2013 yil 25 sentyabda **"**Milliy geografik axborot tizimini tashkil etish investitsiya loyihasini amalga oshirish chora-tadbirlari to'g'risida**"**gi PQ-2045-sonli qarorilari.

- 29.Финогенов К.Г. Основы языка Assemblerа.-М.: Радио и связь, 2001. 288 с.
- 30.Пильшиков В.Н. Упражнения по языку Паскаль-М.: МГУ, 1986.

31.Абель П. Assembler для IBM PC и программирования. 1991. М.: "Высшая школа", 1992.- 447 с.

- 32.Скенлон Л. Персональный ЭВМ IBM PC и XT. Программирование на языке Assemblerа. -М.: Радио и связь. 1991.- 336 с.
- 33.Гофман В. Э., Хомоненко А.Д. Delphi 5. СПб.: БХВ-Санкт-Петербург, 2000. -800с.
- 34.Немнюгин С.А. Turbo pascal, учебник. Изд. Питер., 2001, -496 с.
- 35.Поляков Д.Б., Круглов И.Ю. Программирование в среде Турбо-паскаль. (версия 5.5).М.:МАИ,1992.-576с.
- 36.Абрамов С.А.,Гнезделова Капустина Е.Н.и др. Задачи по программированию. - М.: Наука, 1988.
- 37.Вирт Н. Алгоритмы + структуры данных = программа.-М.:Мир,1985.- 405с.
- 38.Информатика. Базовой курс. Учебник для Вузов., Санк-Петербург, 2001. под редакцией С.В.Симоновича.
- 39.Нортон П. Программно-аппаратная организация IBM PC.-М.:Мир,1991.- 327с.
- 40.Фигурнов В.Э. IBM PC для пользователя. М.: Финансы и статистика. Юнити. 1997.
- 41.Юров В. Assembler: практикум. -СПб.: Питер, 2002.- 400с.
- 42.Informatika va programmalsh.O'quv qo'llanma. Mualliflar: A.A.Xaldjigitov, Sh.F.Madraximov, U.E.Adamboev, O'zMU, 2005 yil.

## **Internet resurslari ro'yxati:**

[http://www.BeyondVBATutoria.com](#page-71-0) [https://www.planetaexcel.ru](#page-71-0) [http://on-line-teaching.com/index.html](#page-71-0) [http://www.xushnudbek.uz](http://www.xushnudbek.uz/) [http://www.CyberForum.ru](http://www.cyberforum.ru/) [www.intuit.ru](http://www.intuit.ru/) [www.book.ru](http://www.book.ru/) [www.kniga.ru](http://www.kniga.ru/) [www.gov.uz](http://www.gov.uz/) [www.ziyonet.uz](http://www.ziyonet.uz/) [www.ulugov.uz](http://www.ulugov.uz/) [www.aci.uz](http://www.aci.uz/) [www.ictp.uz](http://www.ictp.uz/) [www.terdu.uz](http://www.terdu.uz/) [www.infoman.uz](http://www.infoman.uz/) [www.olam.uz](http://www.olam.uz/) [www.utube.uz](http://www.utube.uz/) [http://www.uiniti.msk.ru.](http://www.uiniti.msk.ru/) [http://mcit.aris.ru](http://mcit.aris.ru/) [http://www.library.fa.ru.](http://list.mail.ru/site_jump.bat?site_id=539081454&cat_id=15903&url=http%3A%2F%2Fwww.library.fa.ru) [http://www.spb.runnet.ru](http://www.spb.runnet.ru/) [http://sunny.ccas.ru/library.html.](http://sunny.ccas.ru/library.html) [http://www.lrl.da.ru](http://list.mail.ru/site_jump.bat?site_id=59997&cat_id=15903&url=http%3A%2F%2Fwww.lrl.da.ru) [http://www.infotel.ru](http://www.infotel.ru/) [http://www.worldbank.org](http://www.worldbank.org/) [http://www.oecdwash.org](http://www.oecdwash.org/) <http://www.syllabus.com/syllsub.html> [www.assist.ru](http://www.assist.ru/) [www.webmoney.ru](http://www.webmoney.ru/) <http://sunny.ccas.ru/library.html> [http://www.mesi.ru](http://www.mesi.ru/)  [http://www.CyberForum.ru](http://www.cyberforum.ru/) [http://www.SQL.ru](http://www.sql.ru/)